# **CISCO.**

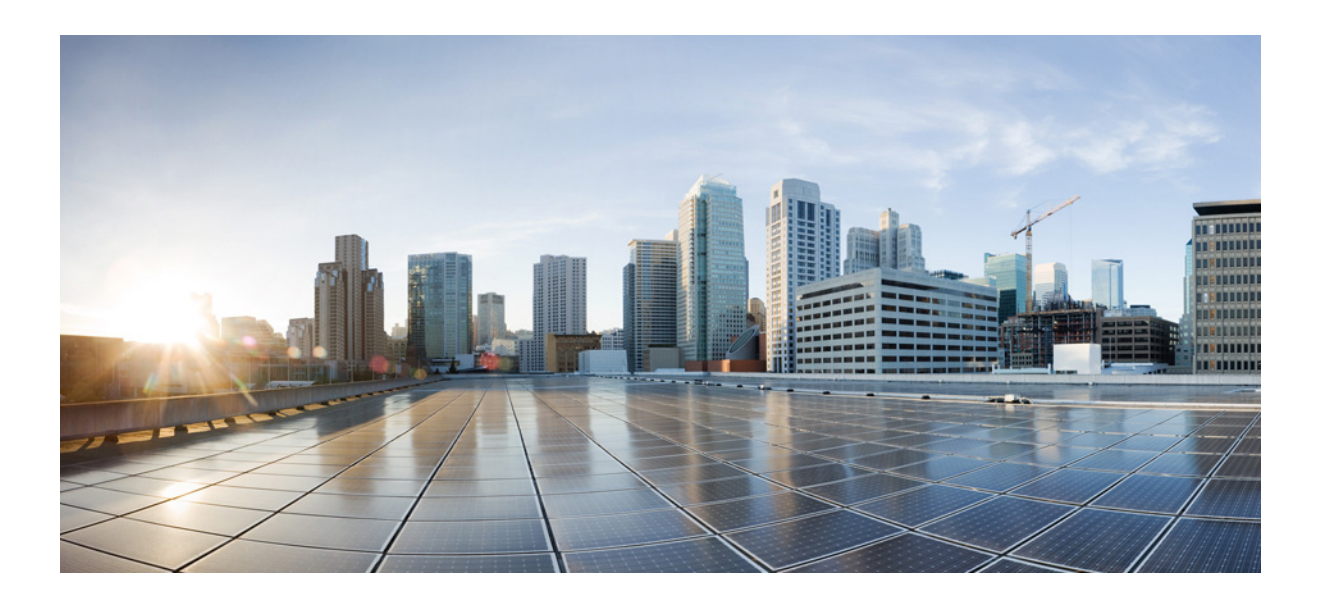

### **Cisco Tidal Enterprise Scheduler 6.2 REST API Reference Guide**

June 9, 2014

#### **Americas Headquarters**

Cisco Systems, Inc. 170 West Tasman Drive San Jose, CA 95134-1706 USA <http://www.cisco.com> Tel: 408 526-4000 800 553-NETS (6387)

Fax: 408 527-0883

Text Part Number: OL-32206-01

THE SPECIFICATIONS AND INFORMATION REGARDING THE PRODUCTS IN THIS MANUAL ARE SUBJECT TO CHANGE WITHOUT NOTICE. ALL STATEMENTS, INFORMATION, AND RECOMMENDATIONS IN THIS MANUAL ARE BELIEVED TO BE ACCURATE BUT ARE PRESENTED WITHOUT WARRANTY OF ANY KIND, EXPRESS OR IMPLIED. USERS MUST TAKE FULL RESPONSIBILITY FOR THEIR APPLICATION OF ANY PRODUCTS.

THE SOFTWARE LICENSE AND LIMITED WARRANTY FOR THE ACCOMPANYING PRODUCT ARE SET FORTH IN THE INFORMATION PACKET THAT SHIPPED WITH THE PRODUCT AND ARE INCORPORATED HEREIN BY THIS REFERENCE. IF YOU ARE UNABLE TO LOCATE THE SOFTWARE LICENSE OR LIMITED WARRANTY, CONTACT YOUR CISCO REPRESENTATIVE FOR A COPY.

The Cisco implementation of TCP header compression is an adaptation of a program developed by the University of California, Berkeley (UCB) as part of UCB's public domain version of the UNIX operating system. All rights reserved. Copyright © 1981, Regents of the University of California.

NOTWITHSTANDING ANY OTHER WARRANTY HEREIN, ALL DOCUMENT FILES AND SOFTWARE OF THESE SUPPLIERS ARE PROVIDED "AS IS" WITH ALL FAULTS. CISCO AND THE ABOVE-NAMED SUPPLIERS DISCLAIM ALL WARRANTIES, EXPRESSED OR IMPLIED, INCLUDING, WITHOUT LIMITATION, THOSE OF MERCHANTABILITY, FITNESS FOR A PARTICULAR PURPOSE AND NONINFRINGEMENT OR ARISING FROM A COURSE OF DEALING, USAGE, OR TRADE PRACTICE.

IN NO EVENT SHALL CISCO OR ITS SUPPLIERS BE LIABLE FOR ANY INDIRECT, SPECIAL, CONSEQUENTIAL, OR INCIDENTAL DAMAGES, INCLUDING, WITHOUT LIMITATION, LOST PROFITS OR LOSS OR DAMAGE TO DATA ARISING OUT OF THE USE OR INABILITY TO USE THIS MANUAL, EVEN IF CISCO OR ITS SUPPLIERS HAVE BEEN ADVISED OF THE POSSIBILITY OF SUCH DAMAGES.

Cisco and the Cisco logo are trademarks or registered trademarks of Cisco and/or its affiliates in the U.S. and other countries. To view a list of Cisco trademarks, go to this URL: www.cisco.com/go/trademarks. Third-party trademarks mentioned are the property of their respective owners. The use of the word partner does not imply a partnership relationship between Cisco and any other company. (1110R)

Any Internet Protocol (IP) addresses and phone numbers used in this document are not intended to be actual addresses and phone numbers. Any examples, command display output, network topology diagrams, and other figures included in the document are shown for illustrative purposes only. Any use of actual IP addresses or phone numbers in illustrative content is unintentional and coincidental.

*Cisco Tidal Enterprise Scheduler 6.2 REST API Reference Guide* © 2014 Cisco Systems, Inc. All rights reserved.

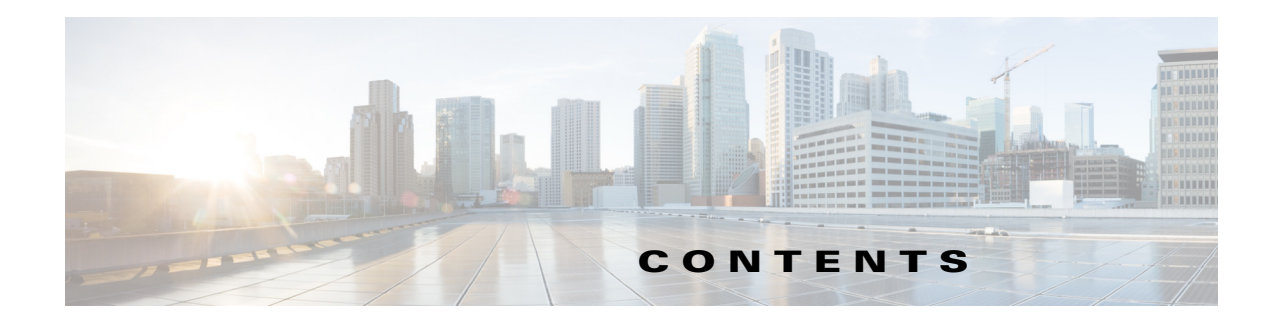

#### **[Preface](#page-6-0) 7**

[Audience](#page-6-1) **7** [Related Documentation](#page-6-2) **7** [Obtaining Documentation and Submitting a Service Request](#page-6-3) **7**

#### **[Introduction](#page-8-0) 1-9**

[Overview](#page-8-1) **1-9**

#### **[Objects for REST API](#page-10-0) 2-11**

[Overview](#page-10-1) **2-11**

#### **[Description of REST API Calls](#page-12-0) 3-13**

[Call Template](#page-12-1) **3-13**

#### **[Calendar](#page-14-0) 4-15**

[Overview](#page-14-1) **4-15** [Calendar Type](#page-14-2) **4-15** [Typical Operations](#page-14-3) **4-15** [REST API Examples](#page-14-4) **4-15** [Example CAL–1: Get a list of available calendars](#page-14-5) **4-15** [Example CAL–2: Get a specific calendar](#page-15-0) **4-16** [Example CAL–3: Compile a single calendar](#page-15-1) **4-16** [Example CAL–4: Compile all calendars](#page-15-2) **4-16**

#### **[Job](#page-16-0) 5-1**

[Overview](#page-16-1) **5-1** [Job Type](#page-16-2) **5-1** [Job Instance](#page-17-0) **5-2** [Typical Operations](#page-17-1) **5-2** [REST API Examples](#page-17-2) **5-2** [Example JOB–1: Get a list of available job definitions](#page-17-3) **5-2** [Example JOB-2: Get a specific job definition](#page-18-0) **5-3** [Example JOB–3: Create a Job](#page-18-1) **5-3** [Example JOB–4: Insert a Job into the Schedule](#page-19-0) **5-4**

**[JobRun](#page-20-0) 6-23** [Overview](#page-20-1) **6-23** [JobRun Type](#page-20-2) **6-23** [Typical Operations](#page-20-3) **6-23** [REST API Examples](#page-21-0) **6-24** [Example JOBRUN–1: Override JobRun instance](#page-21-1) **6-24** [Example JOBRUN–2: Override JobDependency instance of a JobRun](#page-21-2) **6-24** [Example JOBRUN–3: Cancel a job run](#page-21-3) **6-24** [Example JOBRUN–4: Set status of a job run](#page-22-0) **6-25**

#### **[Node](#page-24-0) 7-27**

[Overview](#page-24-1) **7-27** [Node Type](#page-24-2) **7-27** [Typical Operations](#page-24-3) **7-27** [REST API Examples](#page-25-0) **7-28** [Example NODE–1: Get a list of available nodes](#page-25-1) **7-28** [Example NODE–2: Create schedule in master](#page-25-2) **7-28** [Example NODE–3: Add an agent node and enable it](#page-26-0) **7-29**

#### **[Action](#page-28-0) 8-1**

[Overview](#page-28-1) **8-1** [Action Type](#page-28-2) **8-1** [REST API Examples](#page-28-3) **8-1** [Example ACTION–1: Get a list of available actions](#page-29-0) **8-2** [Example ACTION–2: Set the value of a variable](#page-29-1) **8-2**

#### **[Queues](#page-30-0) 9-3**

[Overview](#page-30-1) **9-3** [Typical Operations](#page-30-2) **9-3** [REST API Examples](#page-30-3) **9-3** [Example QUEUE–1: Enable a queue](#page-30-4) **9-3**

#### **[Appendix](#page-32-0) A-5**

[Object Descriptions](#page-32-1) **A-5**

#### **[Appendix](#page-88-0) B-61**

[Overview](#page-88-1) **B-61**

#### **[Appendix](#page-92-0) C-65**

[Overview](#page-92-1) **C-65**

[REST API From Browser](#page-92-2) **C-65** [REST API Security Notes](#page-93-0) **C-66** [Java Client REST API Examples](#page-93-1) **C-66** [Code Example 1 - GET Request](#page-93-2) **C-66** [Code Example 2 - POST Request](#page-94-0) **C-67** [Session Management](#page-95-0) **C-68** [Code Example 3 - Use Session Cookie](#page-95-1) **C-68** [Execute a Query with Conditions](#page-96-0) **C-69**

**Contents**

 $\overline{\phantom{a}}$ 

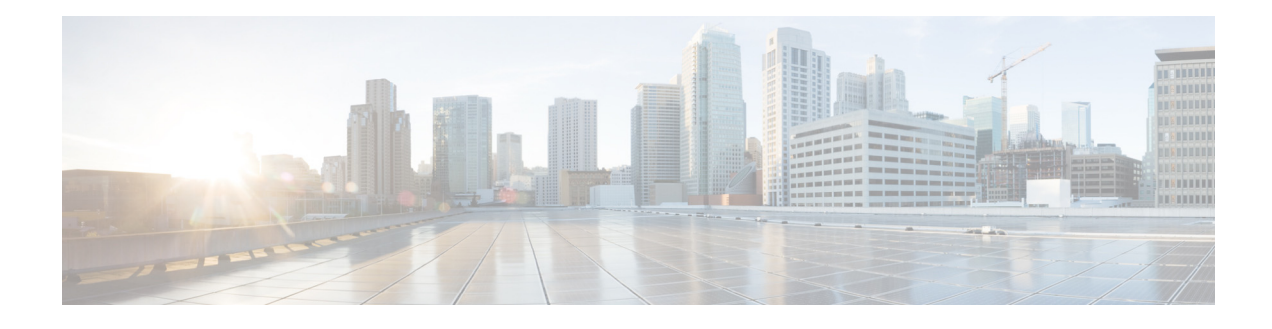

## <span id="page-6-0"></span>**Preface**

This guide describes how to generate and use the Tidal Enterprise Scheduler 6.2 REST API.

### <span id="page-6-1"></span>**Audience**

This guide is for engineers who want to integrate their applications or systems with TES for Workload Management activities.

### <span id="page-6-2"></span>**Related Documentation**

See the *Cisco Tidal Enterprise Scheduler 6.2 Documentation Overview* for a list of all TES guides.

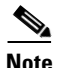

**Note** We sometimes update the documentation after original publication. Therefore, you should also review the documentation on Cisco.com for any updates.

## <span id="page-6-3"></span>**Obtaining Documentation and Submitting a Service Request**

For information on obtaining documentation, submitting a service request, and gathering additional information, see What's New in Cisco Product Documentation at:

<http://www.cisco.com/en/US/docs/general/whatsnew/whatsnew.html>.

Subscribe to What's New in Cisco Product Documentation, which lists all new and revised Cisco technical documentation, as an RSS feed and deliver content directly to your desktop using a reader application. The RSS feeds are a free service.

Г

**Preface**

 $\overline{\phantom{a}}$ 

 $\blacksquare$ 

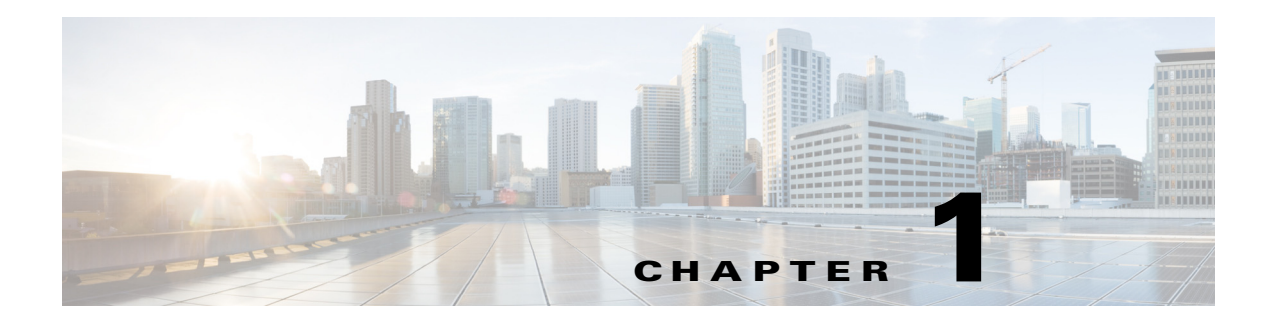

## <span id="page-8-0"></span>**Introduction**

## <span id="page-8-1"></span>**Overview**

TES (Tidal Enterprise Scheduler) is the premier enterprise job scheduling solution. In addition to the core functionality such as defining agents, agent lists, jobs, job groups, triggers, actions, events, and calendars, TES provides network support, monitoring and messaging services, security, flexibility, and fault tolerance.

TES 6.2 allows developers and integrators to customize and/or extend the features using REST API described in this guide.

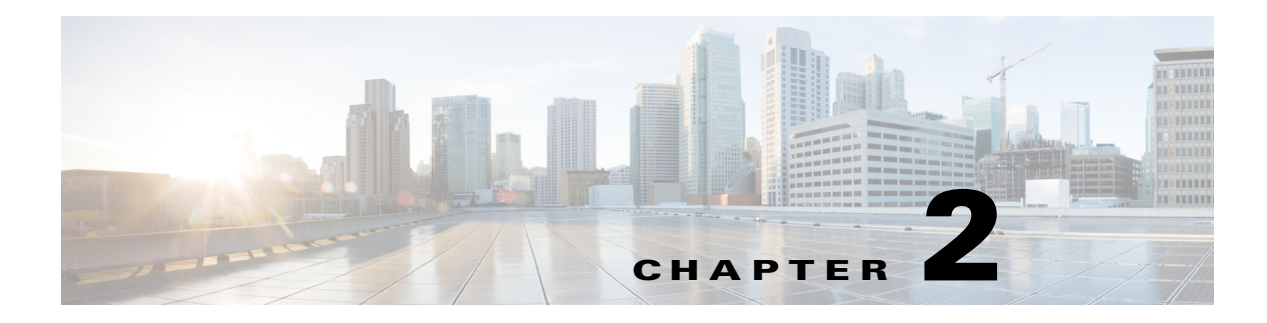

## <span id="page-10-0"></span>**Objects for REST API**

### <span id="page-10-1"></span>**Overview**

The basic foundation of REST API is an ApiObject. The ApiObject provides an abstraction of TES objects (thereby hiding the implementation details).

**ApiObject** is the "root" class and is extended by the base objects such as **Node** and **Action**. The base classes are extended by additional objects such as **MasterNode** and **AlertAction**. A list of currently supported objects in REST API is described in Appendix (A).

**ApiObject** has fields for maintaining the integrity of the TES data Model. The current list includes: **lastChangeTime**, **revision**, and **revisionIndex**

**ApiObject** has a default behavior of CRUD operations. The list of operations currently includes:

- **•** Create Api object create()
- Retrieve Api object(s) get(), getList()
- **•** Update Api object update()
- **•** Delete Api object delete()

Some REST API objects may override the basic behavior of the CRUD methods. They may also support additional methods (e.g. convenience methods).

A list of selected methods in REST API is described in Appendix (B).

Some commonly used objects and methods from REST API are covered in this guide.

Г

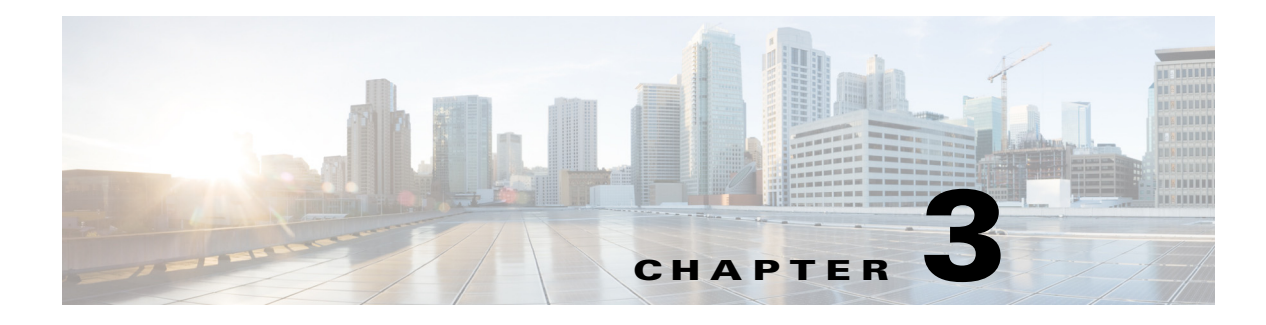

## <span id="page-12-0"></span>**Description of REST API Calls**

## <span id="page-12-1"></span>**Call Template**

REST API calls can be described using the following template.

```
<?xml version="1.0" encoding="UTF-8"?>
<entry xmlns="http://purl.org/atom/ns#">
  <id>id_value</id>
  <tes:ApiObject.apiMethod xmlns:tes="http://www.tidalsoftware.com/client/teservlet">
    <tes:param1>param1_value</tes:param1>
 …
    <tes:paramN>paramN_value</tes:paramN>
  </tes:ApiObject.apiMethod>
</entry>
```
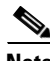

**Note** The standard header specifies the use of XML version 1.0 and UTF-8 encoding. The **<entry>** [tag](http://purl.org/atom/ns#)  [specifies the name space \(""\)for Atom. An object for REST API has a primary key \(identifier\) specified](http://purl.org/atom/ns#)  [by the <id> tag. The xml name space](http://purl.org/atom/ns#) **tes** is defined as .**tes:ApiObject.apiMethod** is the fully qualified name of the method. A method can have one or more parameters.

 $\blacksquare$ 

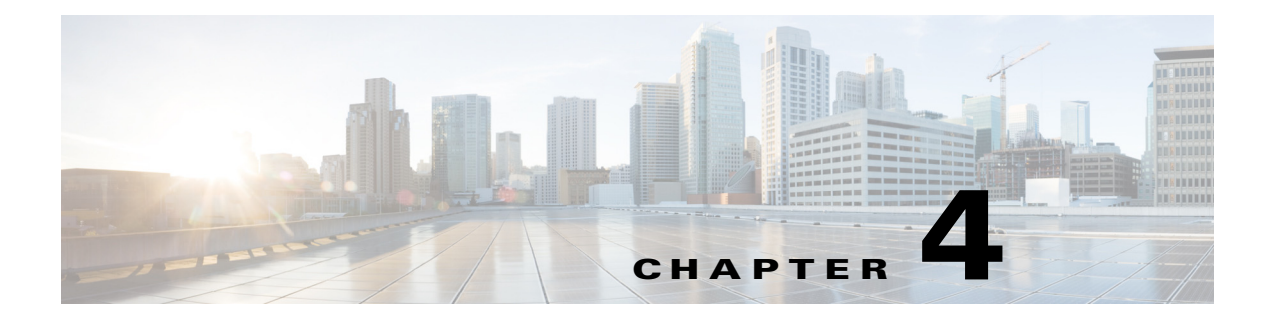

## <span id="page-14-0"></span>**Calendar**

### <span id="page-14-1"></span>**Overview**

TES 6.2 provides predefined calendars. A scheduled job has an associated calendar. TES 6.2 users may create custom calendars.

## <span id="page-14-2"></span>**Calendar Type**

Currently supported calendar types include:

- **•** Fiscal Calendar
- **•** Custom Calendar

## <span id="page-14-3"></span>**Typical Operations**

- **•** Get a list of available calendars
- **•** Compile a single calendar
- **•** Compile all calendars

## <span id="page-14-4"></span>**REST API Examples**

[From the browser, issue and then click](http://localhost:8080/api/tes-6.0 ) **Manual Commands (Post)** to take you to the API post screen of the client. You can test the REST API examples from this screen. For valid parameters and successful execution of a request, you will get a response/result. For invalid parameters and unsuccessful execution of a request, you will get error messages and/or exceptions.

### <span id="page-14-5"></span>**Example CAL–1: Get a list of available calendars**

The **Calendar** object provides a method called **getList**. It has no parameters. The following REST API call will return a list of calendars.

```
<?xml version="1.0" encoding="UTF-8"?>
<entry xmlns="http://purl.org/atom/ns#">
   <id>xxx</id>
```

```
 <tes:Calendar.getList xmlns:tes="http://www.tidalsoftware.com/client/teservlet">
   </tes:Calendar.getList>
</entry>
```
#### <span id="page-15-0"></span>**Example CAL–2: Get a specific calendar**

The **Calendar** object provides a method called **getList**. The parameter called **id** (e.g. 30) is required, and specifies the calendar to be retrieved. The following REST API call will return the specified calendar if it exists and an exception if the calendar cannot be found.

```
<?xml version="1.0" encoding="UTF-8"?>
<entry xmlns="http://purl.org/atom/ns#">
   <id>xxx</id>
   <tes:Calendar.get xmlns:tes="http://www.tidalsoftware.com/client/teservlet">
     <tes:id>30</tes:id>
   </tes:Calendar.get>
</entry>
```
#### <span id="page-15-1"></span>**Example CAL–3: Compile a single calendar**

The **Calendar** object provides a method called **compileSingleCalendar**. The parameter called **id** (e.g. 30) specifies the calendar instance to be compiled. The following REST API call will compile the calendar with **id 12**.

```
<?xml version="1.0" encoding="UTF-8"?>
<entry xmlns="http://purl.org/atom/ns#">
   <id>xxx</id>
   <tes:Calendar.compileSingleCalendar 
xmlns:tes="http://www.tidalsoftware.com/client/teservlet">
     <tes:id>30</tes:id>
   </tes:Calendar.compileSingleCalendar>
</entry>
```
#### <span id="page-15-2"></span>**Example CAL–4: Compile all calendars**

The **Calendar** object also provides a method called **compileCalendars**.The parameter called **id** (e.g. 1) is required, but ignored. The following REST API call will compile all calendars.

```
<?xml version="1.0" encoding="UTF-8"?>
<entry xmlns="http://purl.org/atom/ns#">
   <id>xxx</id>
   <tes:Calendar.compileCalendars 
xmlns:tes="http://www.tidalsoftware.com/client/teservlet">
     <tes:id>1</tes:id>
   </tes:Calendar.compileCalendars>
</entry>
```
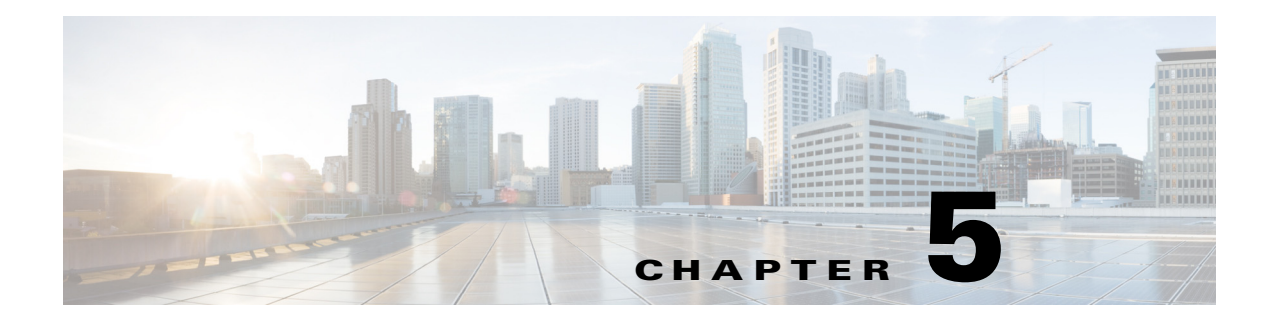

### <span id="page-16-0"></span>**Job**

### <span id="page-16-1"></span>**Overview**

A job is a set of instructions about how, when and where to perform an automated task. In the job rule definition, one can specify an alias (short name) for the job, a command or script to run, an agent or a list of agents needed to run the job, the days and times to run the job, the dependencies (job, file, variable, time) and constraints that need to be satisfied before the job can be run, and other runtime criteria (such as parameter overrides, interception and job control).

A job can be defined and saved. The saved job definition can be scheduled for running as scheduled job or unscheduled (ad hoc) job. Jobs may be grouped into a hierarchy, where each job in the group can inherit properties from its parent group. Job groups can belong to other job groups.

A job's or job group's definition can be added to the production schedule either manually on demand or automatically through a calendar.

## <span id="page-16-2"></span>**Job Type**

Currently supported job types include:

- **•** FTPJob
- **•** JobGroup
- **•** MPEJob
- **•** OS400Job
- **•** OSJob
- **•** OVMSBatch
- **•** OVMSCommand
- **•** OVMSJob
- **•** ServiceJob

Job is the base of TES 6.2 job types. The FTPJob, JobGroup, MPEJob, OS400Job, OSJob, OVMSBatch, OVMSCommand, OVMSJob and ServiceJob objects are derived from Job and share a common base structure.

Г

### <span id="page-17-0"></span>**Job Instance**

A job instance has its own life cycle, with the associated statuses, in the production schedule. A typical life cycle is one where the job:

- waits in the production schedule for its dependencies to be met (Waiting On Dependencies)
- **•** enters a queue and waits for an execution slot to become available (Waiting On Resource)
- **•** launches on its designated agent (Launched)
- **•** starts execution successfully on its designated agent (Active)
- **•** Completes normally (Completed Normally)

Other statuses (e.g. Completed Abnormally) are also possible depending on certain conditions and exceptions.

### <span id="page-17-1"></span>**Typical Operations**

- **•** Create a job or a job group
- **•** Insert a job or a job group into the production schedule
- **•** Update a job
- **•** List all job definitions
- **•** Get a job definition
- **•** Delete a job

### <span id="page-17-2"></span>**REST API Examples**

[From the browser, issue and then click](http://localhost:8080/api/tes-6.0) **Manual Commands (Post)** to take you to the API post screen of the Client Manager. You can test the REST API examples from that screen. For valid parameters and successful execution of a request, you will get a response/result. For invalid parameters and unsuccessful execution of a request, you will get error messages and/or exceptions.

#### <span id="page-17-3"></span>**Example JOB–1: Get a list of available job definitions**

The **Job** object provides a method called **getList**. This method has no parameters. The following REST API call will return a list of job definitions.

```
<?xml version="1.0" encoding="UTF-8"?>
<entry xmlns="http://purl.org/atom/ns#">
   <id>xxx</id>
   <tes:Job.getList xmlns:tes="http://www.tidalsoftware.com/client/teservlet">
   </tes:Job.getList>
</entry>
```
#### <span id="page-18-0"></span>**Example JOB-2: Get a specific job definition**

The **Job** object provides a method called **get**. The parameter called **id** (e.g. 732) is required, and specifies the job definition to be retrieved. The following REST API call will return the specified job definition if it exists and an exception if the job definition cannot be found.

```
<?xml version="1.0" encoding="UTF-8"?>
<entry xmlns="http://purl.org/atom/ns#">
   <id>xxx</id>
   <tes:Job.get xmlns:tes="http://www.tidalsoftware.com/client/teservlet">
     <tes:id>732</tes:id>
   </tes:Job.get>
</entry>
```
#### <span id="page-18-1"></span>**Example JOB–3: Create a Job**

The **Job** object provides the create method. The method has many parameters, but not all are required. Default values can be used by TES 6.2 for optional parameters.

```
<?xml version="1.0" encoding="UTF-8">
<entry xmlns="http://purl.org/atom/ns#">
   <id>xxx</id>
   <tes:Job.create xmlns:tes="http://www.tidalsoftware.com/client/tesservlet">
     <tes:job>
      <tes:normalexitfromrange>0</tes:normalexitfromrange> 
      <tes:inheritoptions>Y</tes:inheritoptions> 
      <tes:parentid>3</tes:parentid> 
      <tes:type>2</tes:type> 
      <tes:repeatcount>0</tes:repeatcount> 
      <tes:nearoutage>3</tes:nearoutage> 
      <tes:allowunscheduled>Y</tes:allowunscheduled> 
      <tes:exitcodenormaloperator>1</tes:exitcodenormaloperator> 
      <tes:description> Description </tes:description> 
      <tes:priority>50</tes:priority> 
      <tes:concurrency>1</tes:concurrency> 
      <tes:repeatinterval>0</tes:repeatinterval> 
      <tes:childrencount>0</tes:childrencount> 
      <tes:estimatedmethod>1</tes:estimatedmethod> 
      <tes:parentname>xxx Group</tes:parentname> 
      <tes:ownerid>1</tes:ownerid> 
      <tes:isnotes>false</tes:isnotes> 
      <tes:timewindowoption>0</tes:timewindowoption> 
      <tes:dependencylogic>1</tes:dependencylogic> 
      <tes:active>Y</tes:active> 
      <tes:inheritagent>Y</tes:inheritagent> 
      <tes:normalexittorange>0</tes:normalexittorange> 
      <tes:isrunbook>false</tes:isrunbook> 
      <tes:repeat /> 
      <tes:trackingmethod>1</tes:trackingmethod> 
      <tes:waitOperator>N</tes:waitOperator> 
      <tes:disablecarryover>0</tes:disablecarryover> 
      <tes:name>xxx job</tes:name> 
      <tes:command>sleep</tes:command> 
      <tes:dirty /> 
      <tes:durationestimated>60</tes:durationestimated> 
      <tes:durationminimum>60</tes:durationminimum> 
      <tes:inheritcalendar>Y</tes:inheritcalendar> 
      <tes:jobdetailid>22</tes:jobdetailid> 
      <tes:alias>22</tes:alias> 
      <tes:historyretention>30</tes:historyretention> 
      <tes:calendaroffset>0</tes:calendaroffset>
```
 $\mathbf{I}$ 

```
 <tes:excludeabnormalduration>4</tes:excludeabnormalduration> 
      <tes:allowrerun>Y</tes:allowrerun> 
      <tes:rerundependency>N</tes:rerundependency> 
      <tes:savelogonly>N</tes:savelogonly> 
      <tes:saveoutputoption>N</tes:saveoutputoption> 
      <tes:durationmaximum>60</tes:durationmaximum> 
      <tes:inherittimewindow>N</tes:inherittimewindow> 
      <tes:inheritrepeat>N</tes:inheritrepeat>
     </tes:job>
   </tes:Job.create>
</entry>
```
#### <span id="page-19-0"></span>**Example JOB–4: Insert a Job into the Schedule**

The **Job** object provides the insert method. One can specify the attributes of the Job (see the following sample XML).

```
<?xml version="1.0" encoding="UTF-8"?>
<entry xmlns="http://purl.org/atom/ns#">
  <id>1</id>
   <tes:Job.insert
   xmlns:tes="http://www.tidalsoftware.com/client/teservlet">
     <tes:id>xxx</tes:id>
     <tes:startdate>xxx</tes:startdate>
    <tes:fromtime>xxx</tes:fromtime>
     <tes:params>xxx</tes:params>
     <tes:vars>xxx</tes:vars>
     <tes:deps>xxx</tes:deps>
   </tes:Job.insert>
</entry>
```
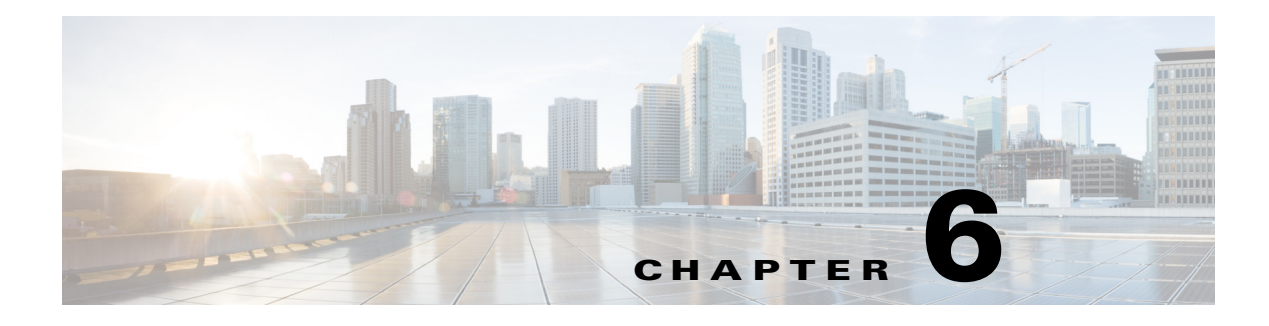

## <span id="page-20-0"></span>**JobRun**

### <span id="page-20-1"></span>**Overview**

Associated with a Job is JobRun. Job Run is used to monitor and assign status, and take actions (e.g. cancel, rerun) based on the current status.

## <span id="page-20-2"></span>**JobRun Type**

Currently supported job run types include:

- **•** FTPJobRun
- **•** JobGroupRun
- **•** MPEJobRun
- **•** OS400JobRun
- **•** OSJobRun
- **•** OVMSBatchRun
- **•** OVMSCommandRun
- **•** OVMSJobRun
- **•** ServiceJobRun

JobRun is the base of TES 6.2 job run types. The FTPJobRun, JobRunGroup, MPEJobRun, OS400JobRun, OSJobRun, OVMSCommandJobRun, OVMSJobRun and ServiceJobRun objects are derived from JobRunand and share a common base structure.

## <span id="page-20-3"></span>**Typical Operations**

- **•** Assign status
- **•** Cancel
- **•** Cancel all
- **•** Hold
- **•** Override a JobRun instance
- **•** Override a JobDependency instance
- **•** Release
- **•** Remove
- **•** Rerun

### <span id="page-21-0"></span>**REST API Examples**

[From the browser, issue and then click](http://localhost:8080/api/tes-6.0) **Manual Commands (Post)** to take you to the API post screen of the Client Manager. You can test the REST API examples from that screen. For valid parameters and successful execution of a request, you will get a response/result. For invalid parameters and unsuccessful execution of a request, you will get error messages and/or exceptions.

#### <span id="page-21-1"></span>**Example JOBRUN–1: Override JobRun instance**

The **JobRun** object provides a method called override. The parameter called **id** (e.g. 120) specifies the JobRun instance to be overridden. The following REST API call will override JobRun 120.

```
<?xml version="1.0" encoding="UTF-8"?>
<entry xmlns="http://purl.org/atom/ns#">
   <id>xxx</id>
   <tes:JobRun.override xmlns:tes="http://www.tidalsoftware.com/client/teservlet">
   <tes:id>120</tes:id>
   </tes:JobRun.override>
</entry>
```
#### <span id="page-21-2"></span>**Example JOBRUN–2: Override JobDependency instance of a JobRun**

The **JobRun** object provides a method called **overrideDependency**. The method has two parameters. The first parameter called **id** (e.g. 124) specifies the JobRun instance. The second parameter called **jobrundepid** (e.g. 40)specifies the JobDep (Job dependency) instance. The following REST API call will override JobDependency 40 of JobRun 124.

```
<?xml version="1.0" encoding="UTF-8"?>
<entry xmlns="http://purl.org/atom/ns#">
  <id>1</id>
   <tes:JobRun.overrideDependency 
xmlns:tes="http://www.tidalsoftware.com/client/teservlet">
    <tes:id>124</tes:id>
     <tes:jobrundepid>40</tes:jobrundepid>
   </tes:JobRun.overrideDependency>
</entry>
```
#### <span id="page-21-3"></span>**Example JOBRUN–3: Cancel a job run**

The **JobRun** object provides a method called **cancel**.

```
<?xml version="1.0" encoding="UTF-8"?>
<entry xmlns="http://purl.org/atom/ns#">
   <id>1</id>
   <tes:JobRun.cancel xmlns:tes="http://www.tidalsoftware.com/client/teservlet">
     <tes:id>xxx</tes:id>
   </tes:JobRun.cancel>
</entry>
```
### <span id="page-22-0"></span>**Example JOBRUN–4: Set status of a job run**

The **JobRun** object provides a method called **assignStatus**.

```
<?xml version="1.0" encoding="UTF-8"?>
<entry xmlns="http://purl.org/atom/ns#">
   <id>1</id>
  <tes:JobRun.assignStatus xmlns:tes="http://www.tidalsoftware.com/client/teservlet">
    <tes:id>xxx</tes:id>
     <tes:status>status_value</tes:status>
   </tes:JobRun.assignStatus>
</entry>
```
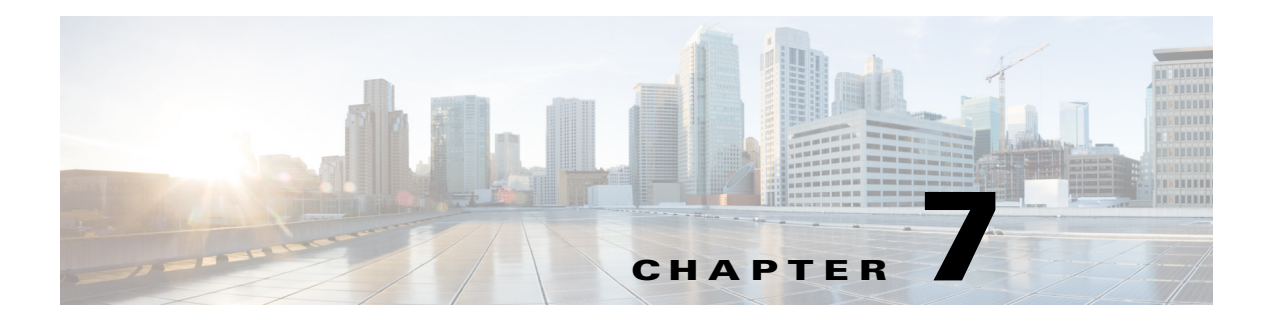

## <span id="page-24-0"></span>**Node**

### <span id="page-24-1"></span>**Overview**

All TES 6.2 configurations have a Master node (also known as the Primary Master node). TES systems with licenses for Fault Tolerance will also have a Backup Master node and a Fault Monitor mode. Some TES systems may also have a Remote Master.

TES systems also allow licensing of TES Agent nodes for selected OS and platforms.

Agent types (such as MVS, OVMS, Service, Unix, and Windows) support Agent List and an associated ordering (e.g. sequential, random, load balancing) of the agents in the Agent List.

### <span id="page-24-2"></span>**Node Type**

Node is the base of TES 6.2 node types.

Currently supported node types include:

- **•** AgentNode (base class of agents)
- **•** BackupMasterNode
- **•** FaultMonitorNode
- **•** MasterNode
- **•** MPENode
- **•** MVSNode
- **•** OS400Node
- **•** OVMSNode
- **•** RemoteMasterNode
- **•** ServiceNode
- **•** ZOSGatewayNode

### <span id="page-24-3"></span>**Typical Operations**

The Master Node supports the following:

**•** Check master connection status

- **•** Update
- **•** Stop scheduler
- **•** Resume scheduler
- **•** Create schedule
- **•** Start today's schedule
- **•** Pause schedule
- **•** Pause queues
- **•** Resume queues
- **•** Reconnect

Common operations for an Agent node include:

- Add an agent The operation is similar to adding a node but it associates with an agent such as Windows, UNIX, etc.
- **•** Enable an agent The operation is similar to enabling a connection
- **•** Disable an agent The operation is similar to disabling a connection

Common operations for an Agent List include:

**•** Get all agents by agent list id

### <span id="page-25-0"></span>**REST API Examples**

[From the browser, issue and then click](http://localhost:8080/api/tes-6.0) **Manual Commands (Post)** to take you to the API post screen of the Client Manager. You can test the REST API examples from that screen. For valid parameters and successful execution of a request, you will get a response/result. For invalid parameters and unsuccessful execution of a request, you will get error messages and/or exceptions.

#### <span id="page-25-1"></span>**Example NODE–1: Get a list of available nodes**

The **Node** object provides a method called getList. It has no parameters. The following REST API call will return a list of nodes.

```
<?xml version="1.0" encoding="UTF-8"?>
<entry xmlns="http://purl.org/atom/ns#">
  <id>xxx</id>
   <tes:Node.getList xmlns:tes="http://www.tidalsoftware.com/client/teservlet">
   </tes:Node.getList>
</entry>
```
#### <span id="page-25-2"></span>**Example NODE–2: Create schedule in master**

The **MasterNode** object provides a method called createSchedule. The parameter called **id** (e.g. 1) specifies the master node. Additional parameters specify whether we need forecast, and the duration (start and end dates). The following REST API call will create a schedule for the specified node and period if the values are valid and an exception with appropriate error message for invalid data.

```
<?xml version="1.0" encoding="UTF-8"?>
<entry xmlns="http://purl.org/atom/ns#">
   <id>xxx</id>
```

```
 <tes:MasterNode.createSchedule 
xmlns:tes="http://www.tidalsoftware.com/client/teservlet">
     <tes:id>1</tes:id>
     <tes:forecast></tes:forecast>
     <tes:fromDate>20100828</tes:fromDate>
     <tes:toDate>20100831</tes:toDate>
   </tes: MasterNode.createSchedule>
</entry>
```
#### <span id="page-26-0"></span>**Example NODE–3: Add an agent node and enable it**

The **Node** object provides a method called **create**. The parameter type (e.g. 6 = Agent) specifies the node type to be created. The parameter ostype (e.g. 1 = Windows) specifies the node type to be created. The parameter active (e.g. Y or N) indicates whether the node should be enabled or disabled. The following REST API call will add a Windows agent node and enable it.

```
<?xml version="1.0" encoding="UTF-8"?>
<entry xmlns="http://purl.org/atom/ns#">
   <id>xxx</id>
   <tes:Node.create xmlns:tes="http://www.tidalsoftware.com/client/teservlet">
    <tes:id>1</tes:id>
    <tes:name>name</tes:name>
 …
    <tes:type>6</tes:type>
    <tes:ostype>1</tes:ostype>
     <tes:active>Y</tes:active>
   </tes:Node.create>
</entry>
```
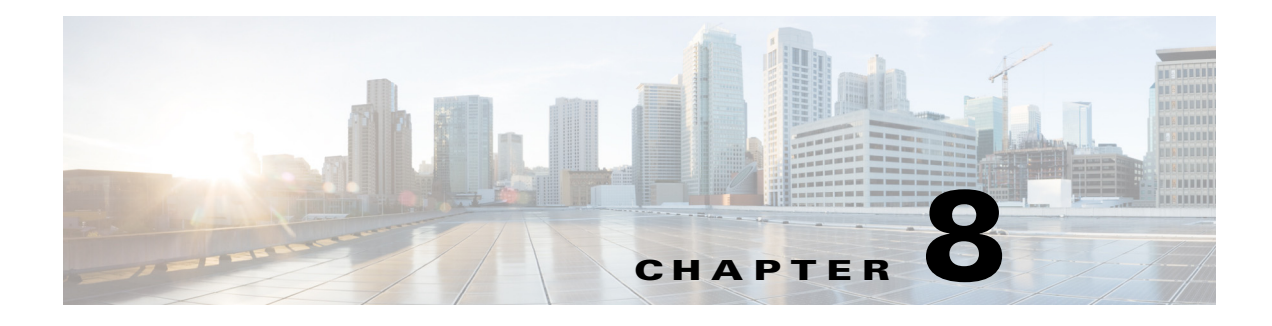

## <span id="page-28-0"></span>**Action**

### <span id="page-28-1"></span>**Overview**

Action is the base of TES 6.2 action types. An action is associated with a job and/or event.

## <span id="page-28-2"></span>**Action Type**

Currently supported action types include:

- **•** AlarmptAction
- **•** AlertAction
- **•** EmailAction
- **•** ITOAction
- **•** JobAction
- **•** LogAction
- **•** ServiceAction
- **•** SNMPAction
- **•** VariableAction
- **•** Typical Operations
- **•** Get a list of available actions
- **•** Create a Variable action with a variable and the update type (e.g. set, increment, decrement)

### <span id="page-28-3"></span>**REST API Examples**

[From the browser, issue and then click](http://localhost:8080/api/tes-6.0) **Manual Commands (Post)** to take you to the API post screen of the Client Manager. You can test the REST API examples from that screen. For valid parameters and successful execution of a request, you will get a response/result. For invalid parameters and unsuccessful execution of a request, you will get error messages and/or exceptions.

#### <span id="page-29-0"></span>**Example ACTION–1: Get a list of available actions**

The **Action** object provides a method called **getList**. It has no parameters. The following REST API call will return a list of nodes.

```
<?xml version="1.0" encoding="UTF-8"?>
<entry xmlns="http://purl.org/atom/ns#">
  <id>xxx</id>
   <tes:Action.getList xmlns:tes="http://www.tidalsoftware.com/client/teservlet">
   </tes:Action.getList>
</entry>
```
### <span id="page-29-1"></span>**Example ACTION–2: Set the value of a variable**

The **VariableAction** object provides a method called create. The parameter **updatetype** (e.g. 1) specifies the type of update  $(1 = set, 2 = increment, 3 = decrement)$ . The parameter **varid** (e.g. count) specifies the id of the variable to be updated. The parameter value (e.g. 10) specifies the value of the variable to be updated (set, incremented, or decremented). The following REST API call will set the value of the specified variable.

```
<?xml version="1.0" encoding="UTF-8"?>
<entry xmlns="http://purl.org/atom/ns#">
  <id>xxx</id>
   <tes:VariableAction.create 
xmlns:tes="http://www.tidalsoftware.com/client/teservlet">
    <tes:updatetype>1</tes:updatetype>
     <tes:varid>count</tes:varid>
     <tes:value>10</tes:value>
   </tes:VariableAction.create>
</entry>
```
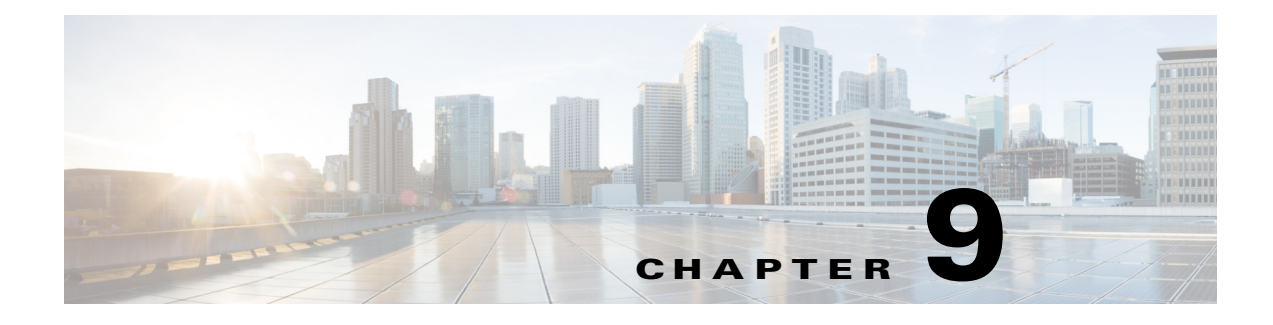

### <span id="page-30-0"></span>**Queues**

### <span id="page-30-1"></span>**Overview**

TES 6.2 has predefined queues (e.g. system queue). The queues may be further classified as:

- **•** Queue for long running scheduled jobs
- **•** Queue for short scheduled jobs
- **•** Queue for long running unscheduled (ad-hoc) jobs
- **•** Queue for short running unscheduled (ad-hoc) jobs

### <span id="page-30-2"></span>**Typical Operations**

- **•** Enable a specified queue (and make it active)
- **•** Set system queue limit This operation specifies the number of jobs from the queue that can run at the same time

## <span id="page-30-3"></span>**REST API Examples**

[From the browser, issue and then click](http://localhost:8080/api/tes-6.0) **Manual Commands (Post)** to take you to the API post screen of the Client Manager. You can test the REST API examples from that screen. For valid parameters and successful execution of a request, you will get a response/result. For invalid parameters and unsuccessful execution of a request, you will get error messages and/or exceptions.

#### <span id="page-30-4"></span>**Example QUEUE–1: Enable a queue**

The **Queue** object provides a method called **enable**. The first parameter **id** (e.g. 1) specifies the queue. The second parameter **active** (e.g. Y) specifies the status. The following REST API call will enable the specified queue and make it active.

```
<?xml version="1.0" encoding="UTF-8"?>
<entry xmlns="http://purl.org/atom/ns#">
   <id>xxx</id>
   <tes:Queue.enable xmlns:tes="http://www.tidalsoftware.com/client/teservlet">
     <tes:id>1</tes:id>
     <tes:active>Y</tes:joblimit>
   </tes:Queue.enable>
```
**</entry>**

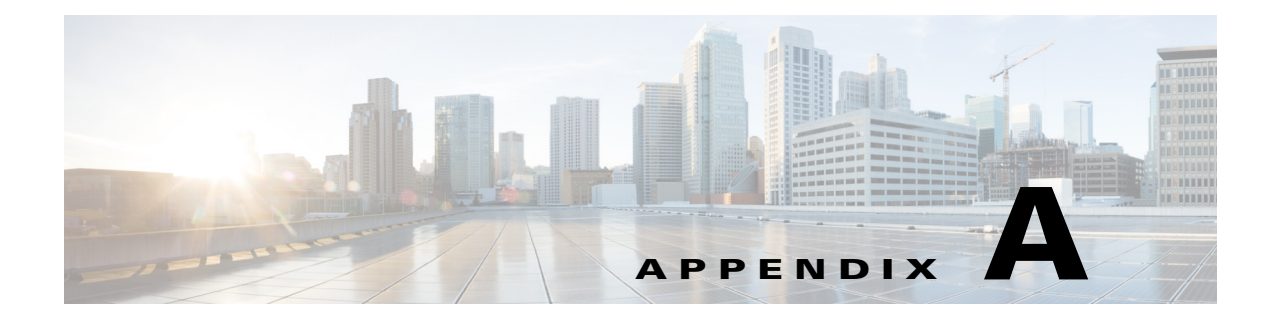

## <span id="page-32-0"></span>**Appendix**

## <span id="page-32-1"></span>**Object Descriptions**

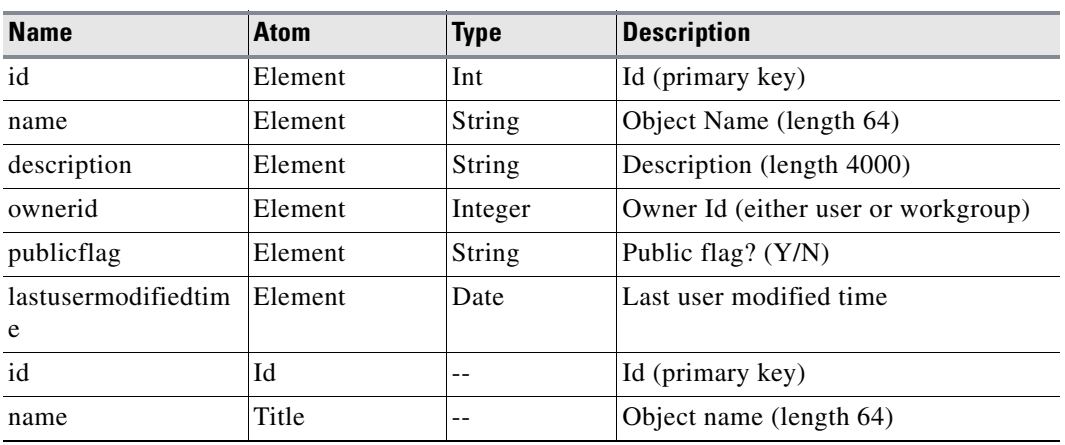

#### *Table A-1 Action*

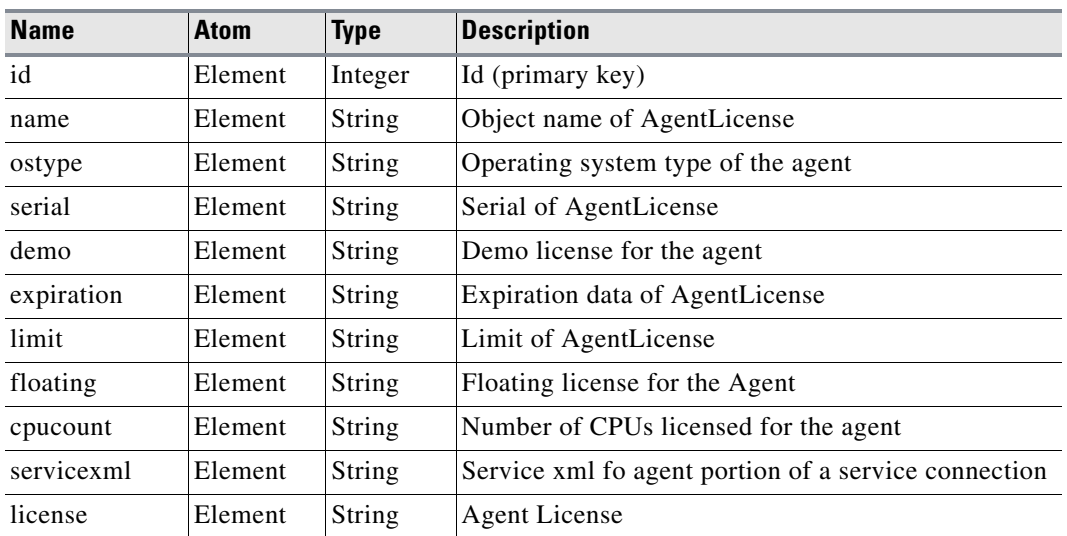

#### *Table A-2 AgentLicense*

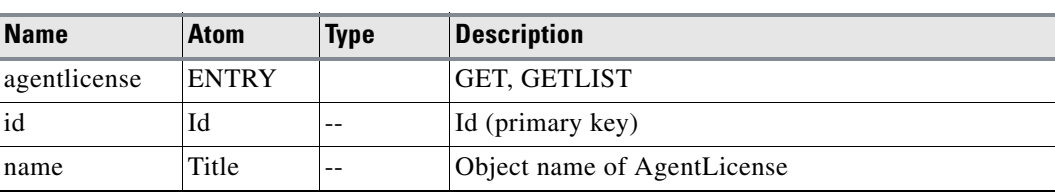

#### *Table A-2 AgentLicense (Continued)*

#### *Table A-3 AgentList*

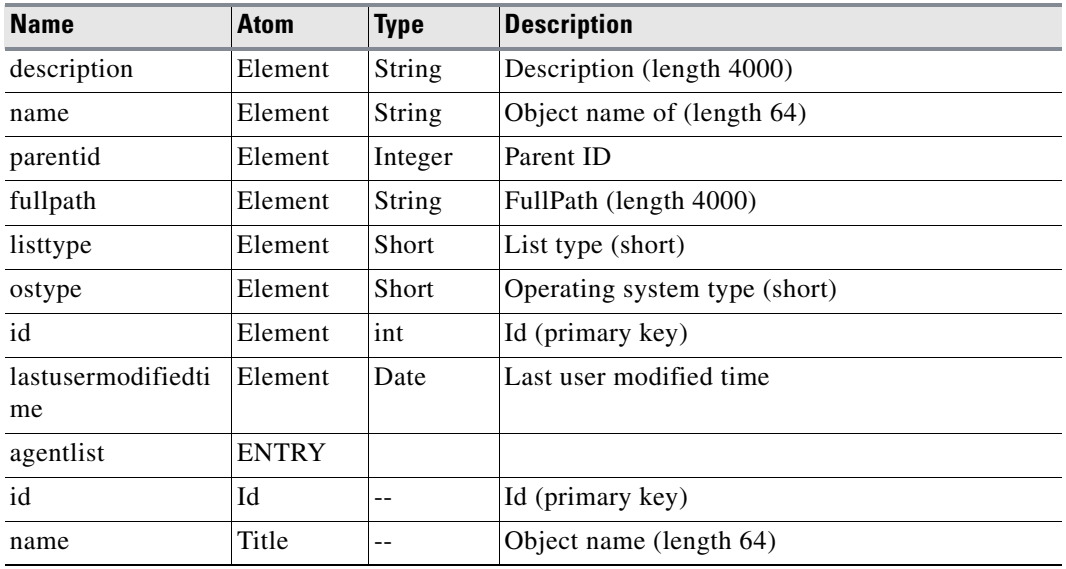

#### *Table A-4 AgentListJoin*

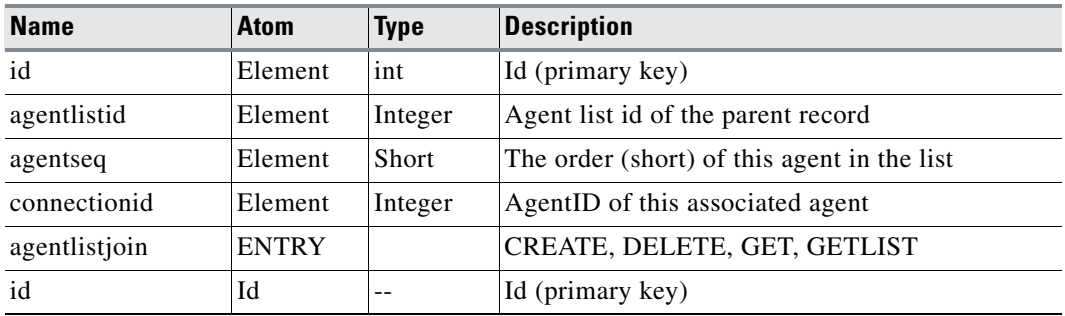

#### *Table A-5 AgentNode*

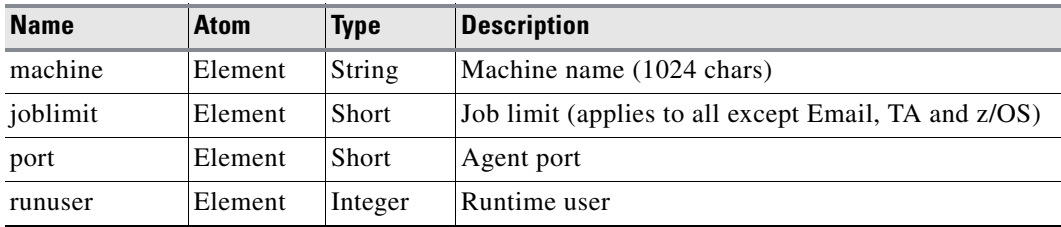

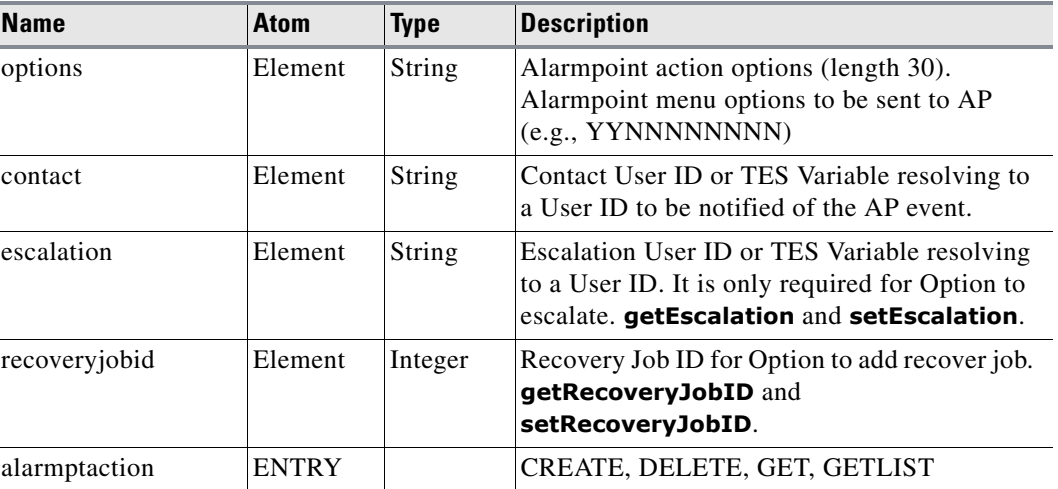

#### *Table A-6 AlarmptAction*

#### *Table A-7 Alert*

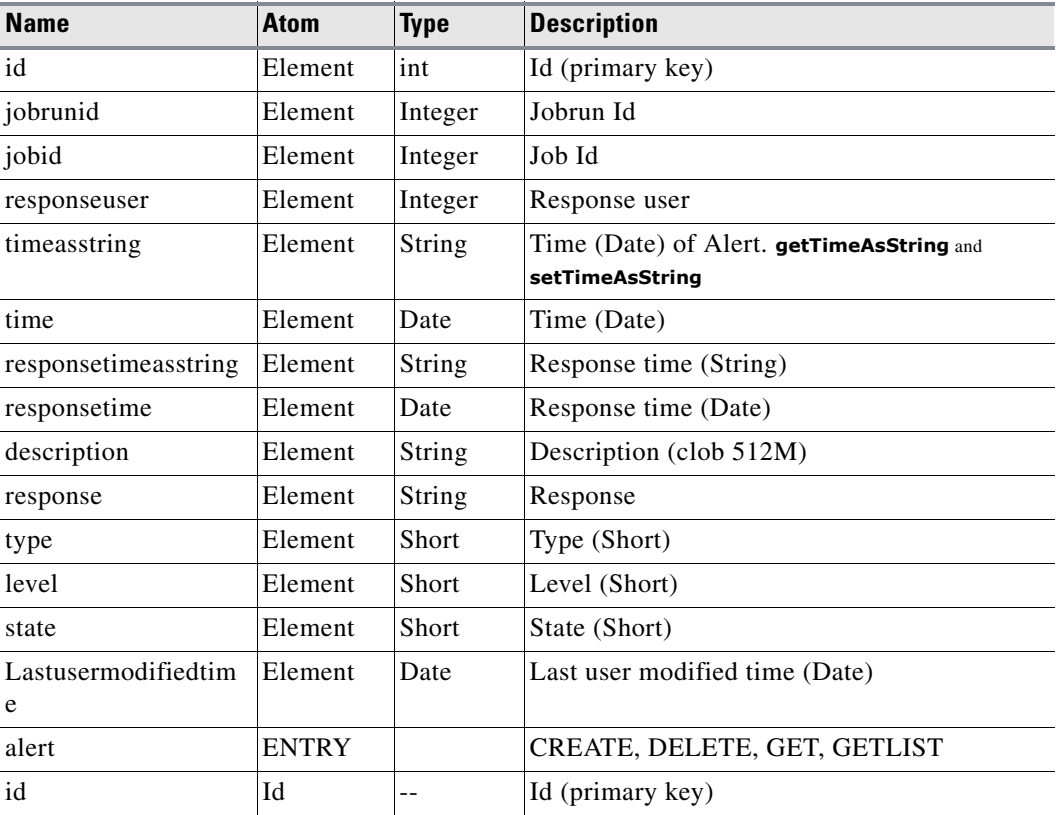

#### *Table A-8 AlertAction*

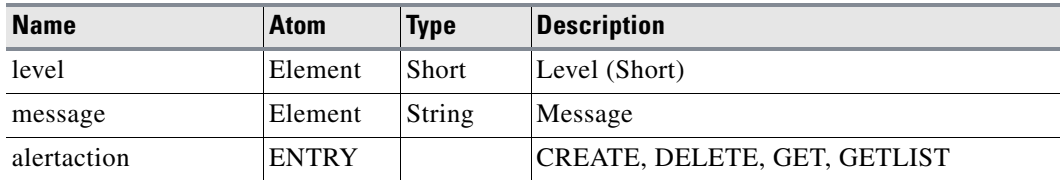

#### *Table A-9 Api*

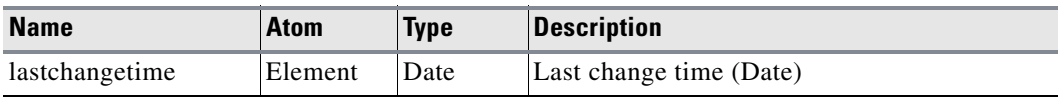

#### *Table A-10 BackupMasterNode*

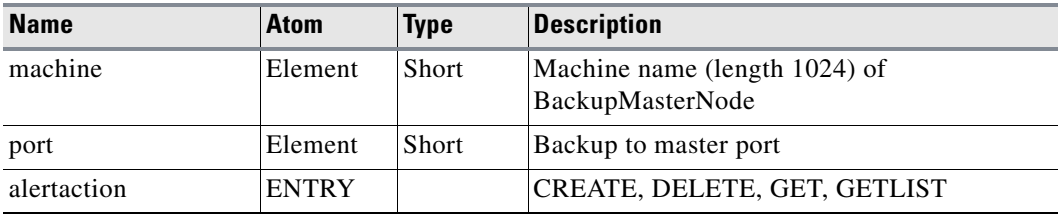

#### *Table A-11 BusinessView*

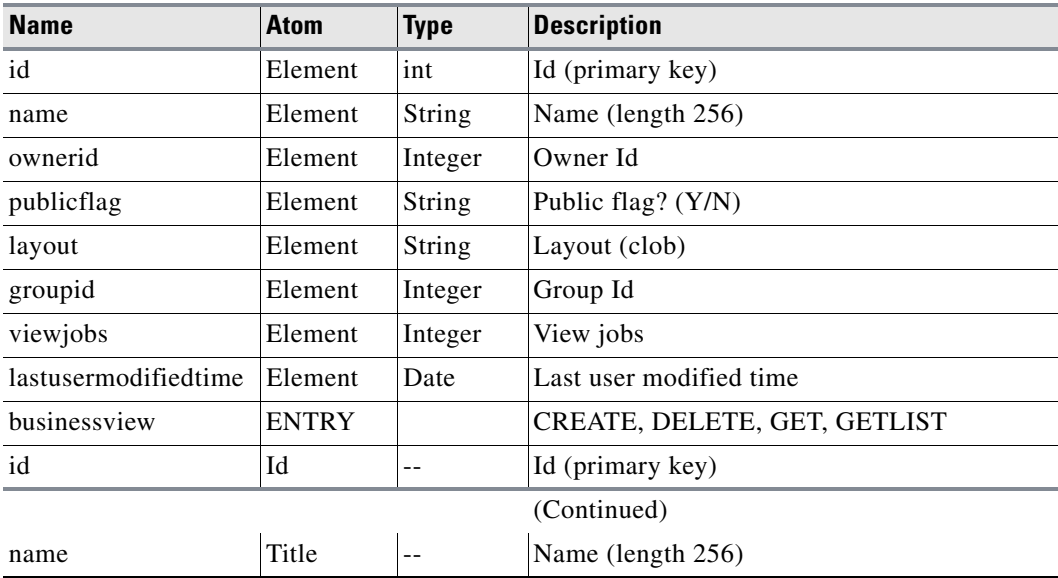

H
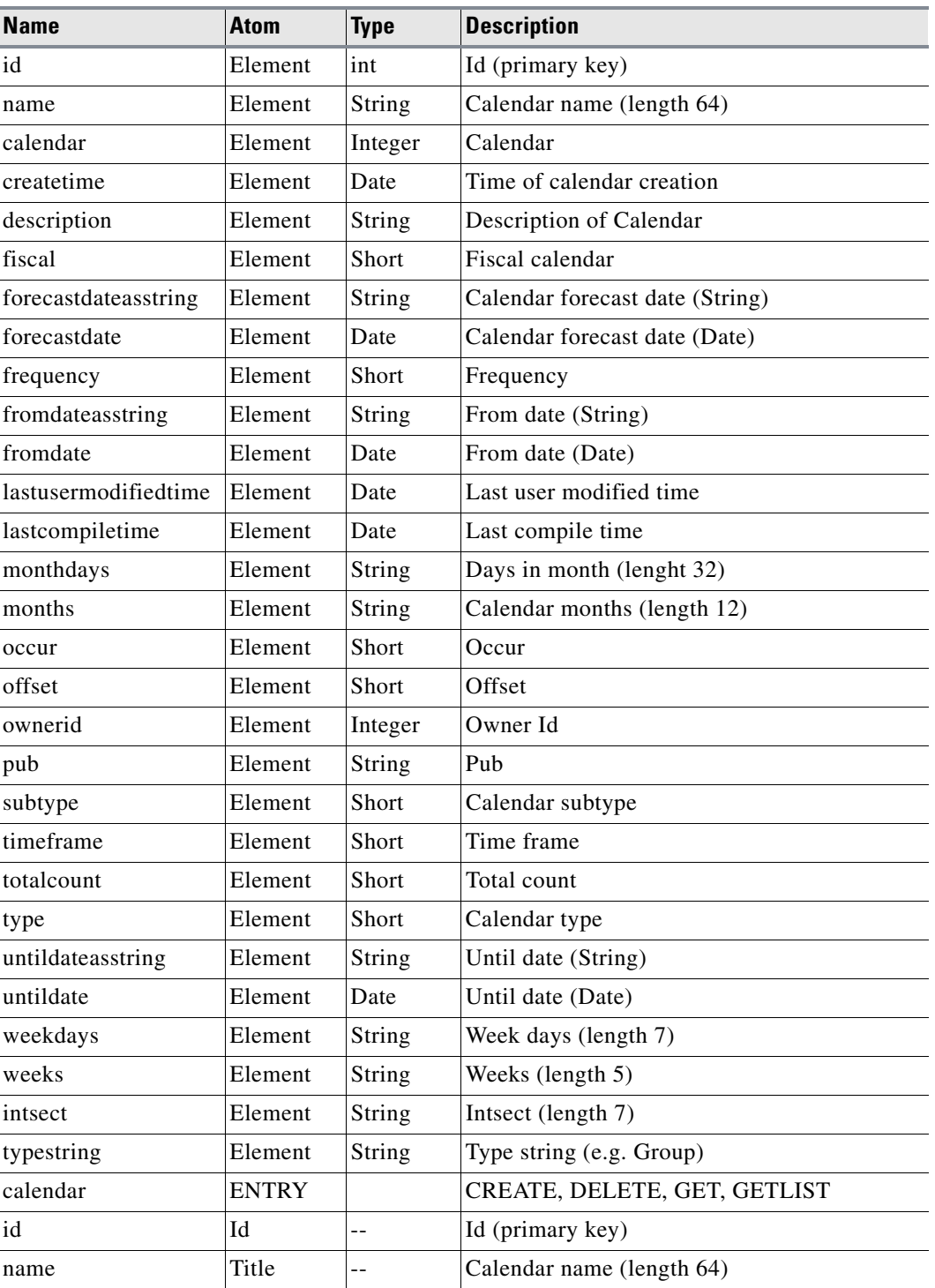

# *Table A-12 Calendar*

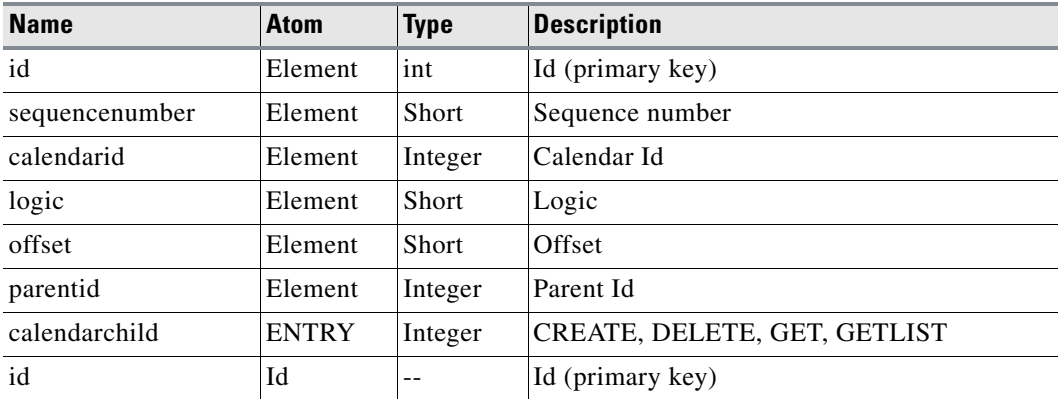

# *Table A-13 CalendarChild*

#### *Table A-14 CalendarCondition*

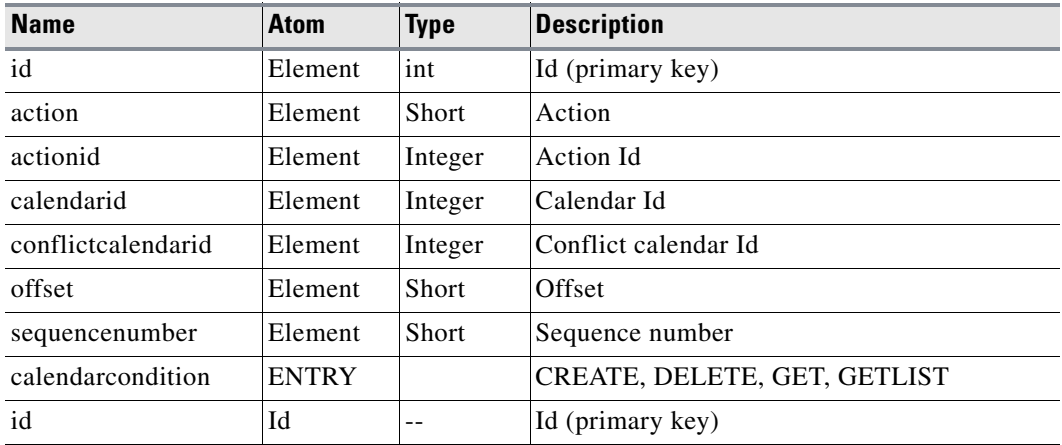

## *Table A-15 CalendarYear*

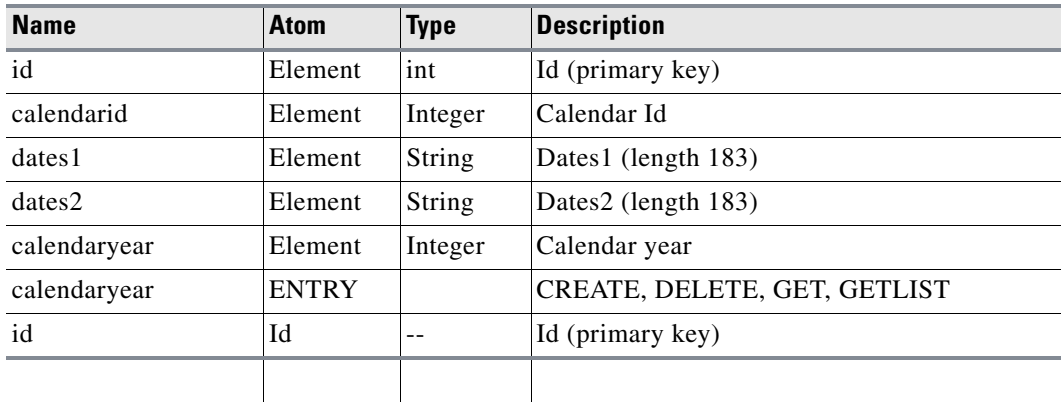

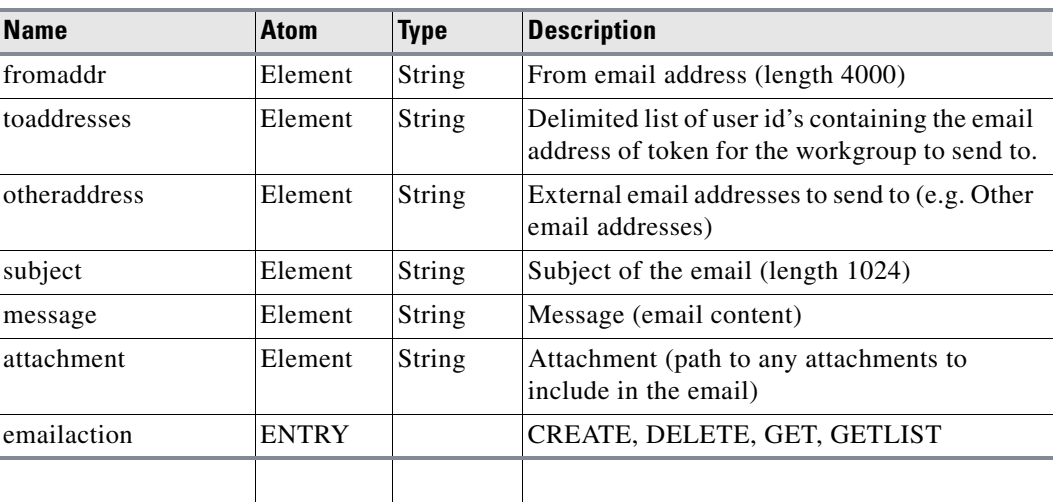

# *Table A-16 EmailAction*

l.

# *Table A-17 Event*

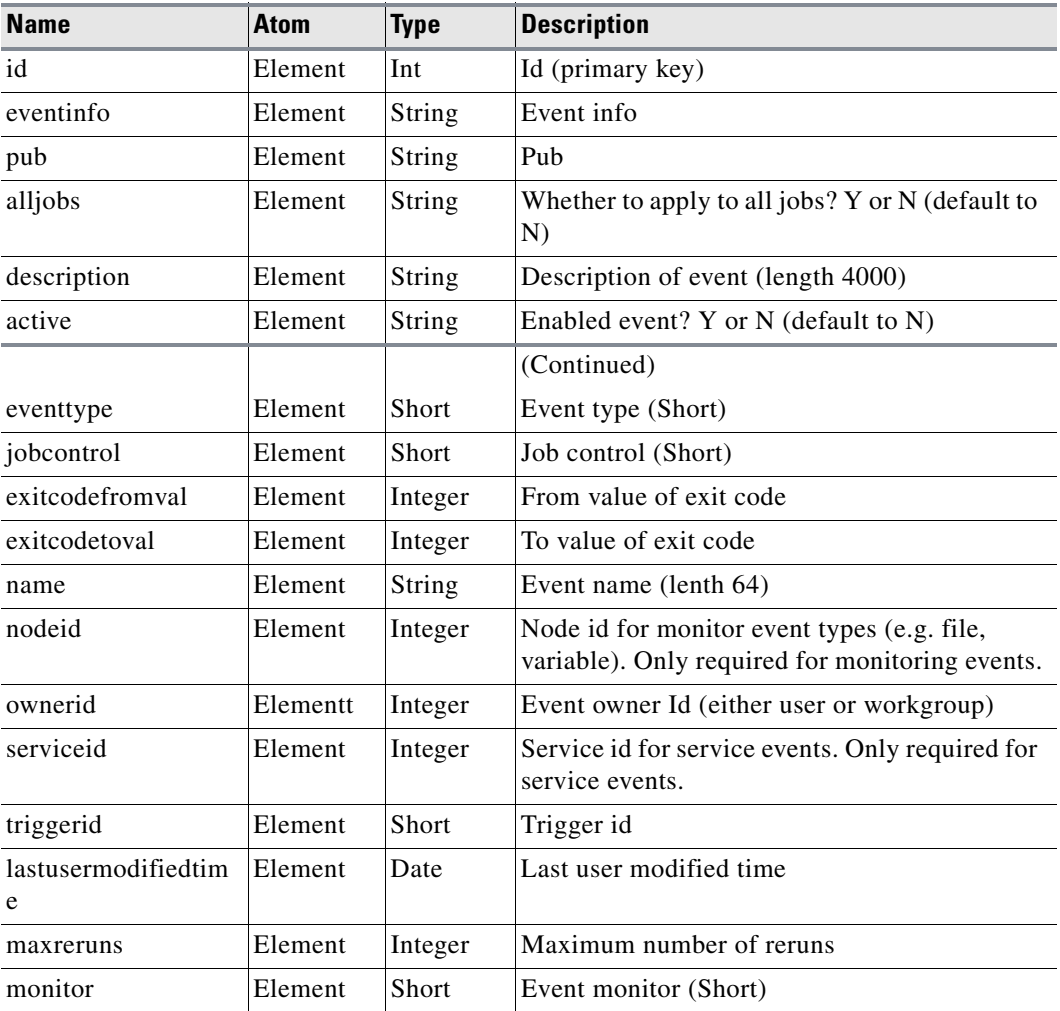

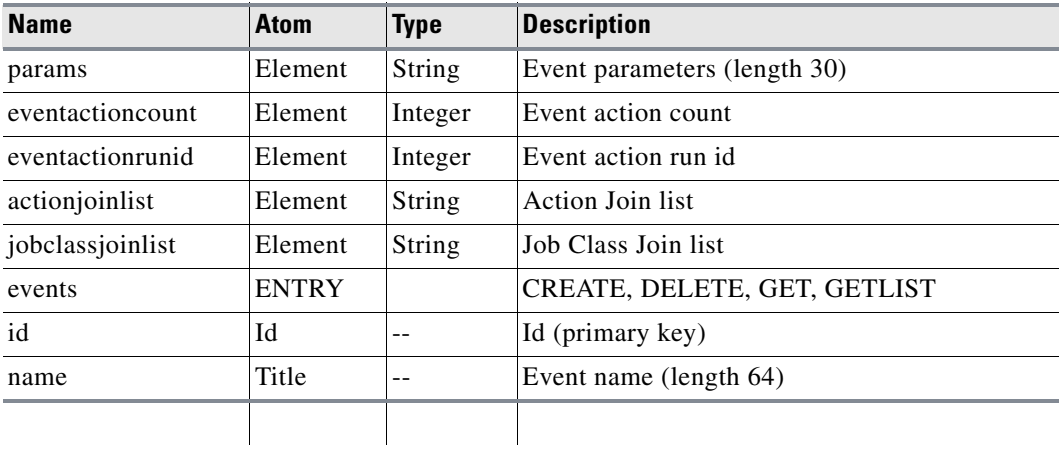

### *Table A-17 Event (Continued)*

#### *Table A-18 EventActionJoin*

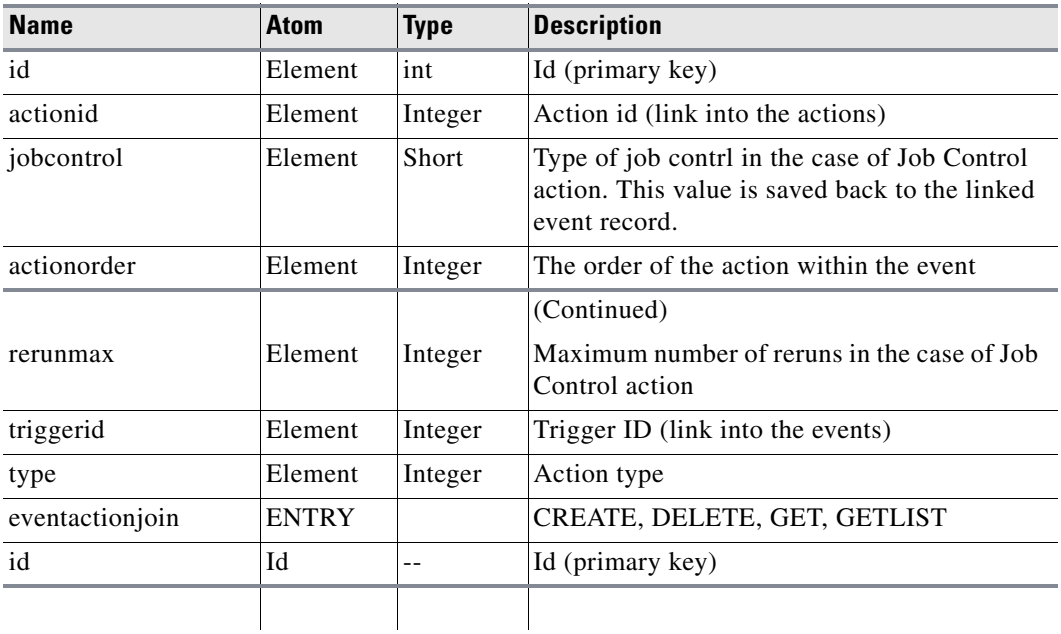

#### *Table A-19 EventActionRun*

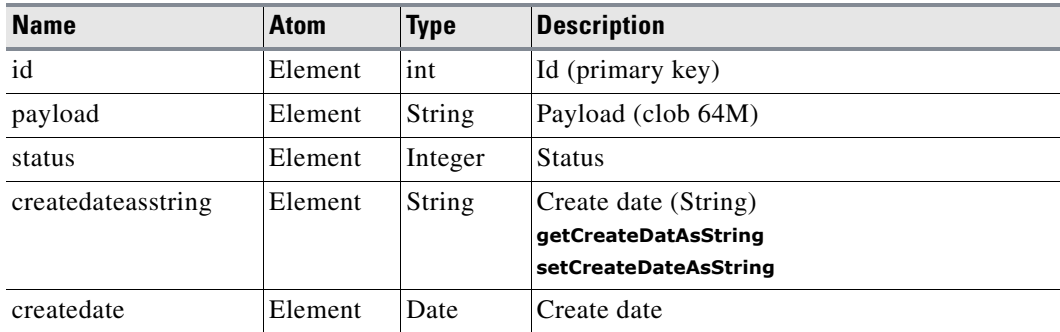

٠

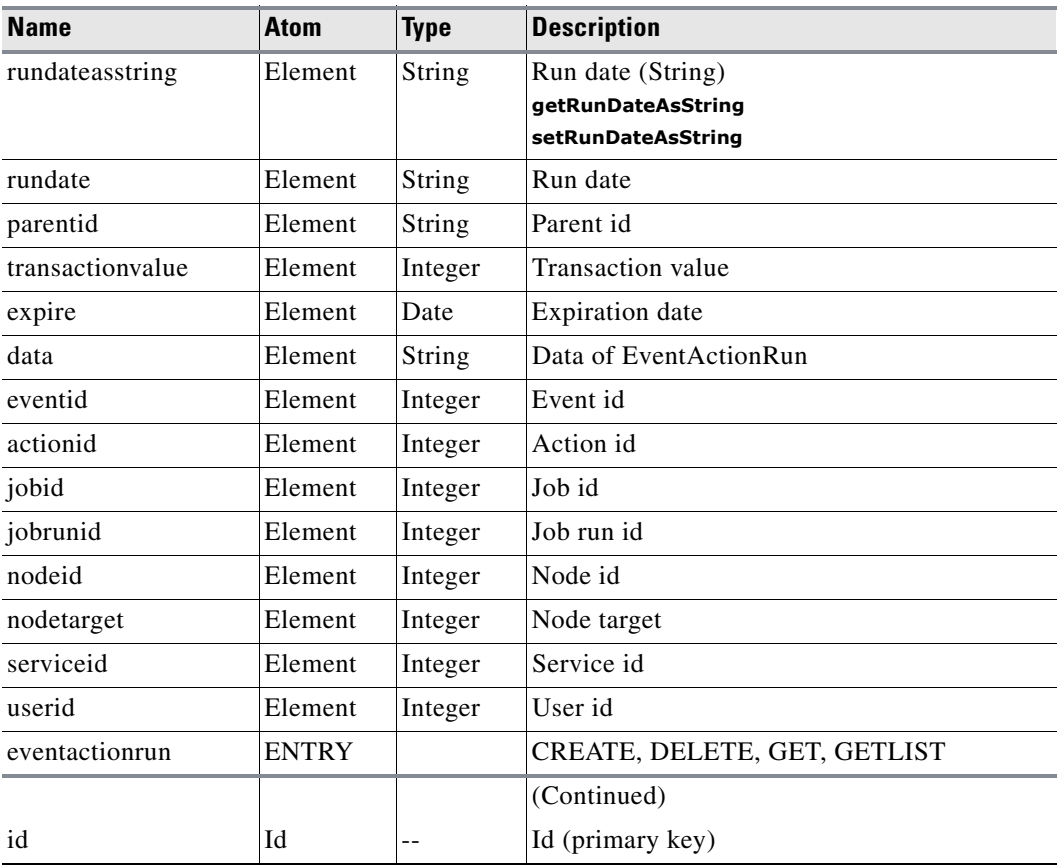

# *Table A-19 EventActionRun*

#### *Table A-20 EventCalendarJoin*

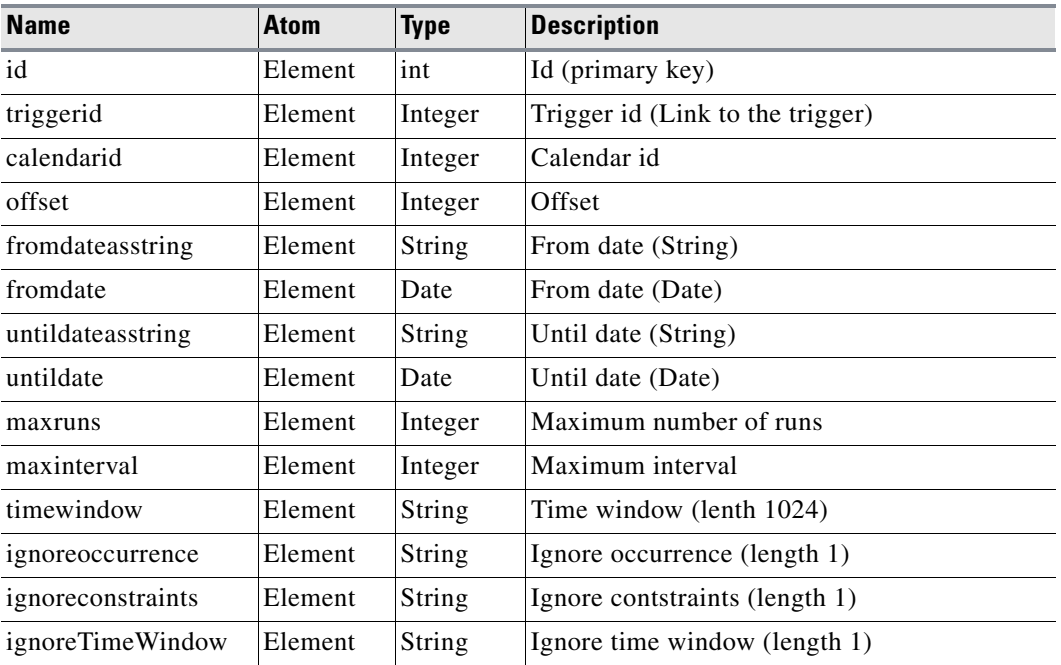

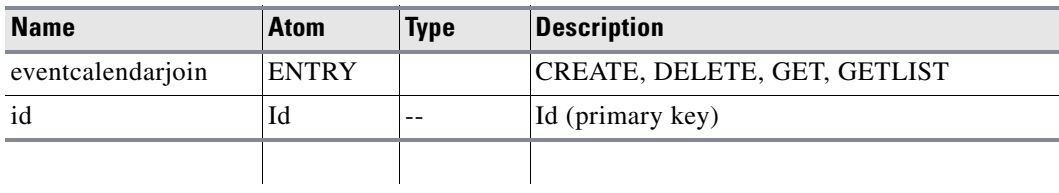

# *Table A-20 EventCalendarJoin*

## *Table A-21 EventJobClassJoin*

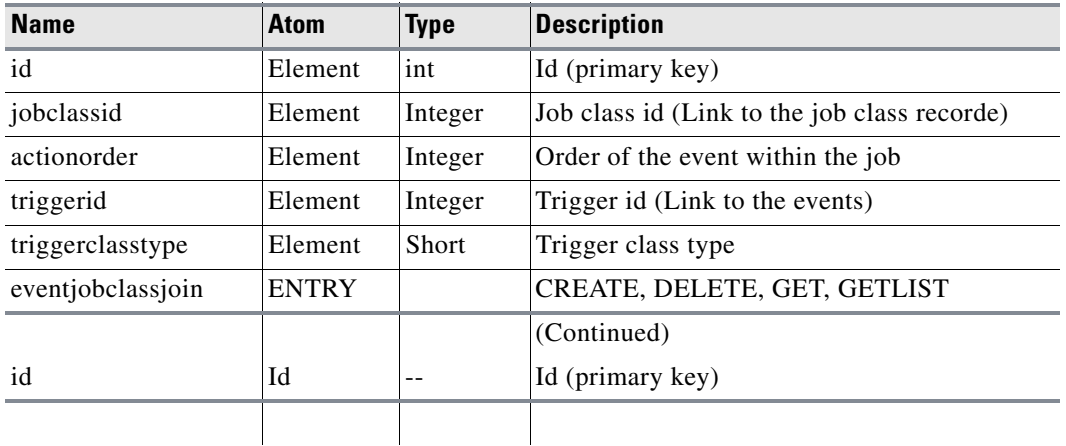

### *Table A-22 EventJobJoin*

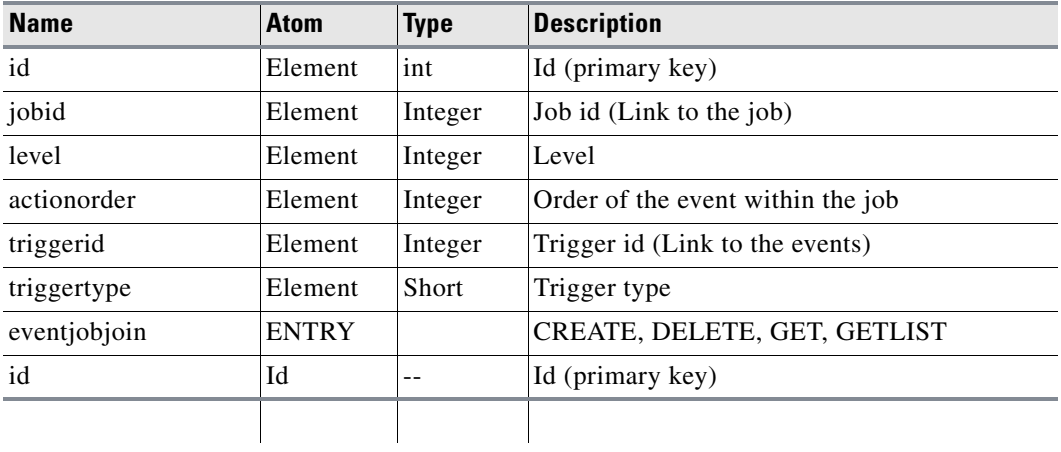

### *Table A-23 FaultMonitorNode*

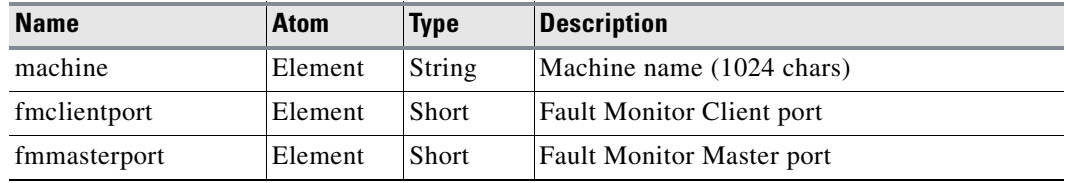

a ka

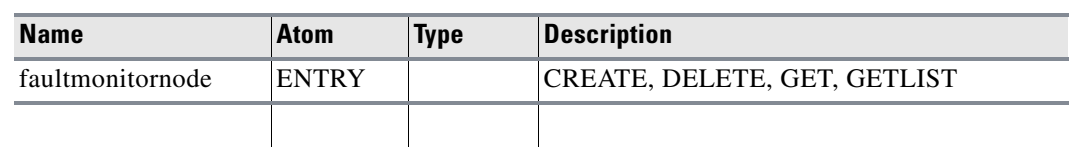

# *Table A-23 FaultMonitorNode*

### *Table A-24 FileDependency*

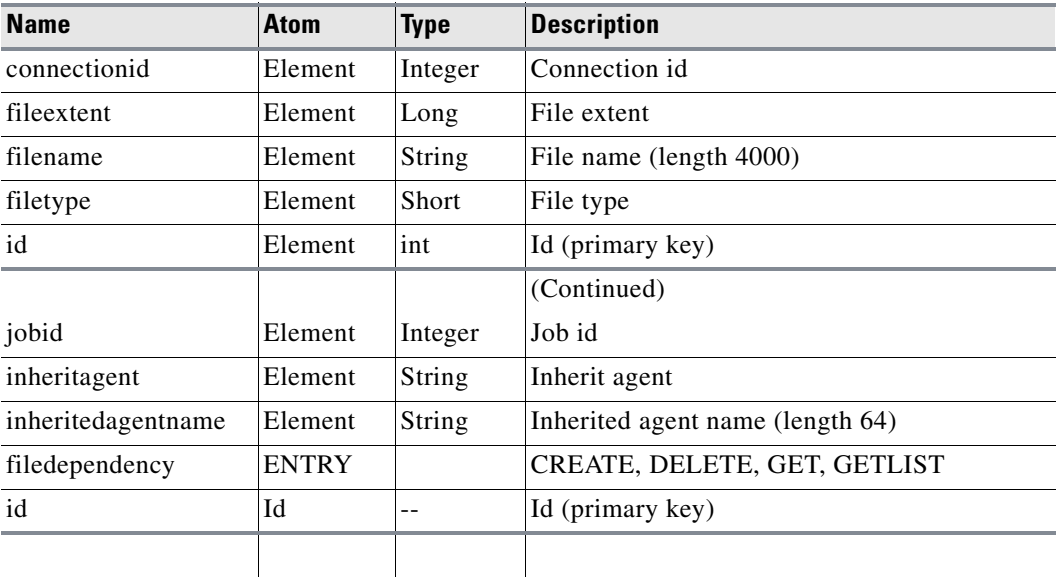

#### *Table A-25 FiscalCalendar*

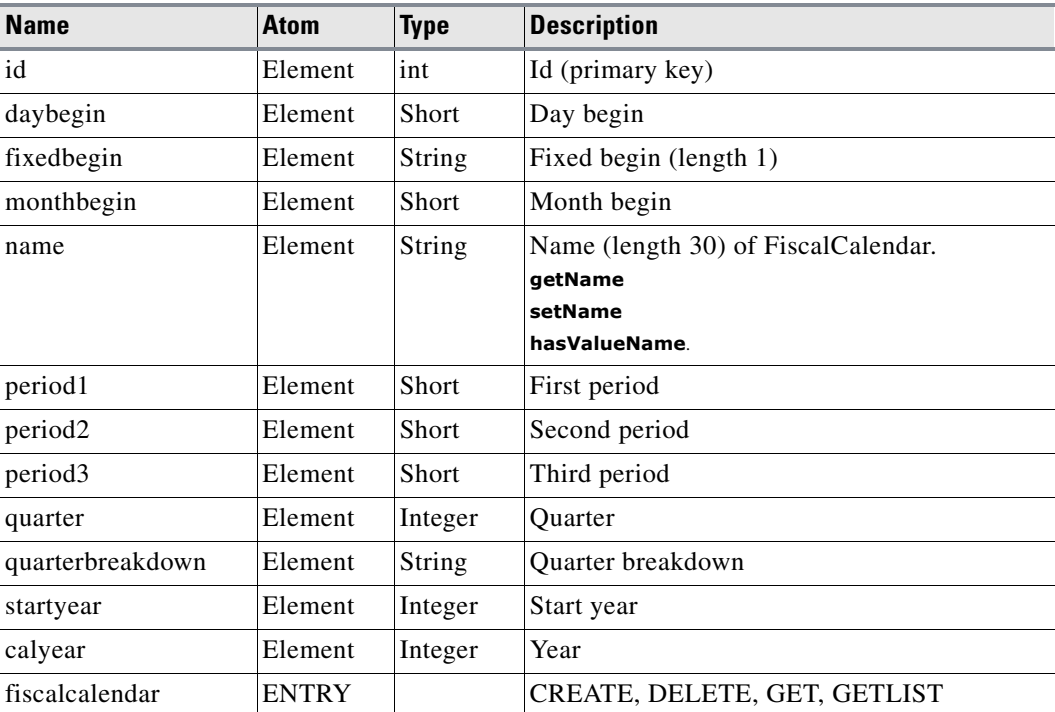

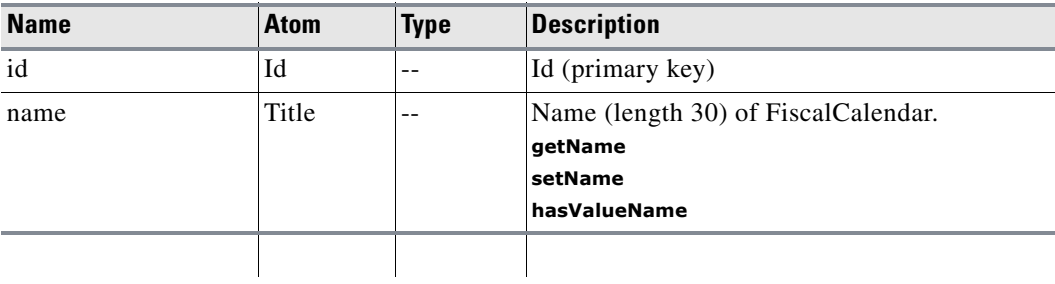

#### *Table A-25 FiscalCalendar*

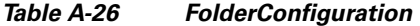

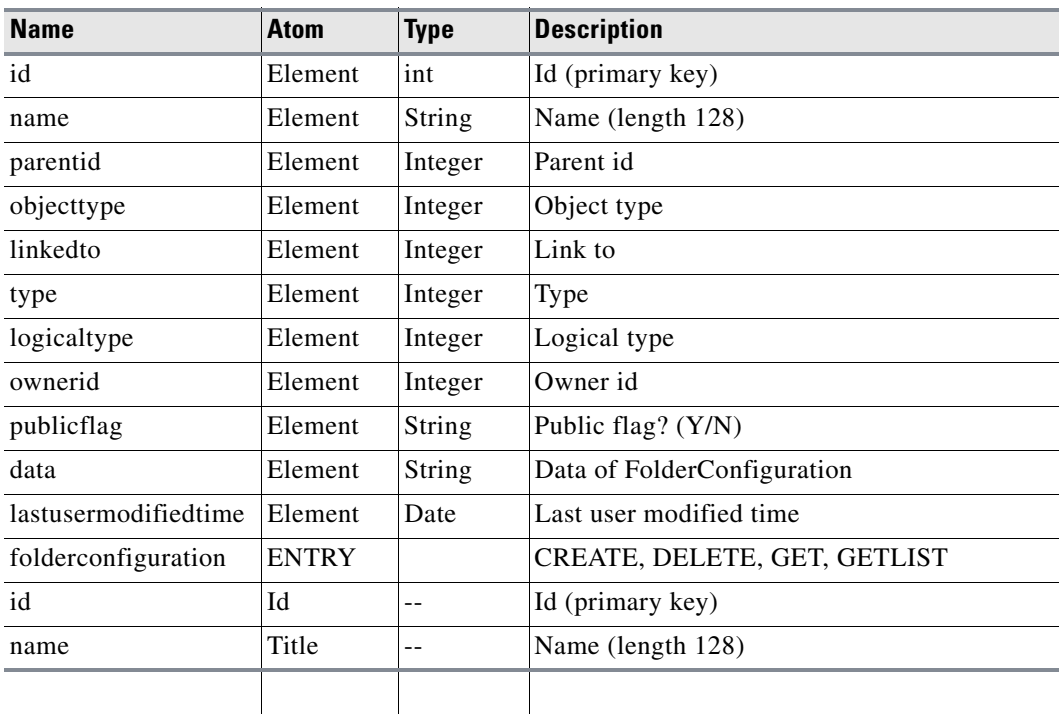

### *Table A-27 FTPJob*

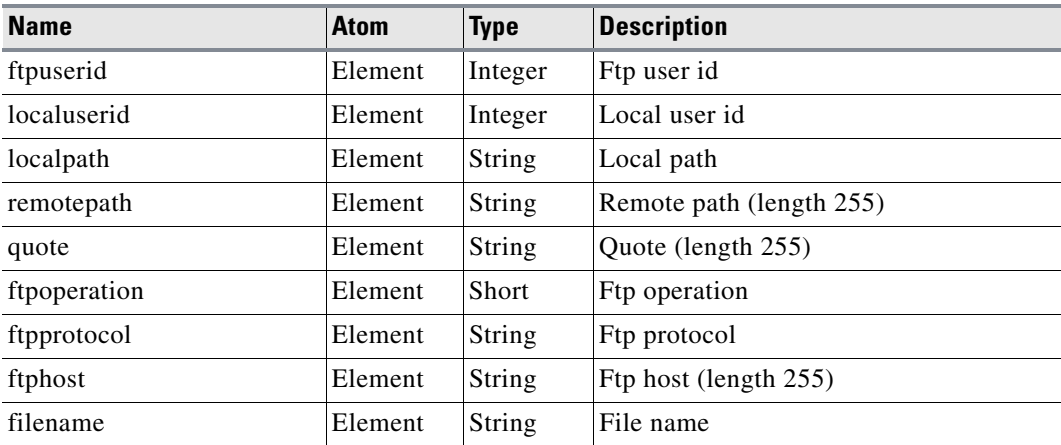

 $\blacksquare$ 

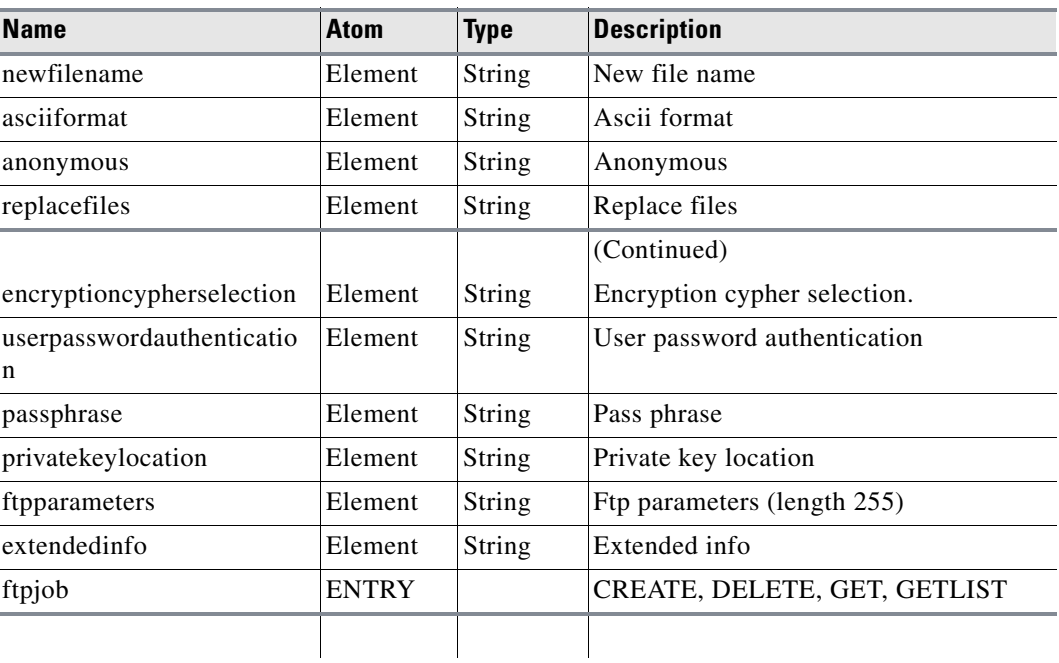

# *Table A-27 FTPJob*

### *Table A-28 FTPJobRun*

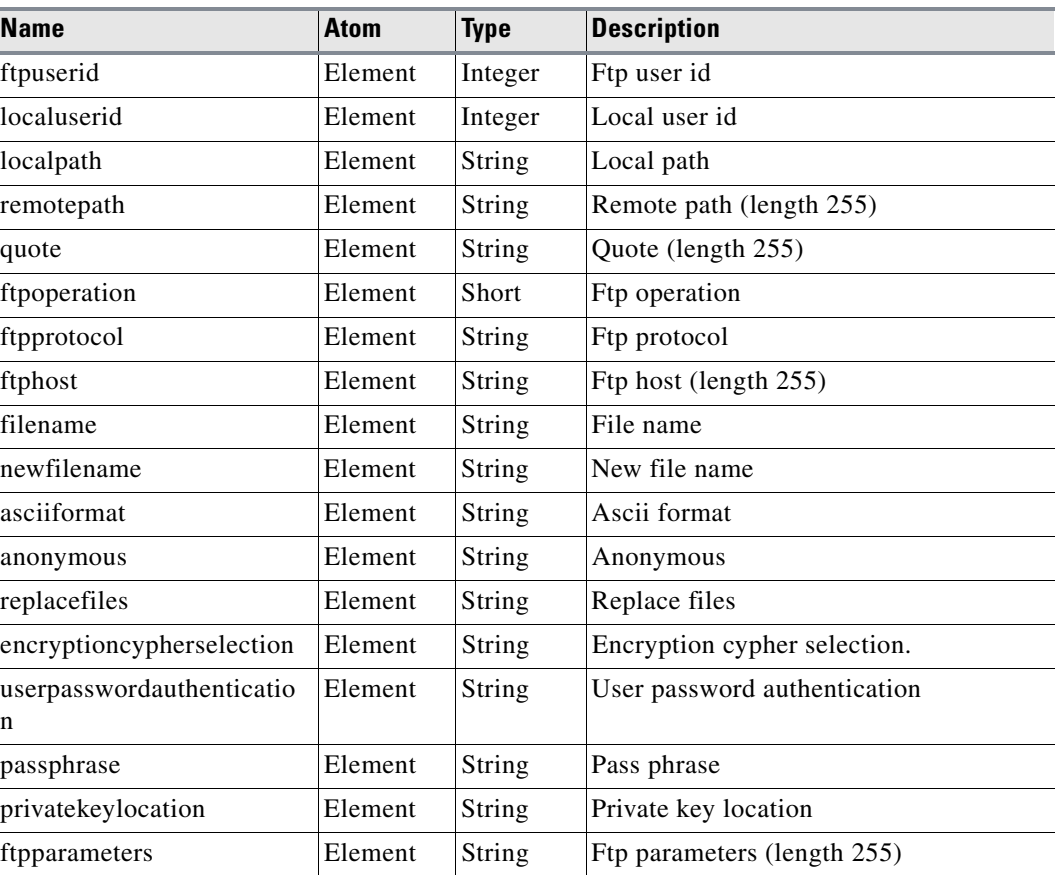

| <b>Name</b>  | <b>Atom</b>  | <b>Type</b> | <b>Description</b>           |
|--------------|--------------|-------------|------------------------------|
| extendedinfo | Element      | String      | Extended info                |
| ftpjobrun    | <b>ENTRY</b> |             | CREATE, DELETE, GET, GETLIST |
|              |              |             |                              |

*Table A-28 FTPJobRun (Continued)*

# *Table A-29 ImageRepository*

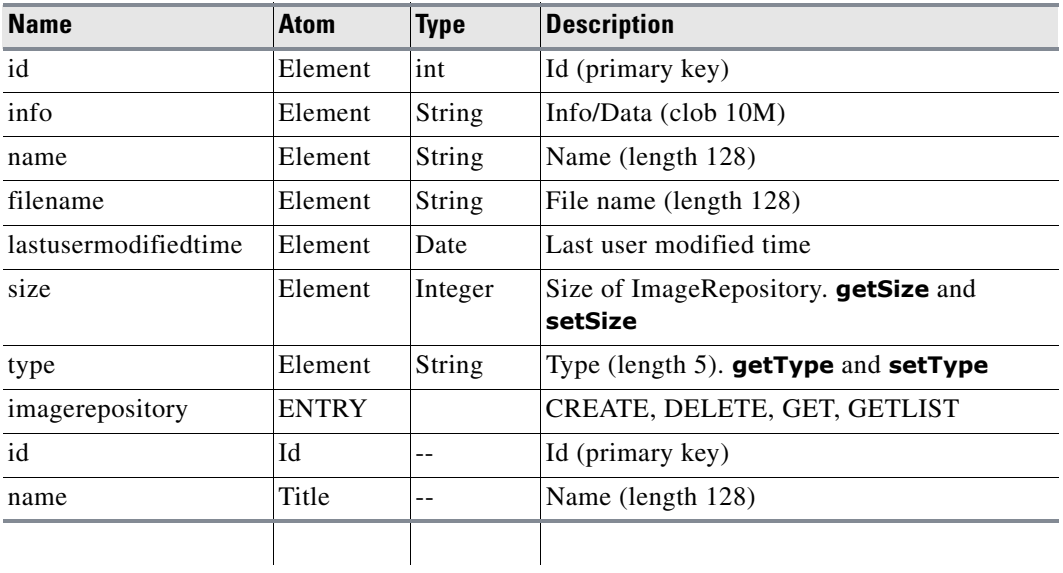

### *Table A-30 ImageRepositoryLink*

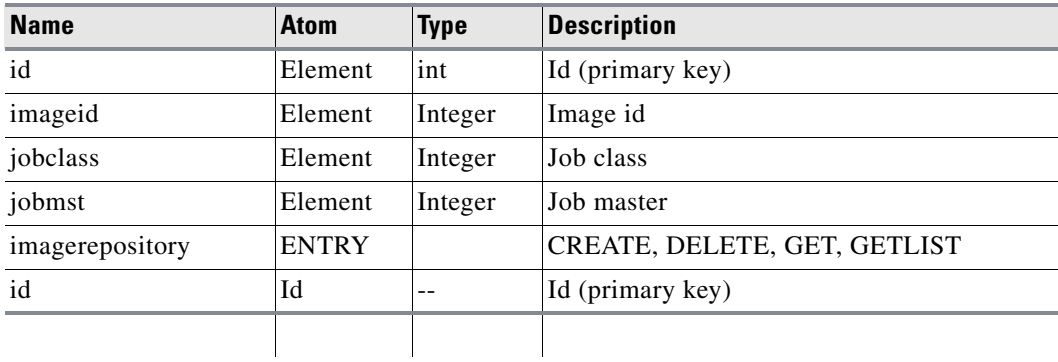

### *Table A-31 InfoNodeJoin*

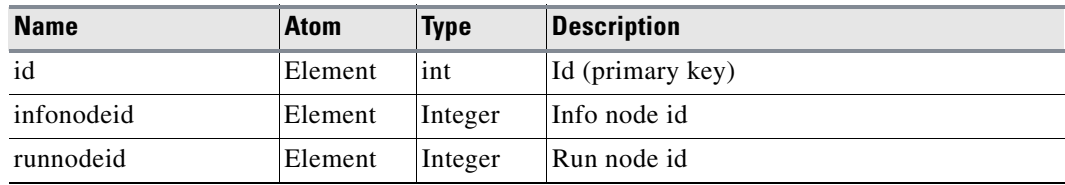

**The Second** 

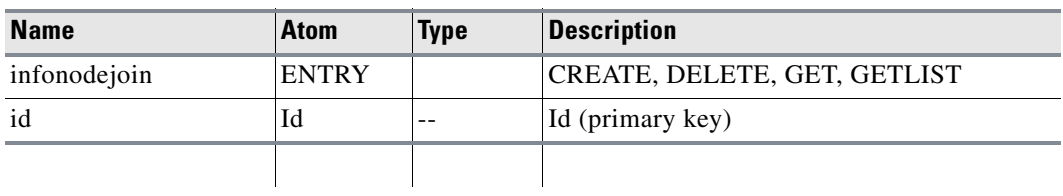

#### *Table A-31 InfoNodeJoin*

# *Table A-32 InterMasterVariable*

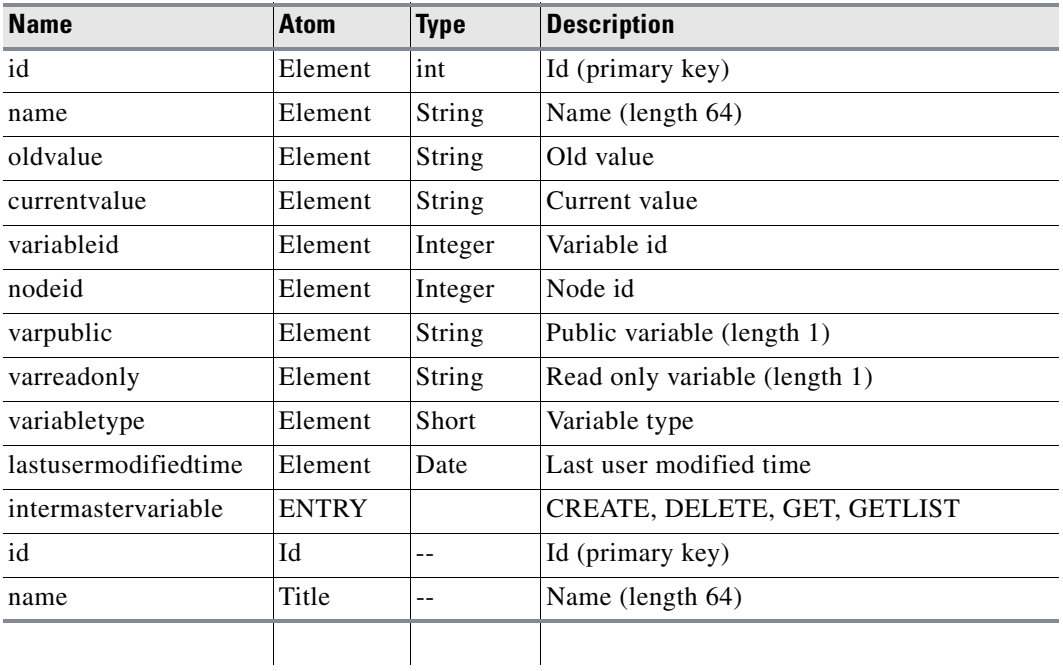

# *Table A-33 ITOAction*

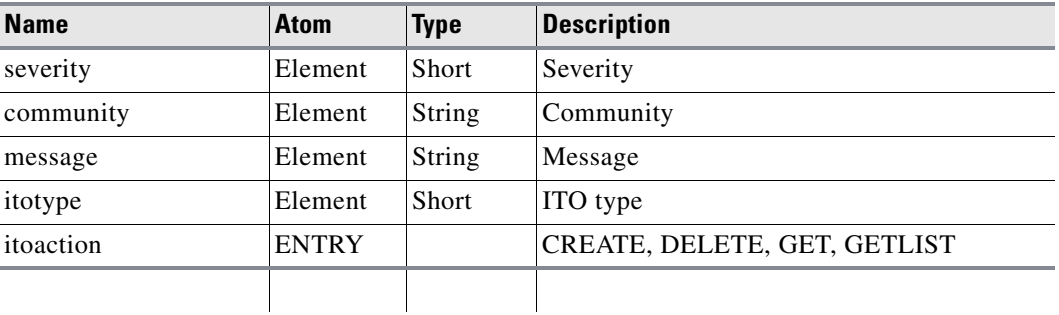

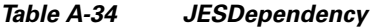

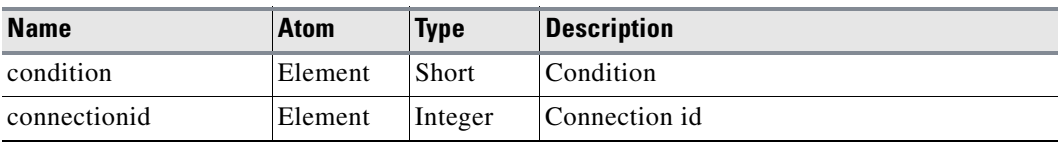

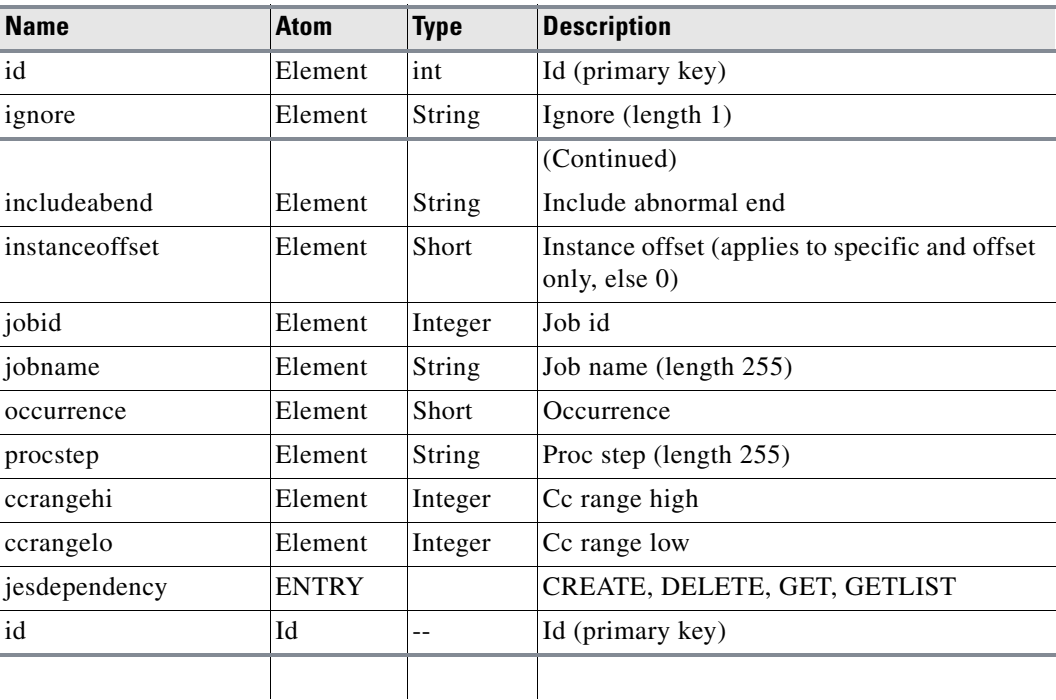

## *Table A-34 JESDependency*

# *Table A-35 Job*

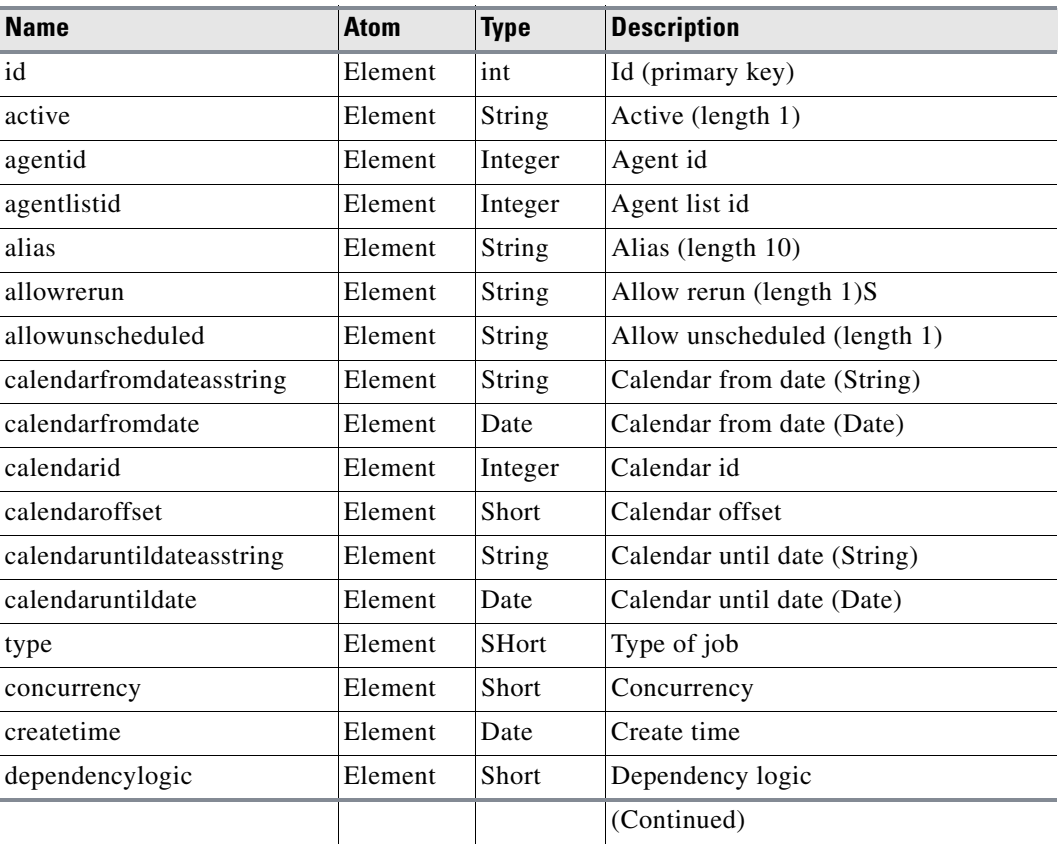

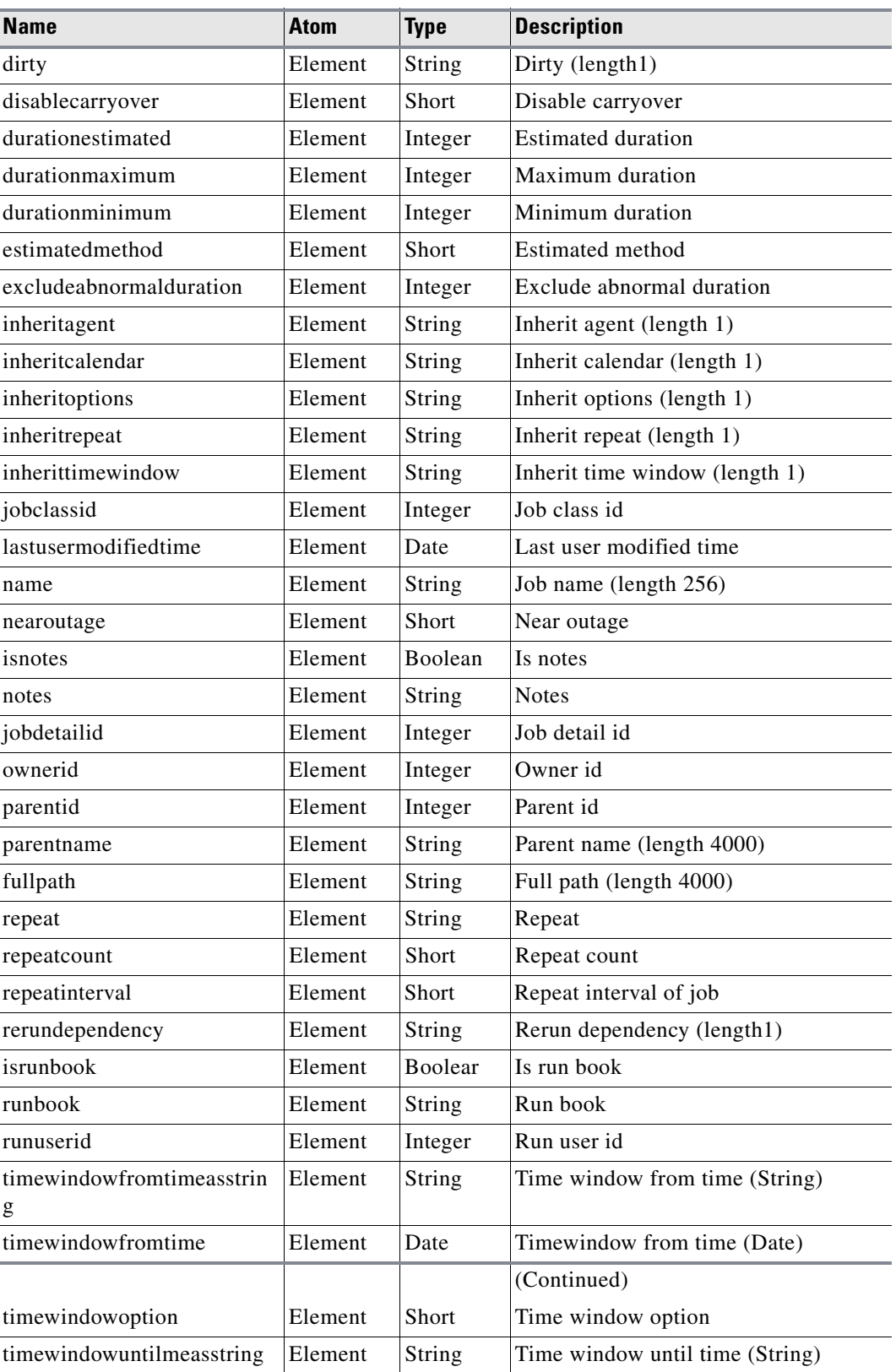

### *Table A-35 Job (Continued)*

 $\blacksquare$ 

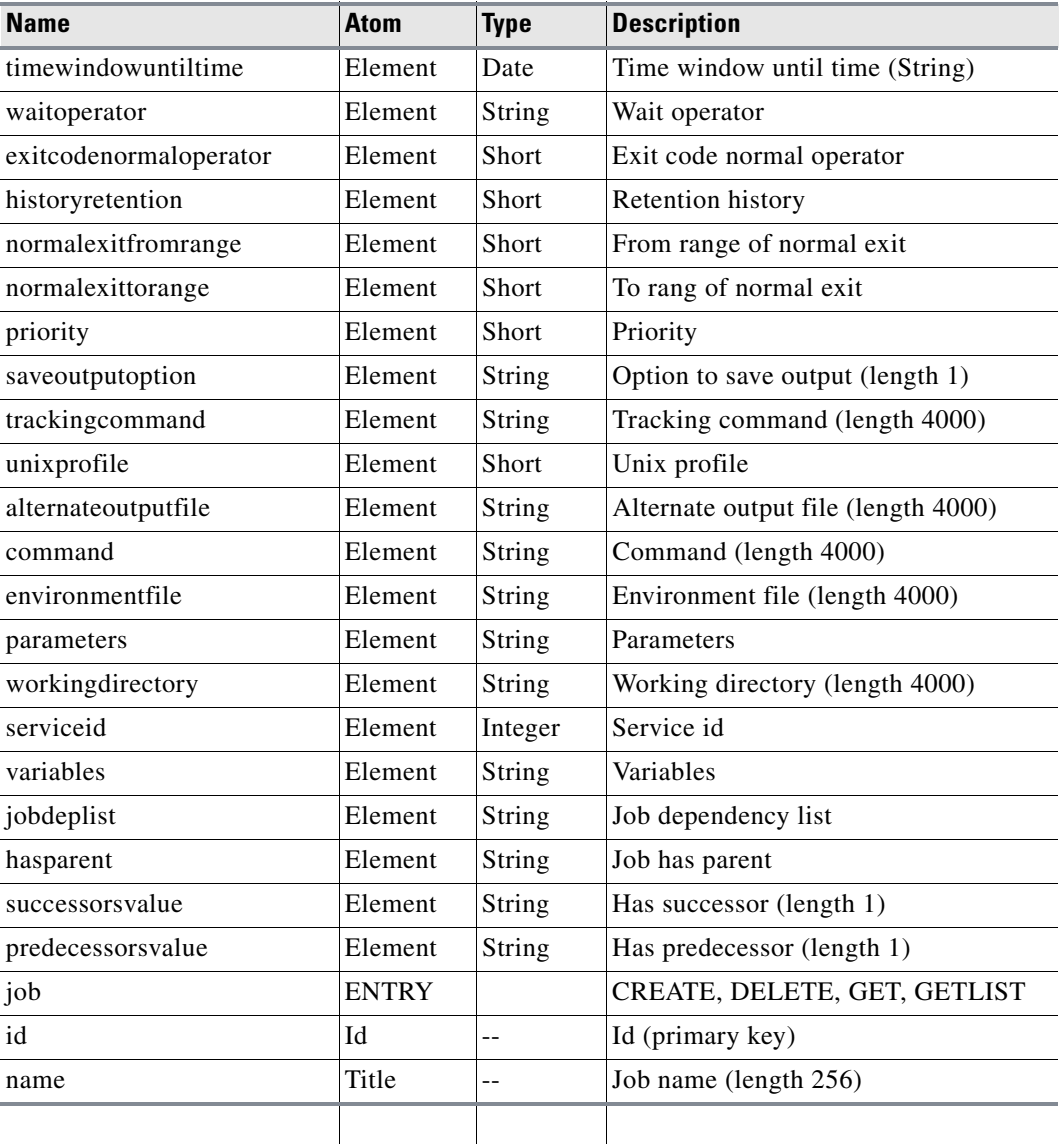

### *Table A-35 Job (Continued)*

a ka

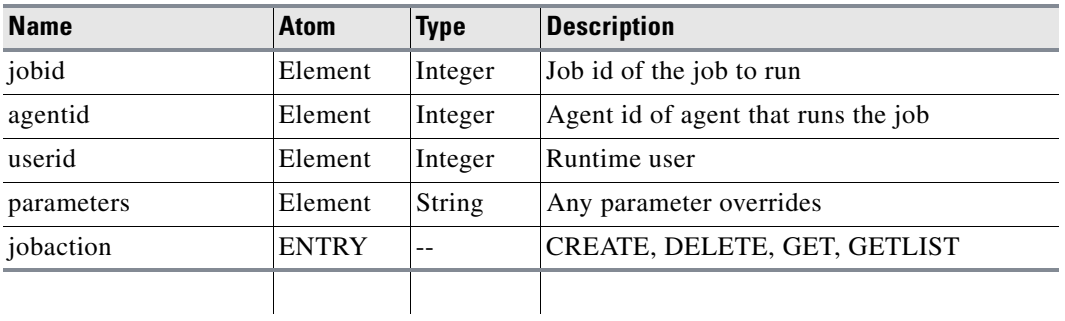

## *Table A-36 JobAction*

## *Table A-37 JobClass*

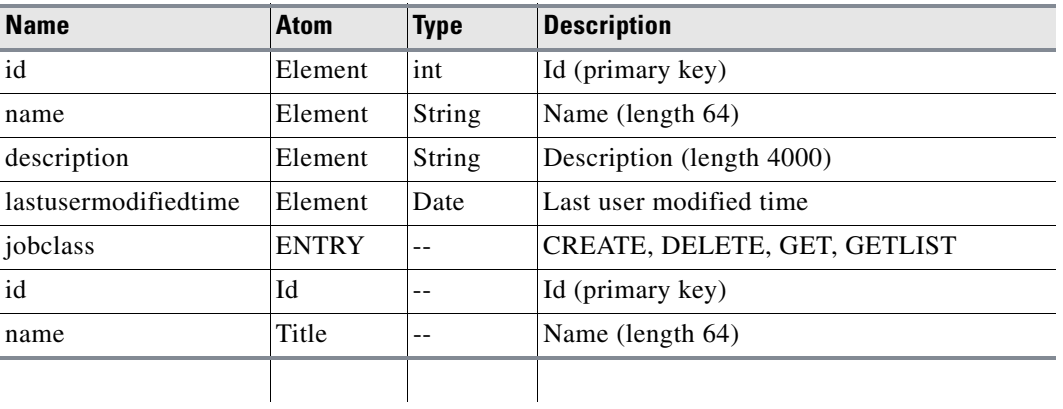

### *Table A-38 JobDependency*

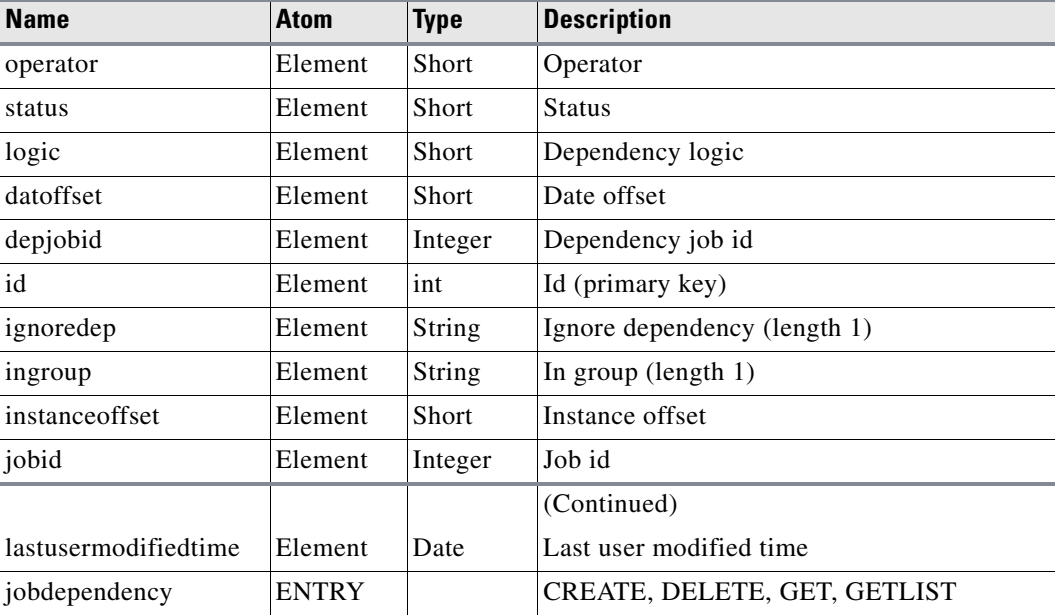

## *Table A-38 JobDependency (Continued)*

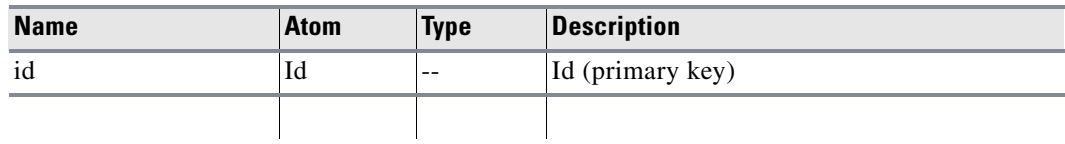

### *Table A-39 JobGroup*

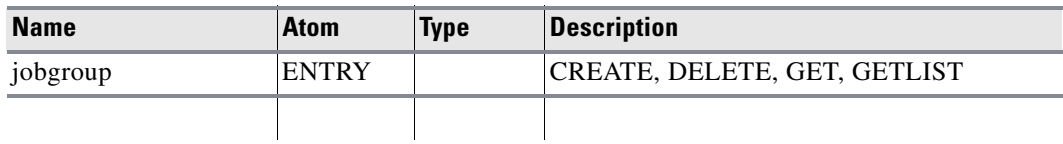

## *Table A-40 JobOutput*

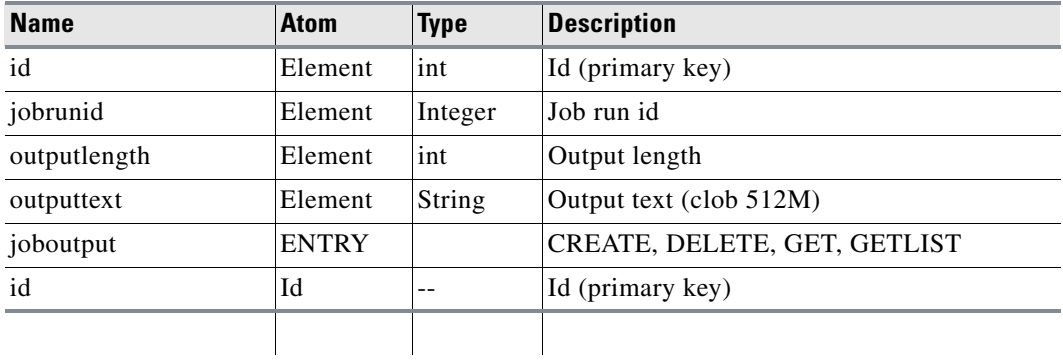

### *Table A-41 JobReport*

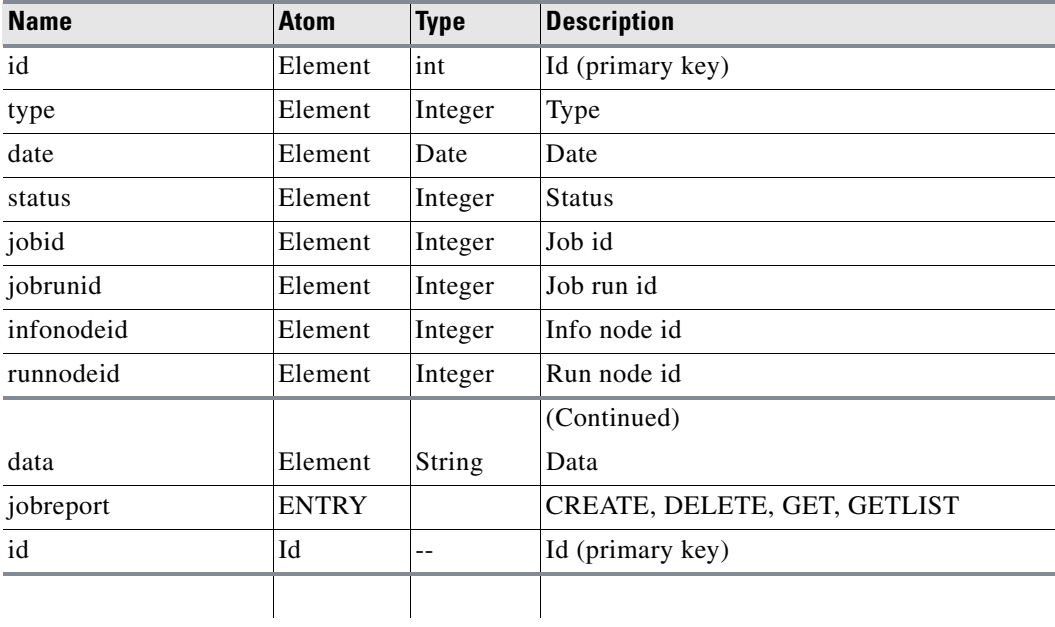

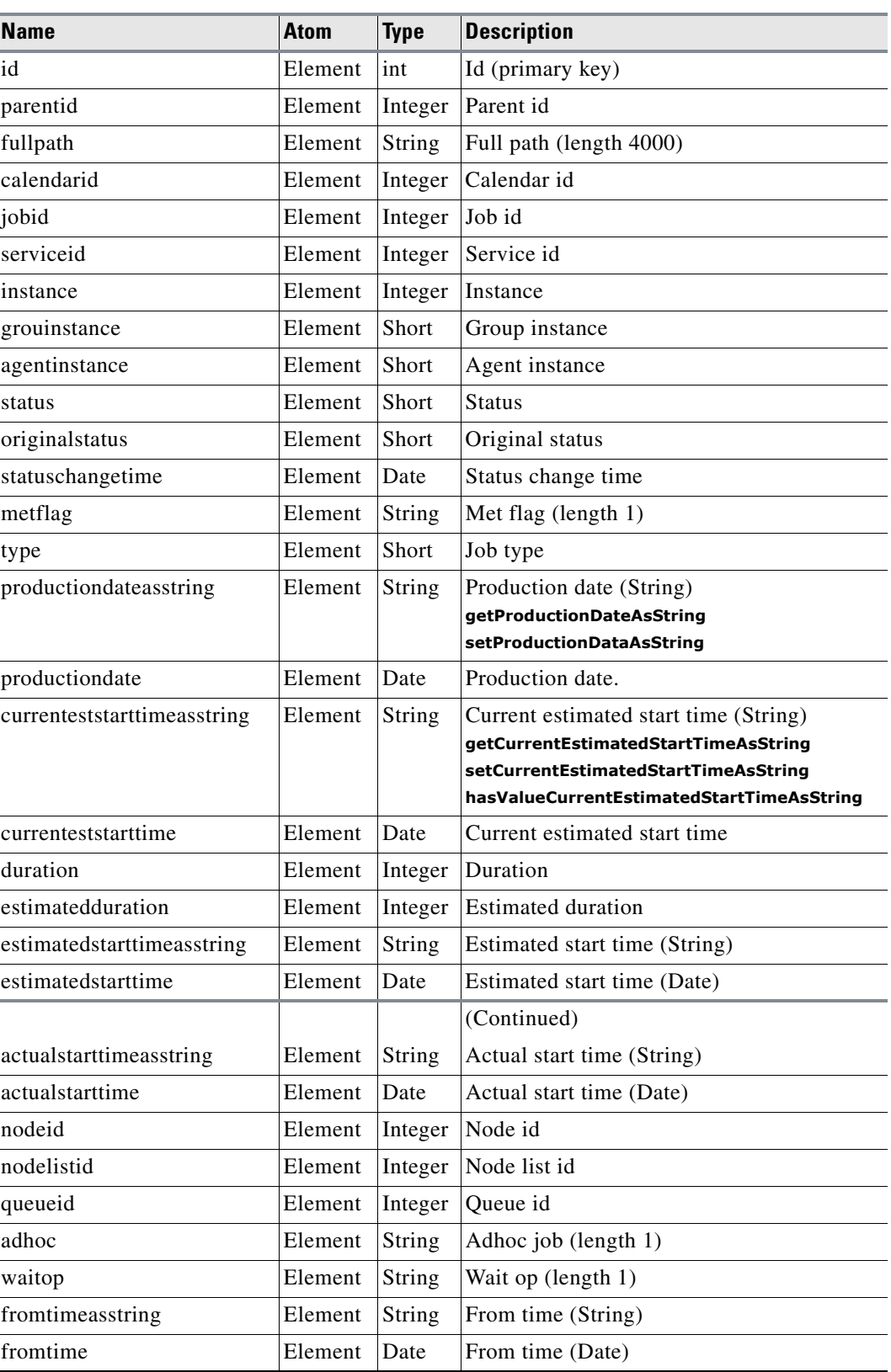

# *Table A-42 JobRun*

j.

**Chapter**

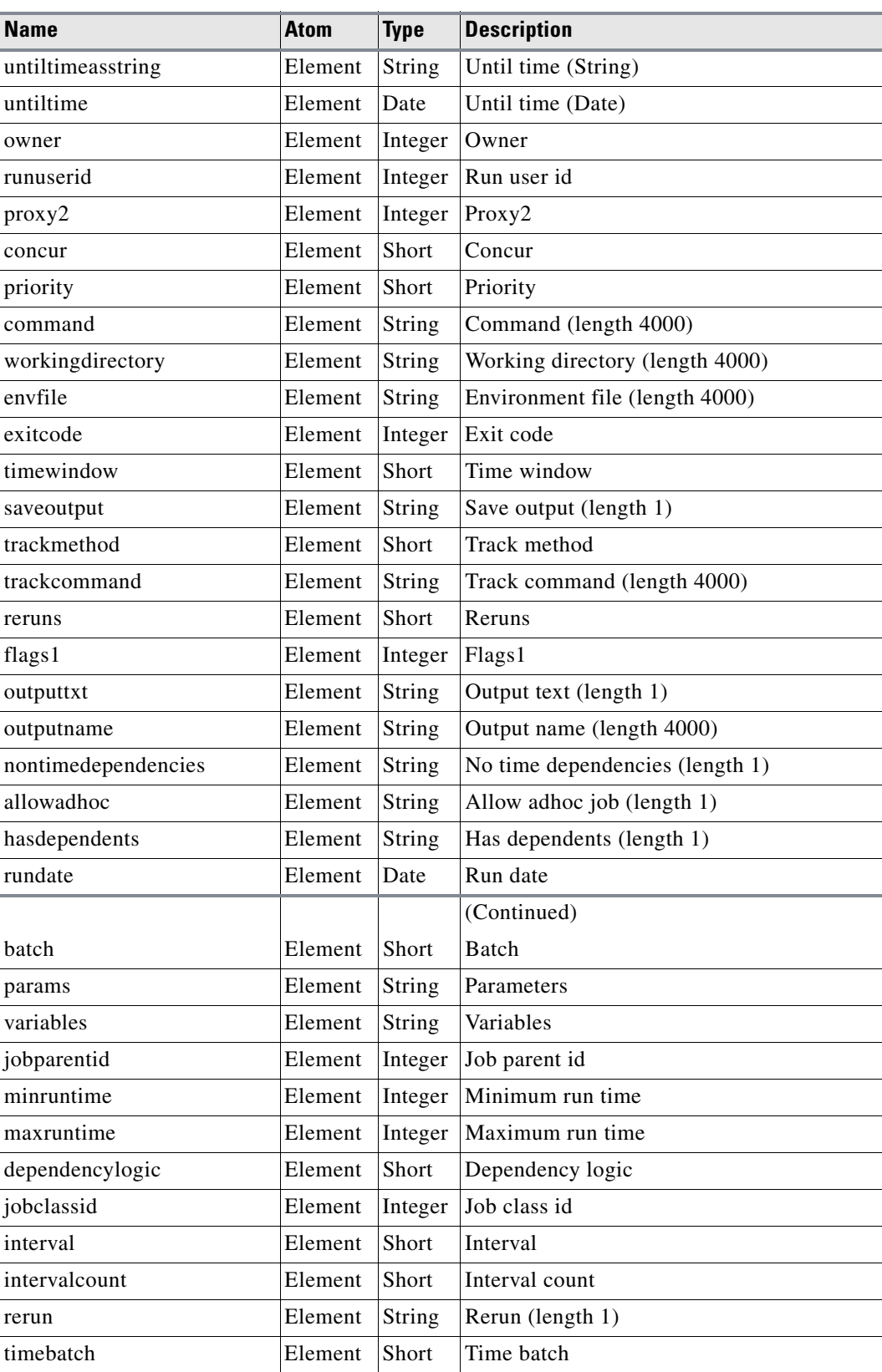

#### *Table A-42 JobRun (Continued)*

| <b>Name</b>                      | <b>Atom</b> | <b>Type</b> | <b>Description</b>                   |
|----------------------------------|-------------|-------------|--------------------------------------|
| timedifference                   | Element     | Integer     | Time difference                      |
| externidstring                   | Element     | String      | External id                          |
| outputlength                     | Element     | Integer     | Output length                        |
| normalexit                       | Element     | Short       | Normal exit                          |
| normalrange                      | Element     | Short       | Normal range                         |
| normalop                         | Element     | Short       | Normal op                            |
| dependencyrerun                  | Element     | String      | Dependency rerun (length 1)          |
| carryover                        | Element     | Short       | Carry over                           |
| resetsuccessor                   | Element     | String      | Reset successor (length 1)           |
| ignoretimedependency             | Element     | String      | Ignore time dependency (length 1)    |
| launchacknowledged               | Element     | Integer     | Launch acknowledged                  |
| fromstep                         | Element     | Short       | From step                            |
| savelogonly                      | Element     | String      | Save log only (length 1)             |
| expire                           | Element     | Date        | Expiration date                      |
| dependencies                     | Element     | String      | Dependencies                         |
| deptextlength                    | Element     | Integer     | Dependency text length               |
| transactionid                    | Element     | Integer     | Transaction id                       |
| triggeractionrun_transactio<br>n | Element     | Integer     | Trigger action run transaction       |
| triggeractionrunid               | Element     | Integer     | Trigger aciton run id                |
| hasresourceslockedflag           | Element     | String      | Has resources locked flag (length 1) |
|                                  |             |             | (Continued)                          |
| xmldata                          | Element     | String      | Xml data                             |
| dirty                            | Element     | String      | Dirty                                |
| estmethod                        | Element     | Short       | <b>Estimation</b> method             |
| nearoutage                       | Element     | Short       | Near outage (length 1)               |
| queuetime                        | Element     | Date        | Queue time                           |
| trackcl                          | Element     | String      | Track cl (length 1)                  |
| statuscl                         | Element     | String      | Status cl (length 1)                 |
| abrtonclderr                     | Element     | String      | Abort on child error (length 1)      |
| launchtimeasstring               | Element     | String      | Launch time (String)                 |
| launchtime                       | Element     | Date        | Launch time (Date)                   |
| name                             | Element     | String      | Name (length 255)                    |
| childjobloadedflag               | Element     | String      | Child job loaded flag (length 1)     |
| runinfoxml                       | Element     | String      | Info xml (clob 32M)                  |
| jobrunxml                        | Element     | String      | Job run xml (clob 32M)               |

*Table A-42 JobRun (Continued)* 

 $\overline{\phantom{a}}$ 

# *Table A-42 JobRun (Continued)*

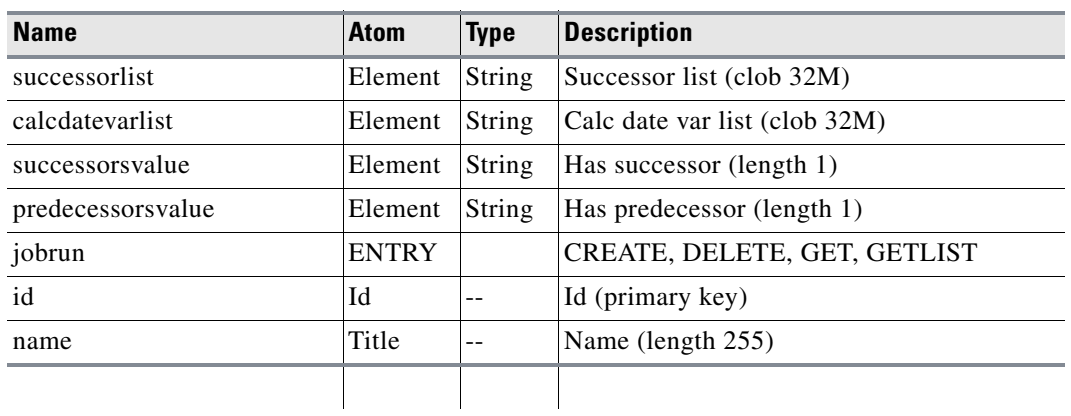

### *Table A-43 JobRunGroup*

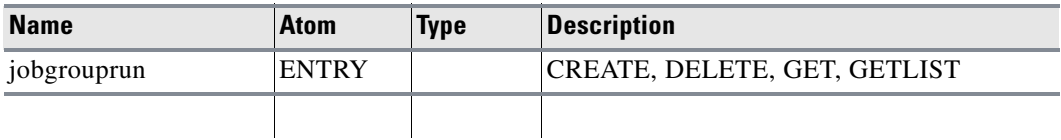

### *Table A-44 LogAction*

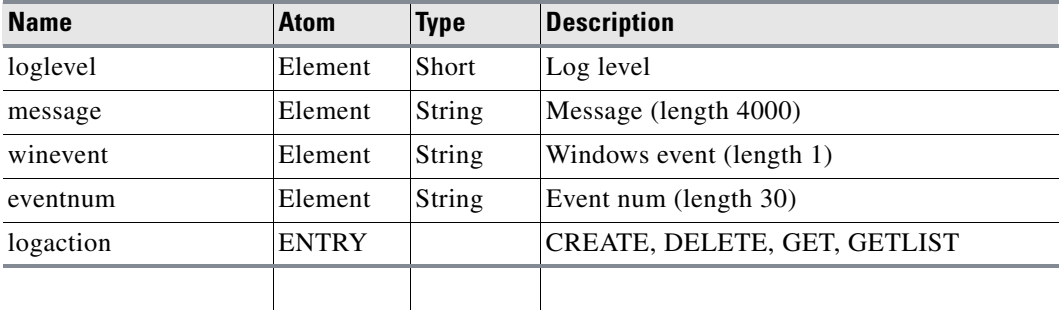

#### *Table A-45 MasterLicense*

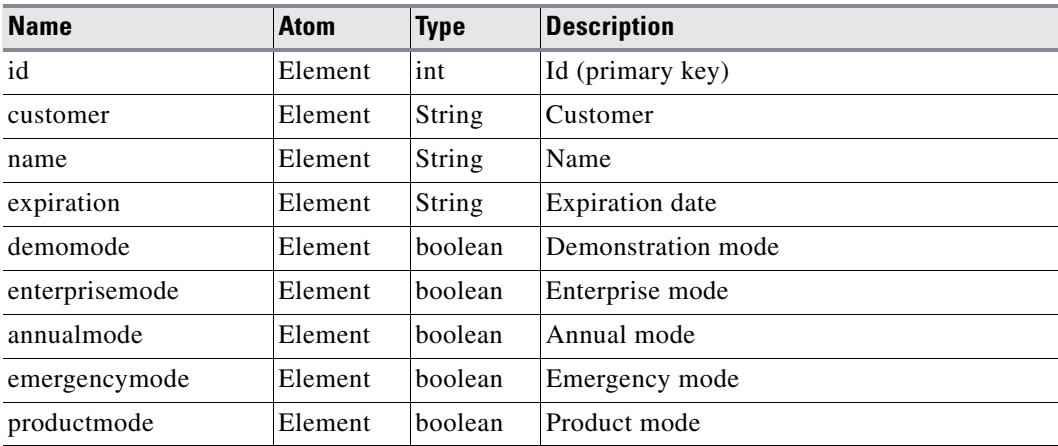

×

| <b>Name</b>   | <b>Atom</b>  | <b>Type</b>    | <b>Description</b>           |
|---------------|--------------|----------------|------------------------------|
| licensemode   | Element      | String         | License mode                 |
| agents        | Element      | <b>String</b>  | Agents                       |
| floating      | Element      | String         | Floating                     |
| ostype        | Element      | String         | Operating system type        |
| database      | Element      | <b>String</b>  | Database                     |
| serial        | Element      | String         | Serial                       |
| clients       | Element      | String         | Clients                      |
| zekefloat     | Element      | String         | Zeke float                   |
| zekeagents    | Element      | String         | Zeke agents                  |
| zosfloat      | Element      | <b>String</b>  | ZOS float                    |
| zosagents     | Element      | String         | ZOS agents                   |
| os400agents   | Element      | String         | OS400 agents                 |
|               |              |                | (Continued)                  |
| servicexml    | Element      | String         | Service xml                  |
| options       | Element      | String         | Options                      |
| license       | Element      | String         | License                      |
| masterlicense | <b>ENTRY</b> |                | CREATE, DELETE, GET, GETLIST |
| id            | Id           | $\overline{a}$ | Id (primary key)             |
| customer      | Title        | $-1$           | Customer                     |
|               |              |                |                              |

*Table A-45 MasterLicense (Continued)*

# *Table A-46 MasterNode*

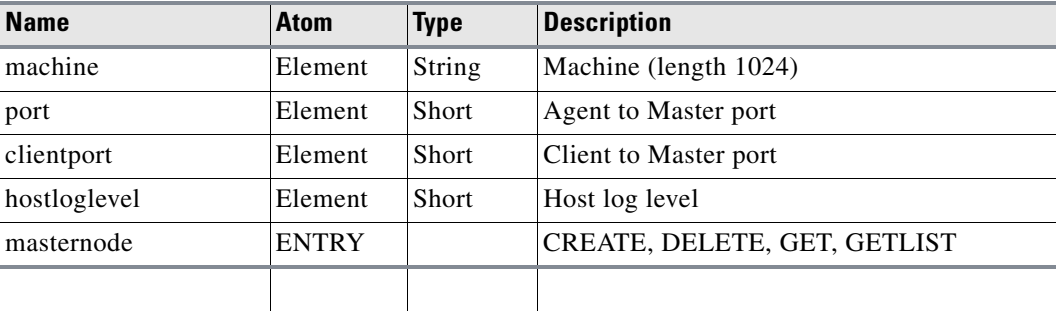

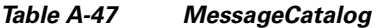

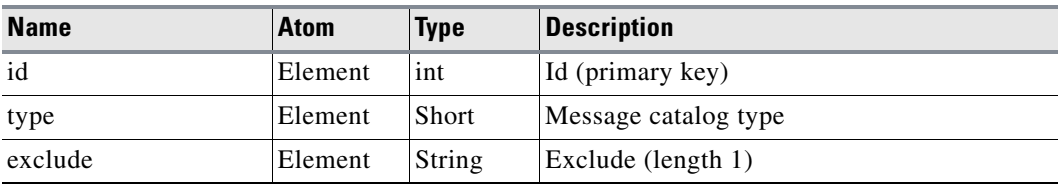

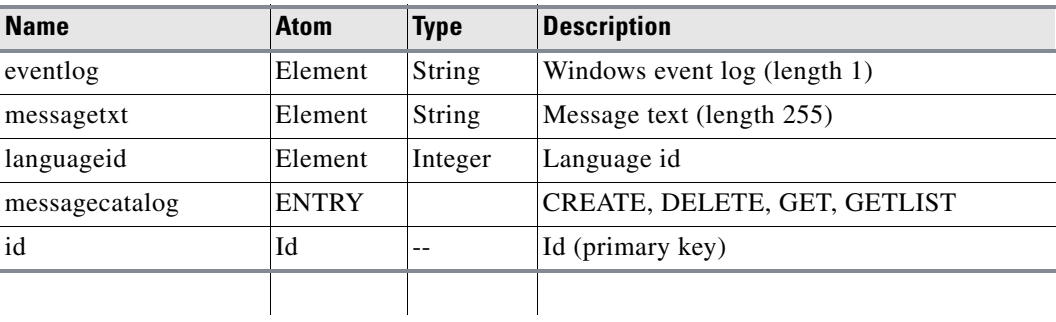

#### *Table A-47 MessageCatalog*

### *Table A-48 MessageLog*

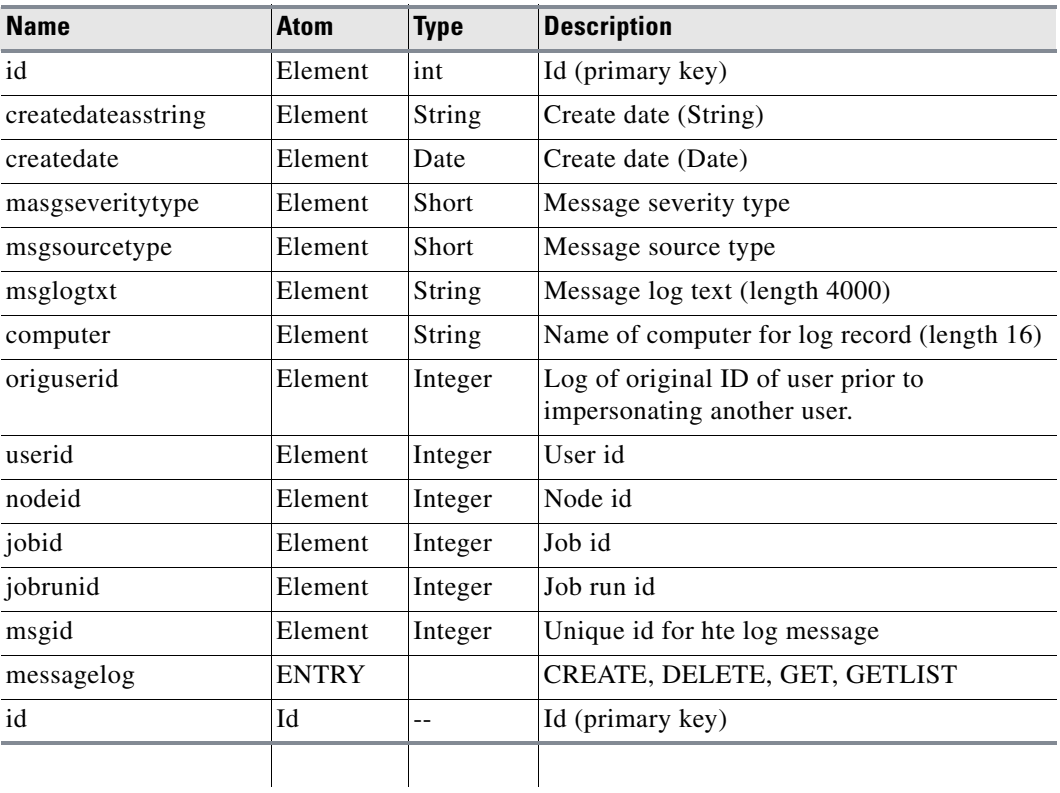

#### *Table A-49 MPE*

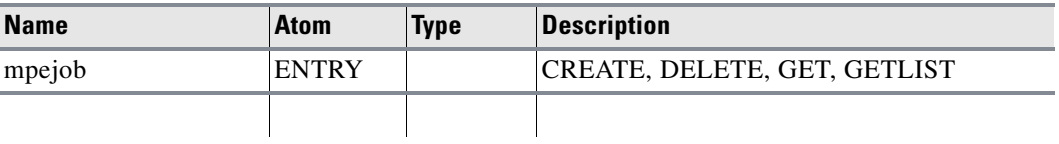

٠

a ka

## *Table A-50 MPEJobRun*

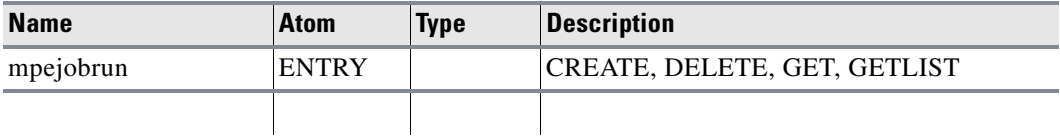

### *Table A-51 MPENode*

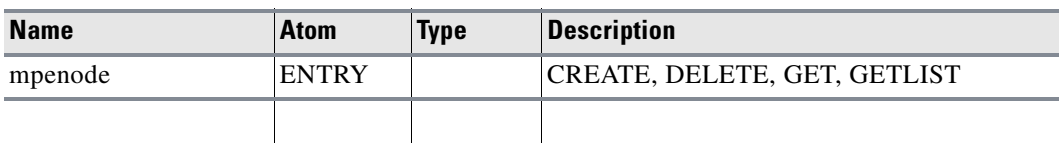

#### *Table A-52 MVSAgentList*

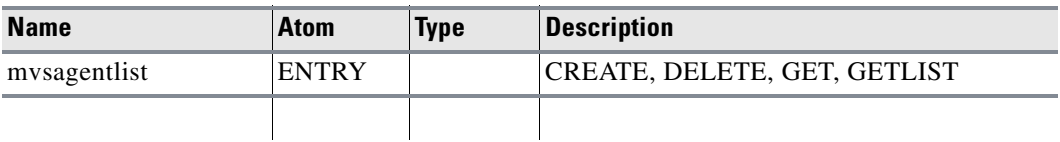

## *Table A-53 MVSNode*

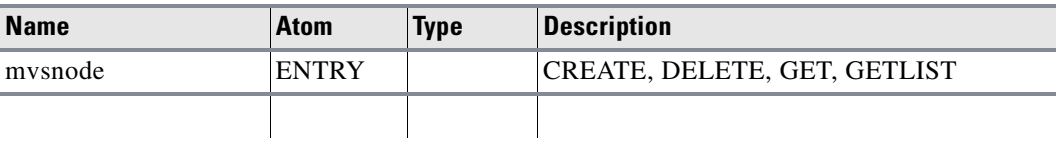

#### *Table A-54 Node*

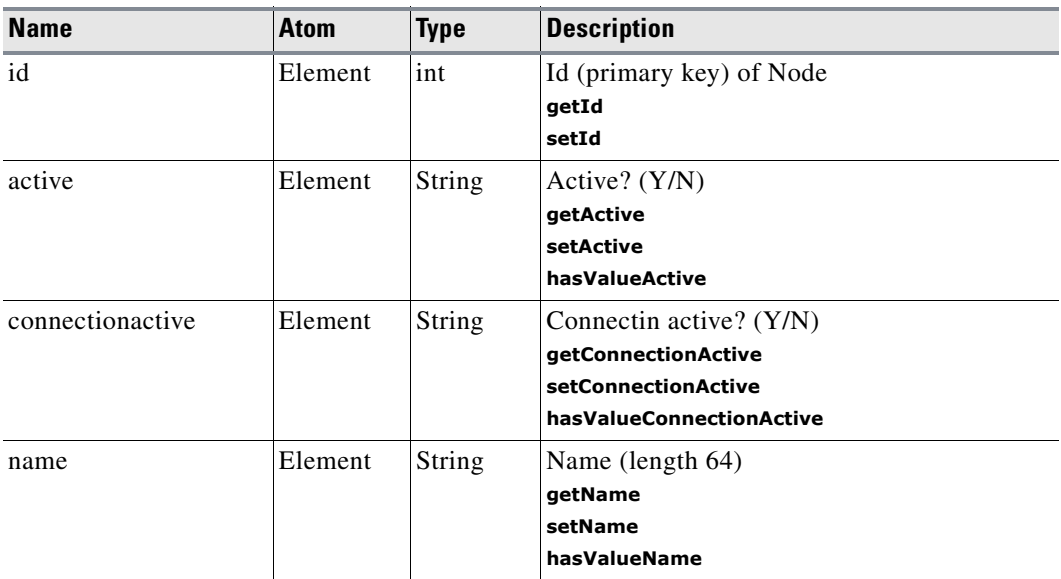

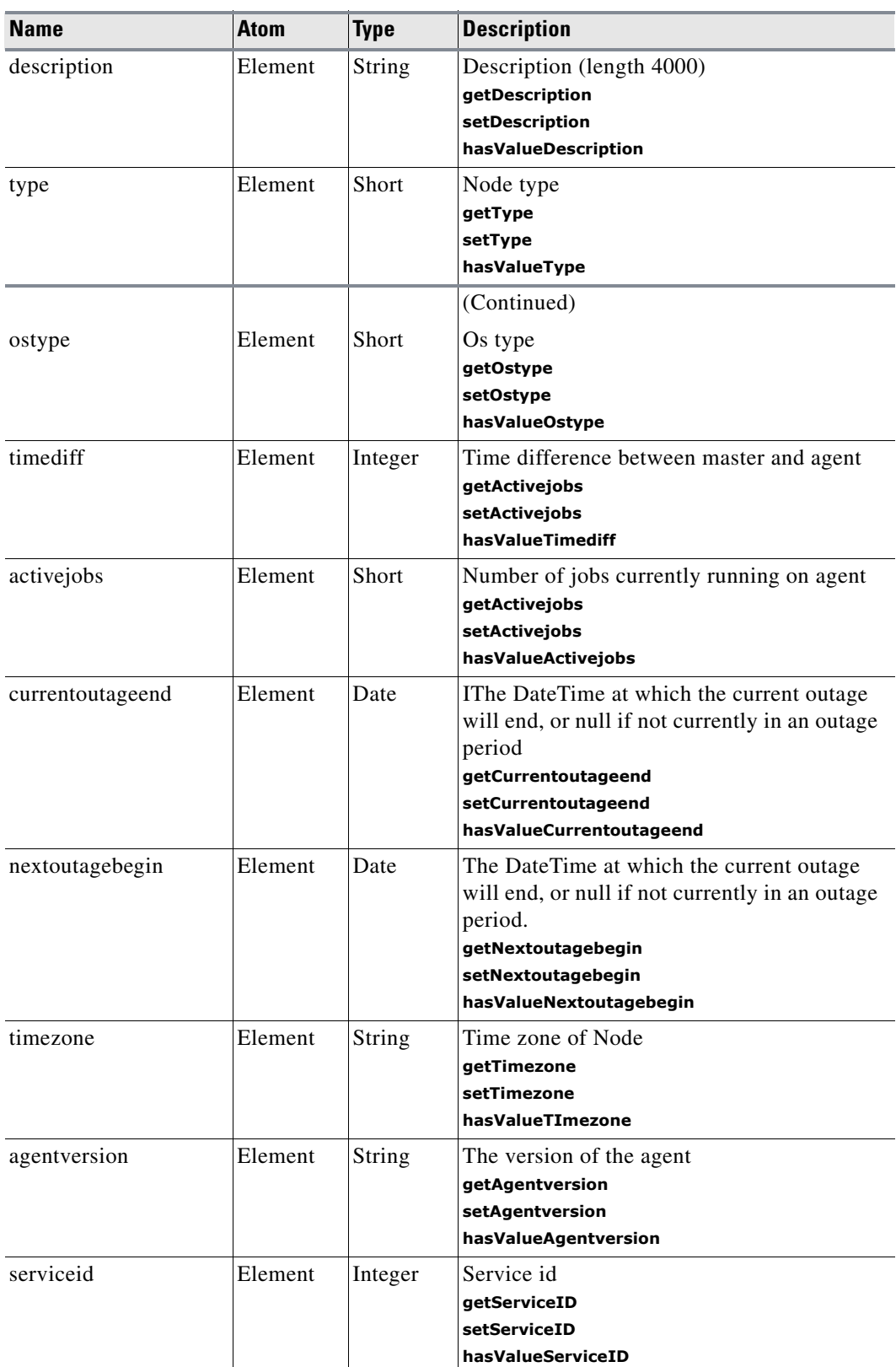

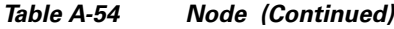

**The Second Second** 

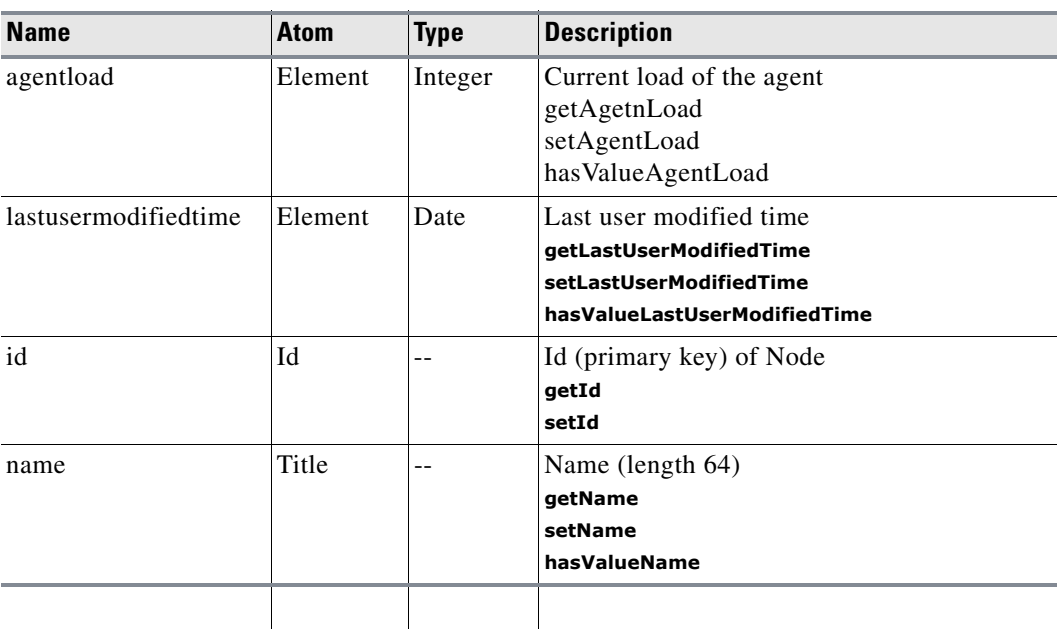

# *Table A-54 Node (Continued)*

### *Table A-55 NodeOutage*

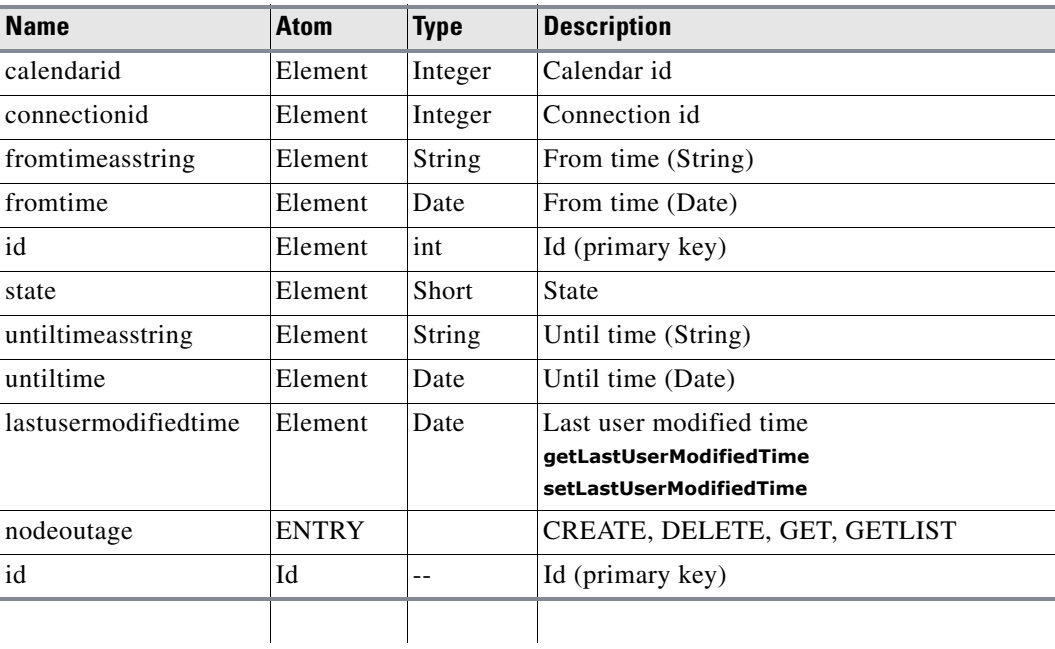

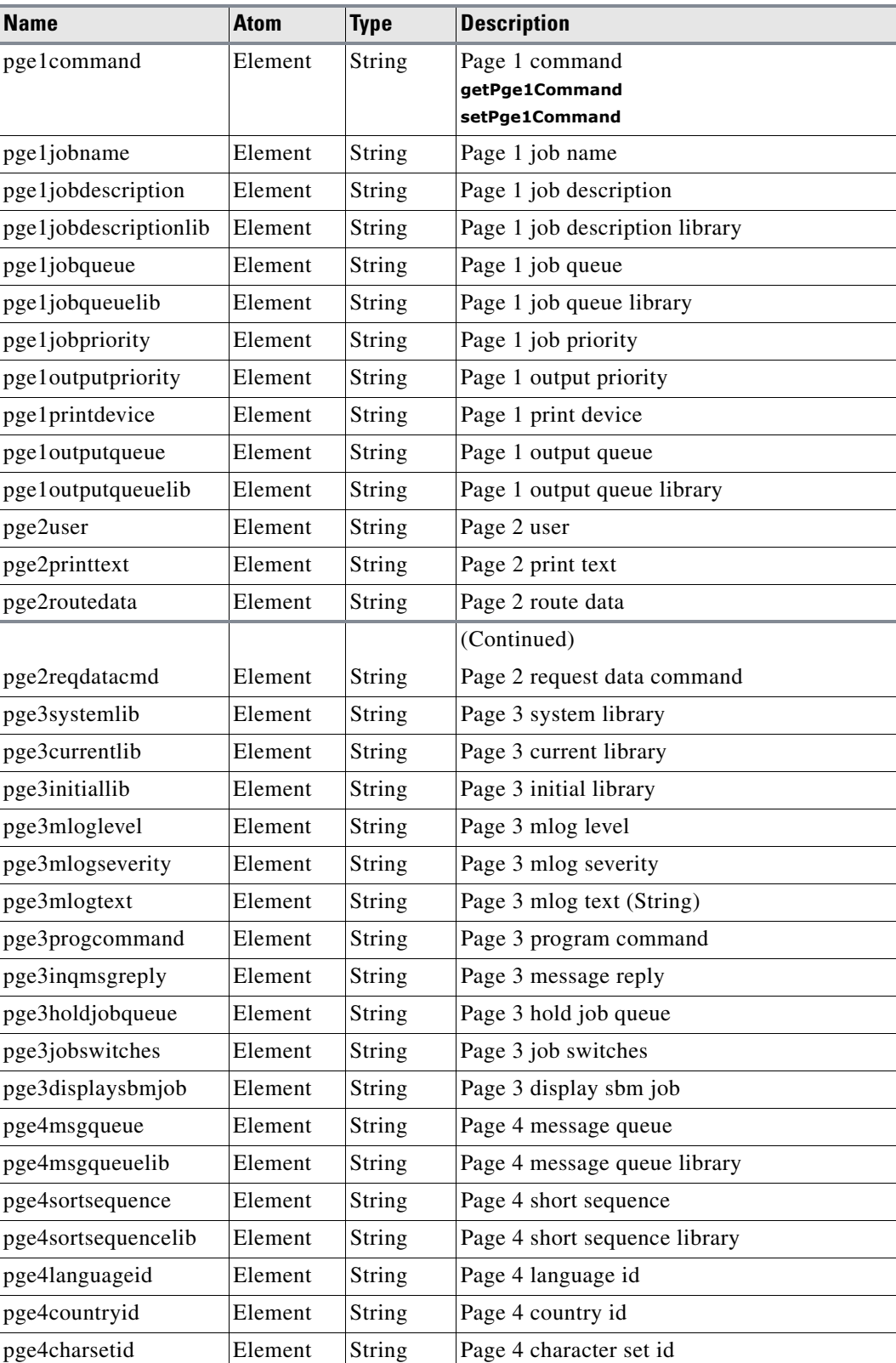

#### *Table A-56 OS400Job*

H

a ka

| <b>Name</b>                 | Atom         | <b>Type</b> | <b>Description</b>                                                            |
|-----------------------------|--------------|-------------|-------------------------------------------------------------------------------|
| pge4submittedfor            | Element      | String      | Page 4 submitted for                                                          |
| pge4user                    | Element      | String      | Page 4 user                                                                   |
| pge4number                  | Element      | String      | Page 4 number                                                                 |
| pge4jobmqueuesize           | Element      | String      | Page 4 job mqueue size                                                        |
| pgejobmqueuefullacti<br>on. | Element      | String      | Page 4 job mqueue full action                                                 |
| pgecopyenvvariables         | Element      | String      | Page 4 copy environment variables                                             |
| pge4allowmultithread<br>S   | Element      | String      | Page 4 allow multiple threads                                                 |
| pge4initialaspgroup         | Element      | String      | Page 4 initial asp group                                                      |
| pge4spoolfileaction         | Element      | String      | Page 4 spool file action                                                      |
| extendedinfo                | Element      | Date        | Last user modified time<br>getLastUserModifiedTime<br>setLastUserModifiedTime |
| os400job                    | <b>ENTRY</b> |             | CREATE, DELETE, GET, GETLIST                                                  |

*Table A-56 OS400Job (Continued)* 

# *Table A-57 OS400JobRun*

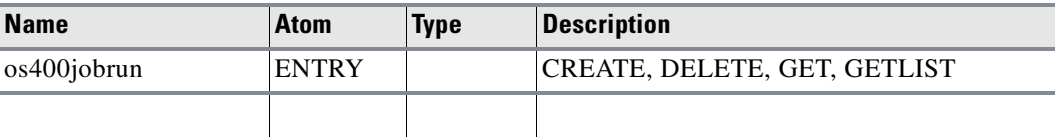

#### *Table A-58 OS400Node*

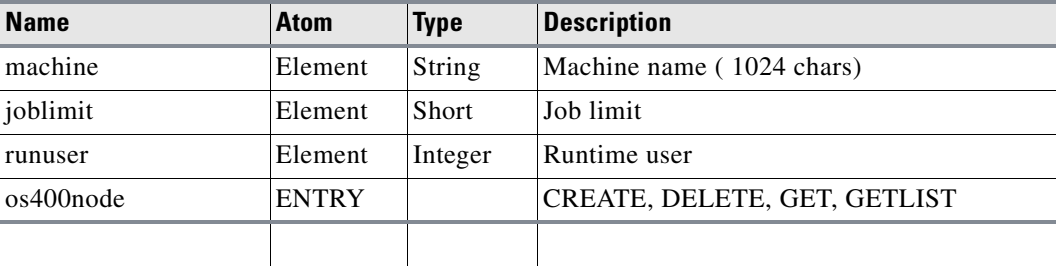

#### *Table A-59 OSJob*

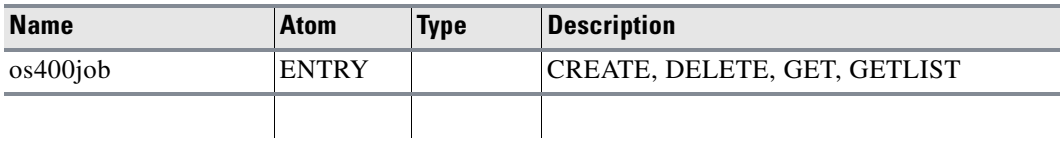

#### *Table A-60 OSJobRun*

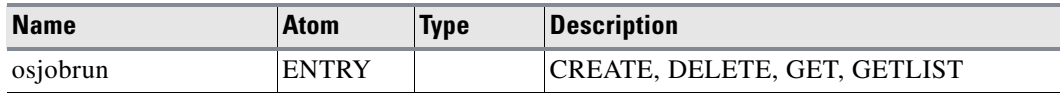

### *Table A-61 OVMSAgentList*

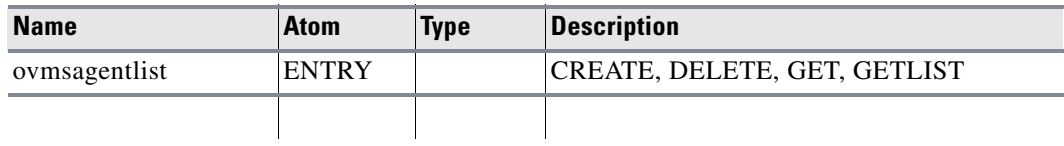

# *Table A-62 OVMSBatch*

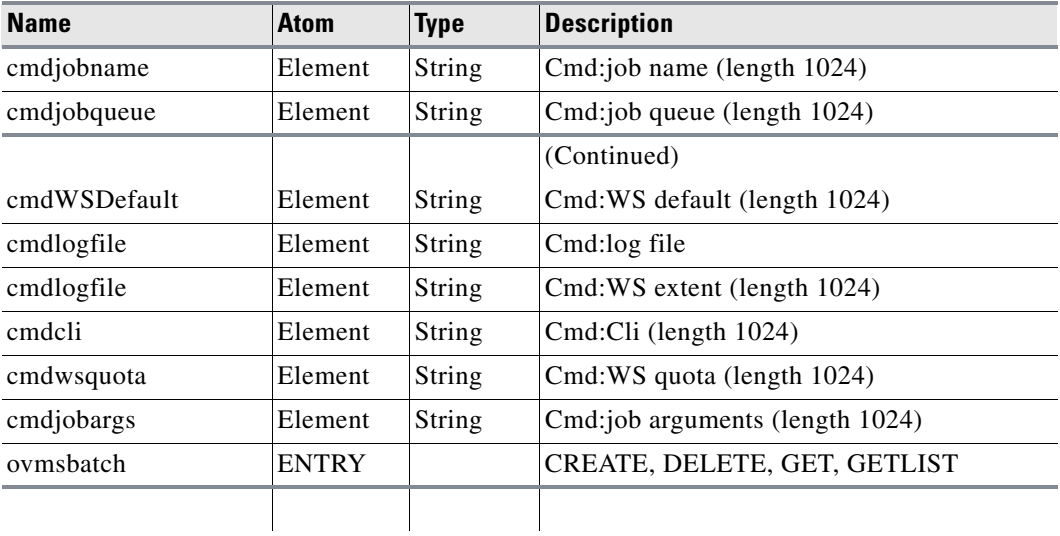

#### *Table A-63 OVMSBatchJobRun*

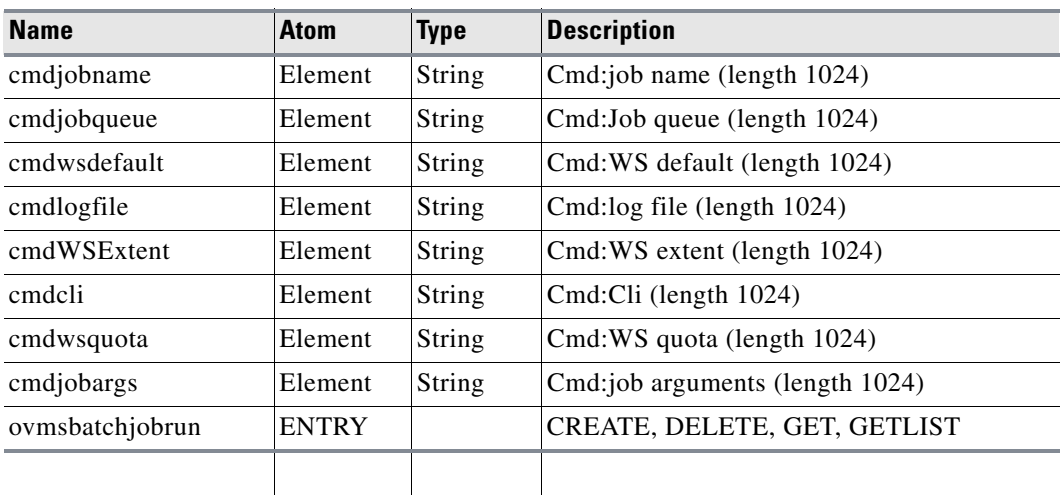

٠

a ka

#### *Table A-64 OVMSCommand*

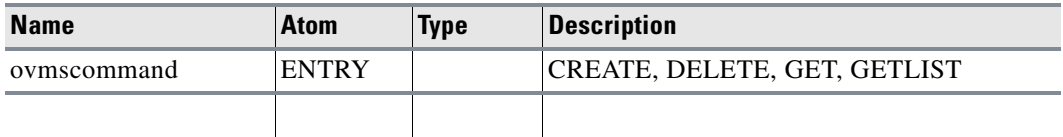

#### *Table A-65 OVMSCommandJobRun*

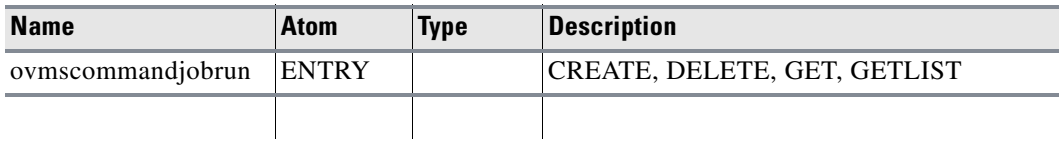

#### *Table A-66 OVMSJob*

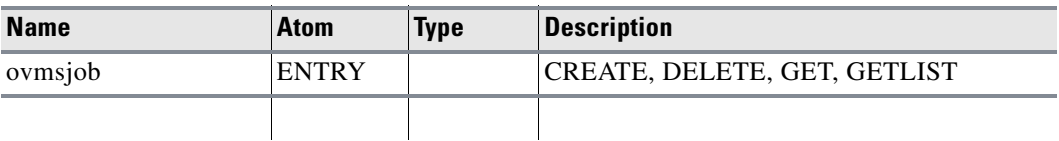

### *Table A-67 OVMSJobRun*

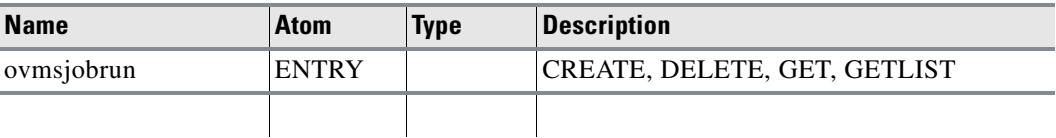

#### *Table A-68 OVMSNode*

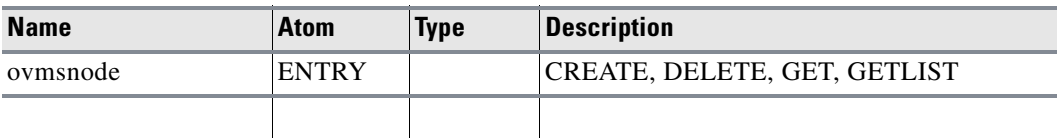

*Table A-69 OwnerAgent* 

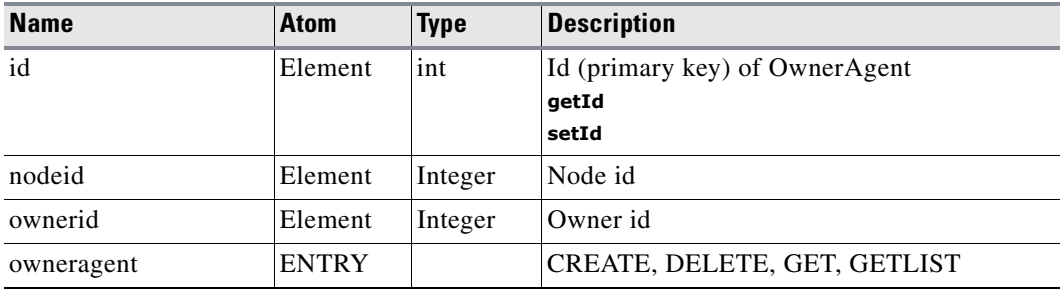

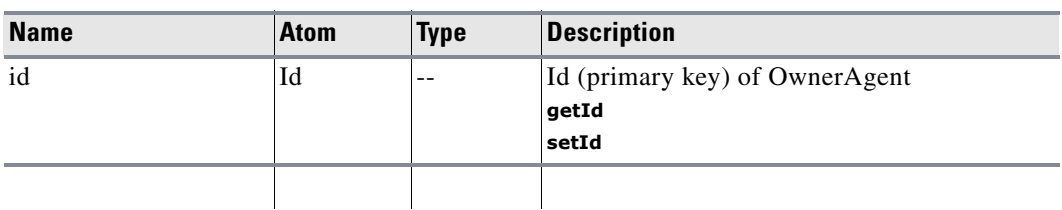

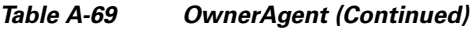

 $\blacksquare$ 

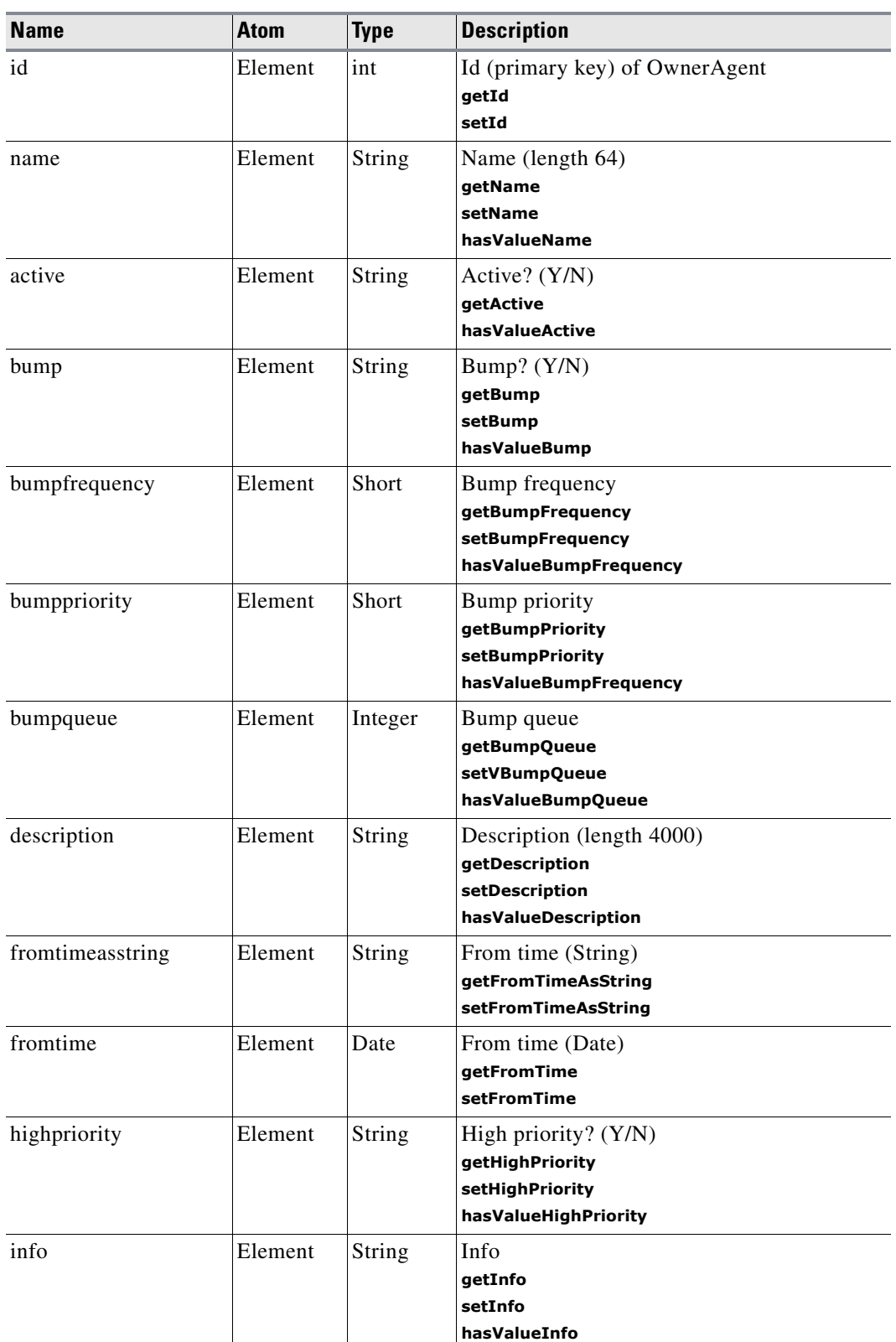

# *Table A-70 Queue*

 $\blacksquare$ 

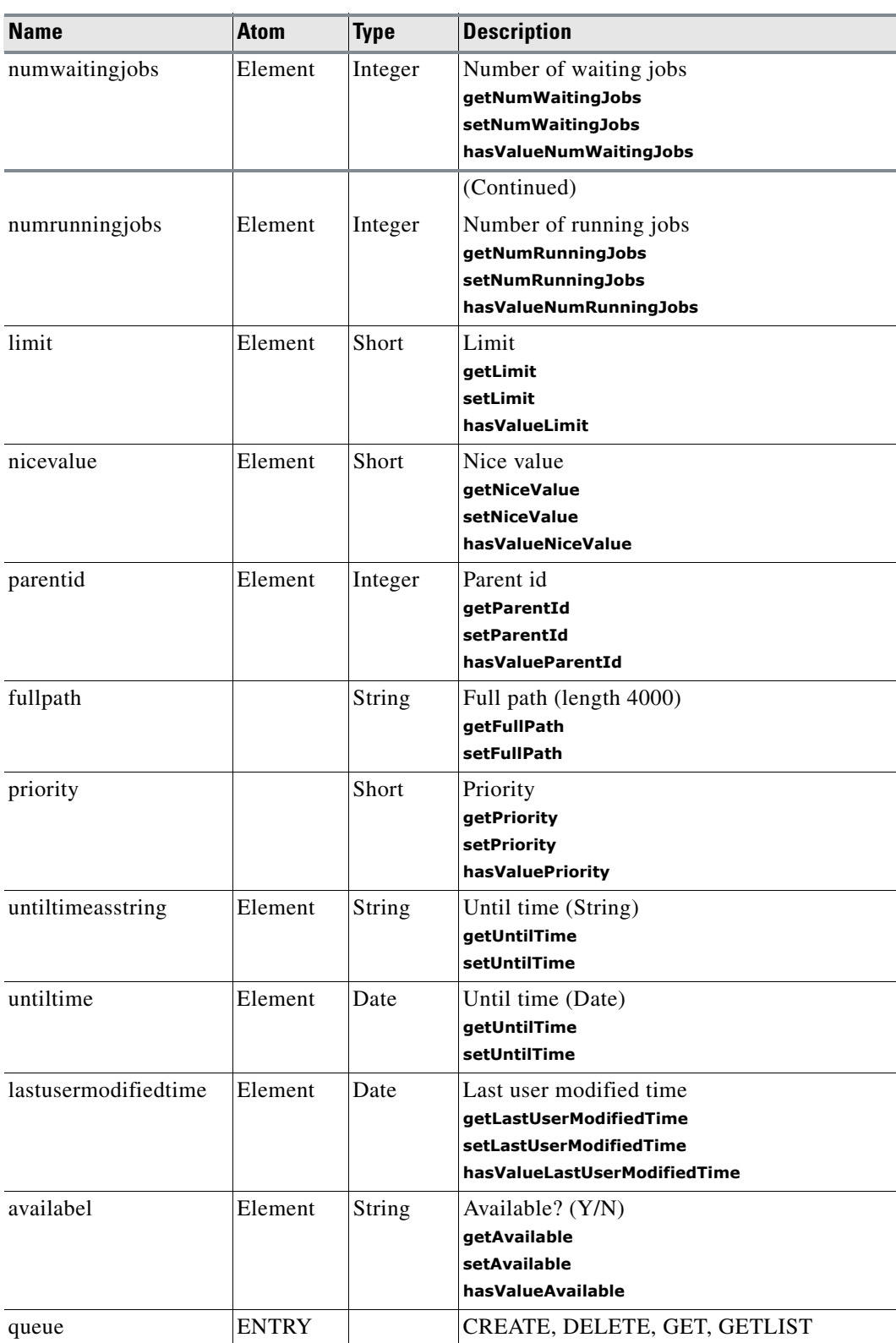

# *Table A-70 Queue (Continued)*

**The Second** 

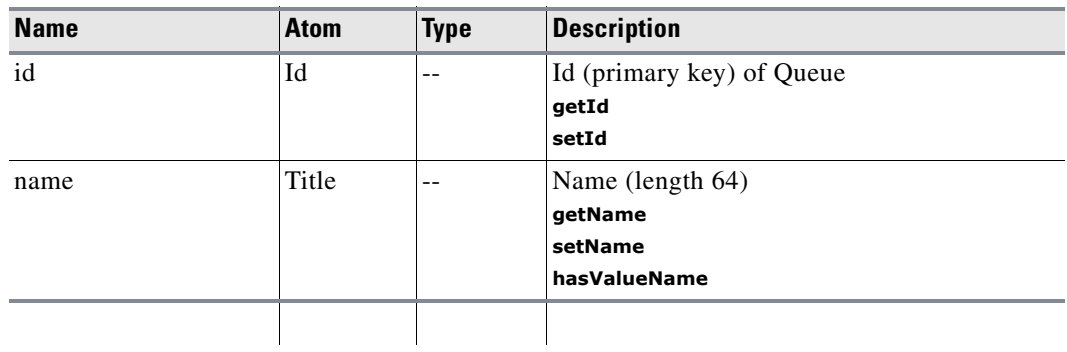

# *Table A-70 Queue (Continued)*

#### *Table A-71 QueuedJobRun*

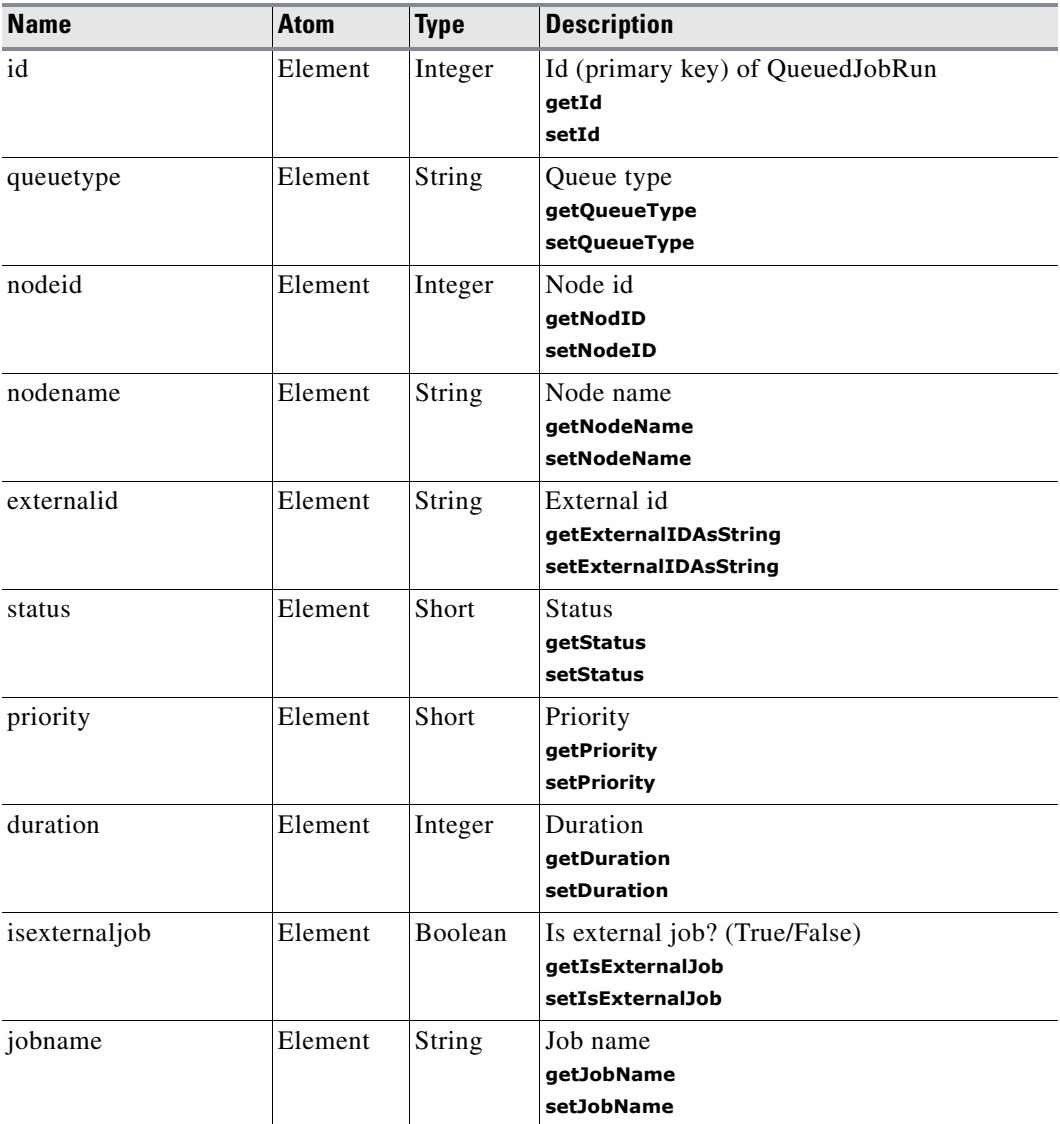

 $\overline{\phantom{a}}$ 

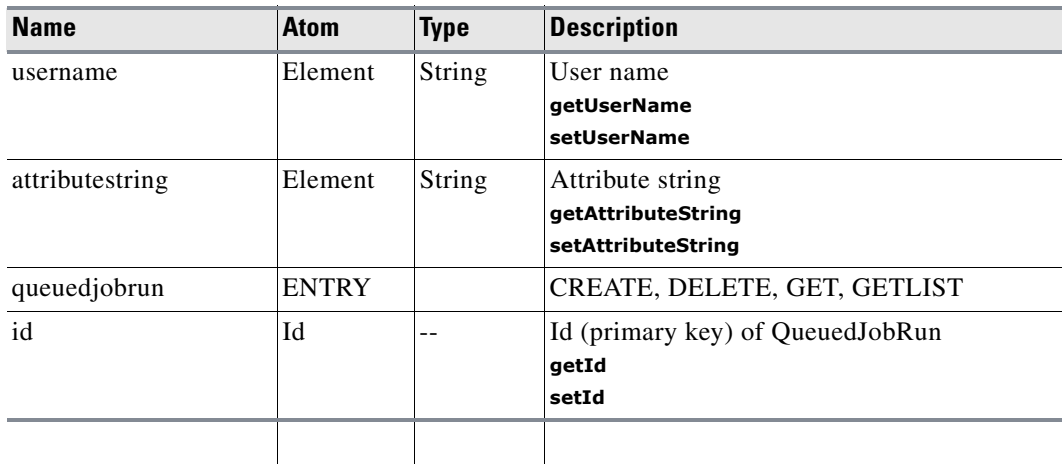

# *Table A-71 QueuedJobRun (Continued)*

# *Table A-72 QueueFilter*

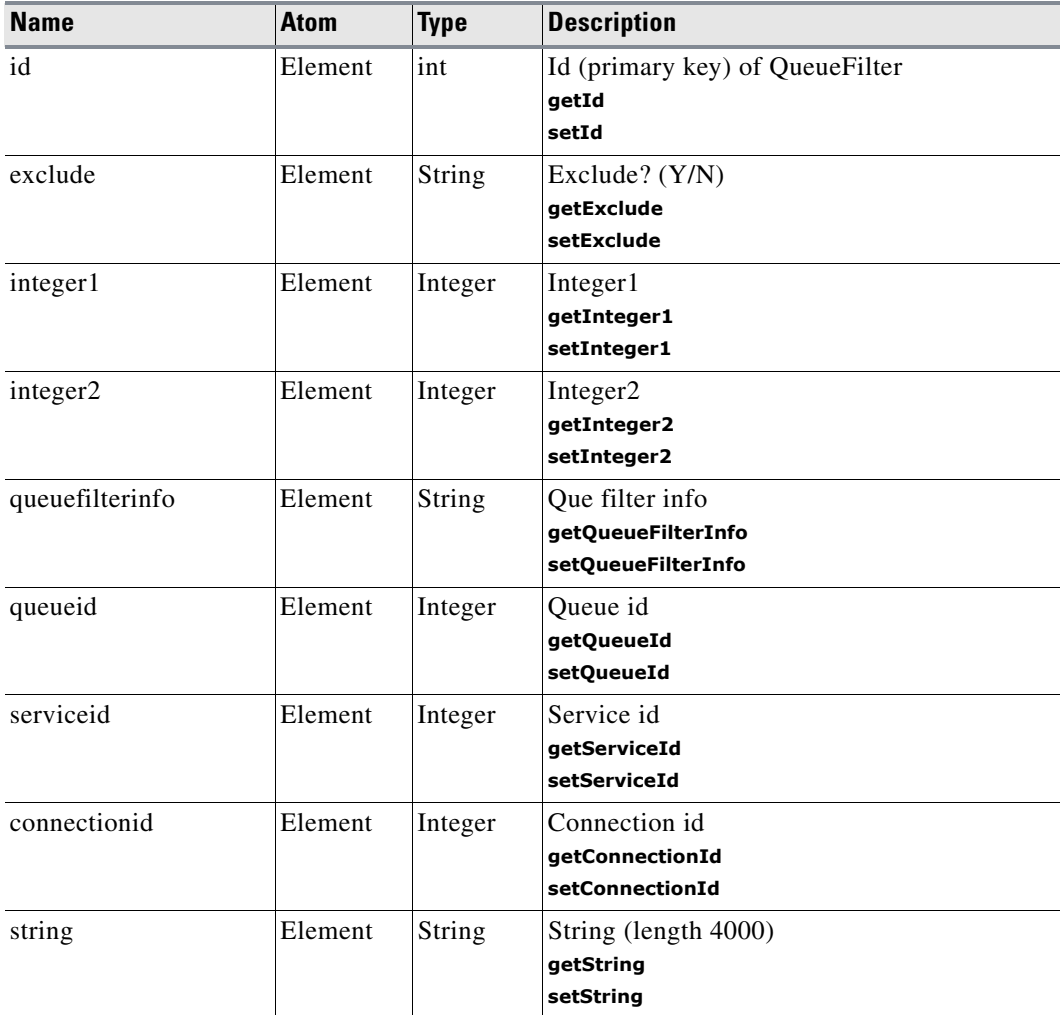

٦

**The Second** 

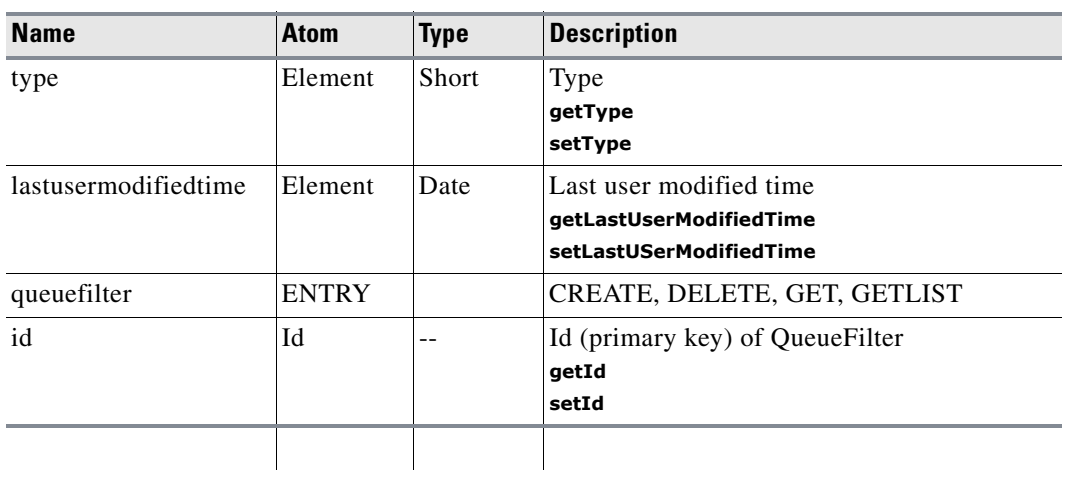

# *Table A-72 QueueFilter (Continued)*

#### *Table A-73 RemoteMasterNode*

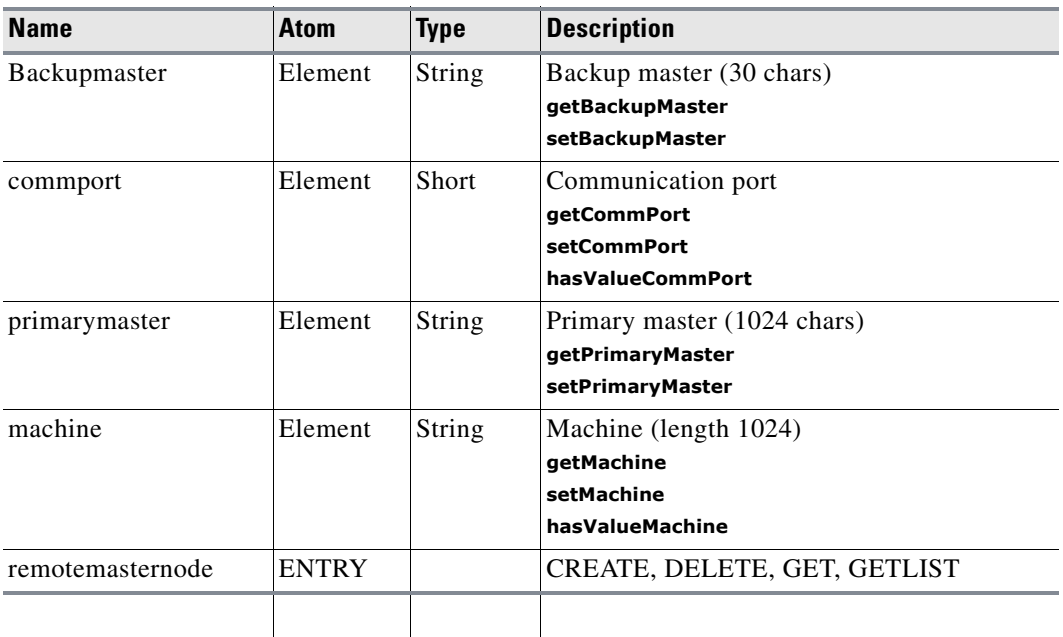

# *Table A-74 Resource*

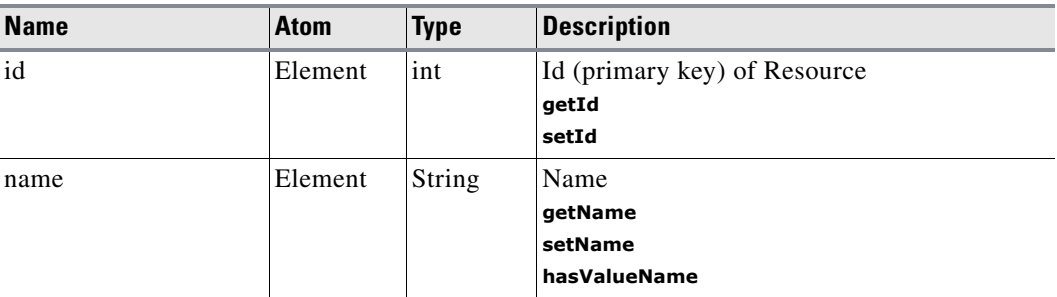

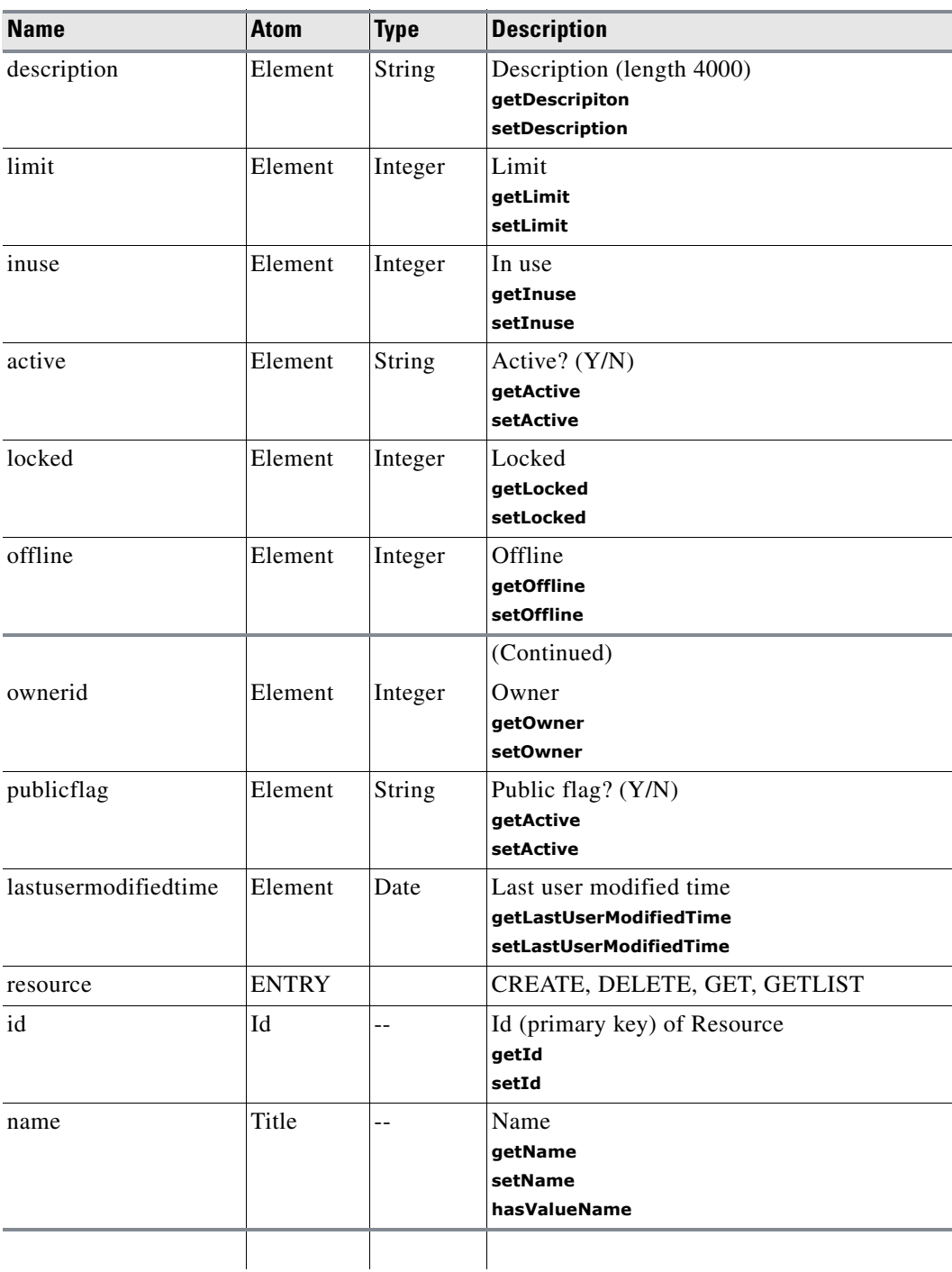

# *Table A-74 Resource (Continued)*
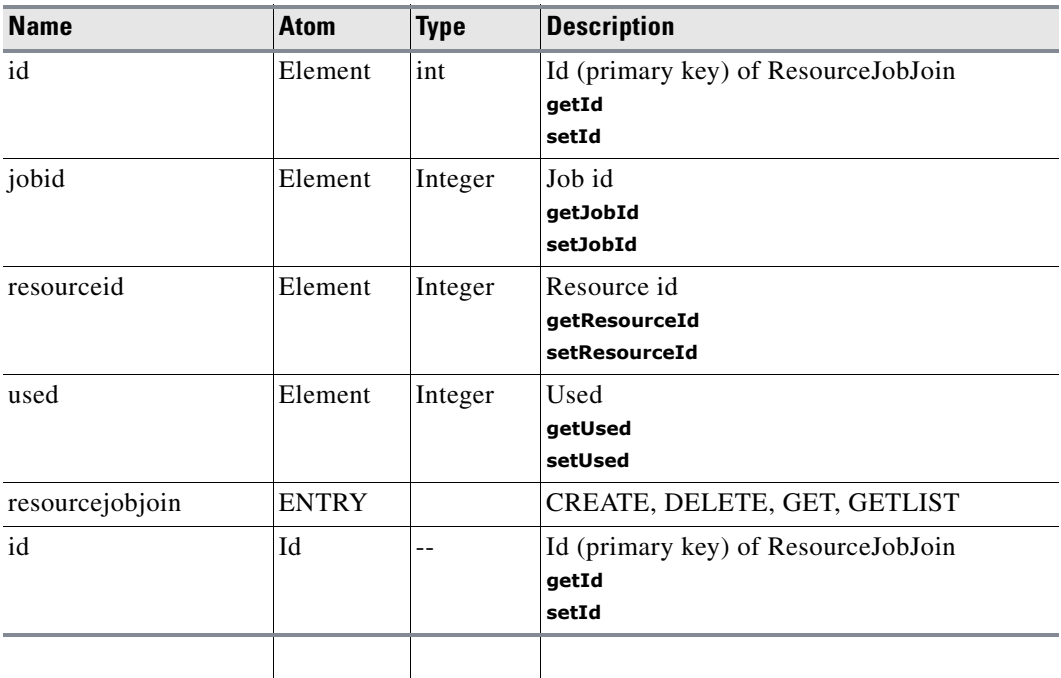

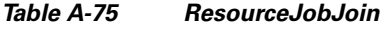

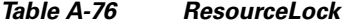

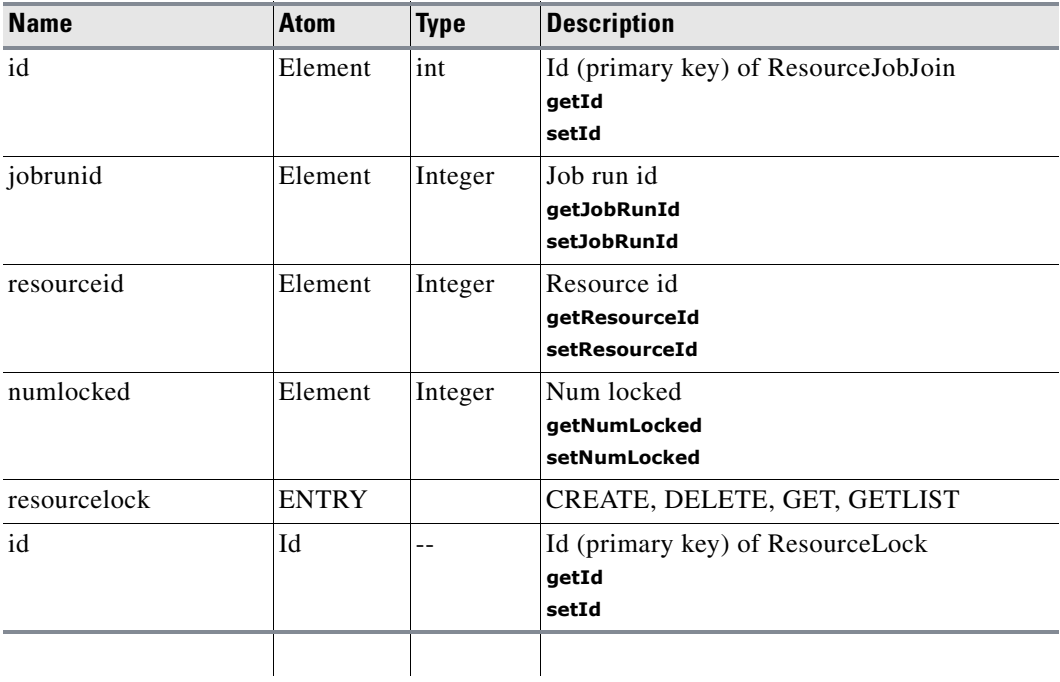

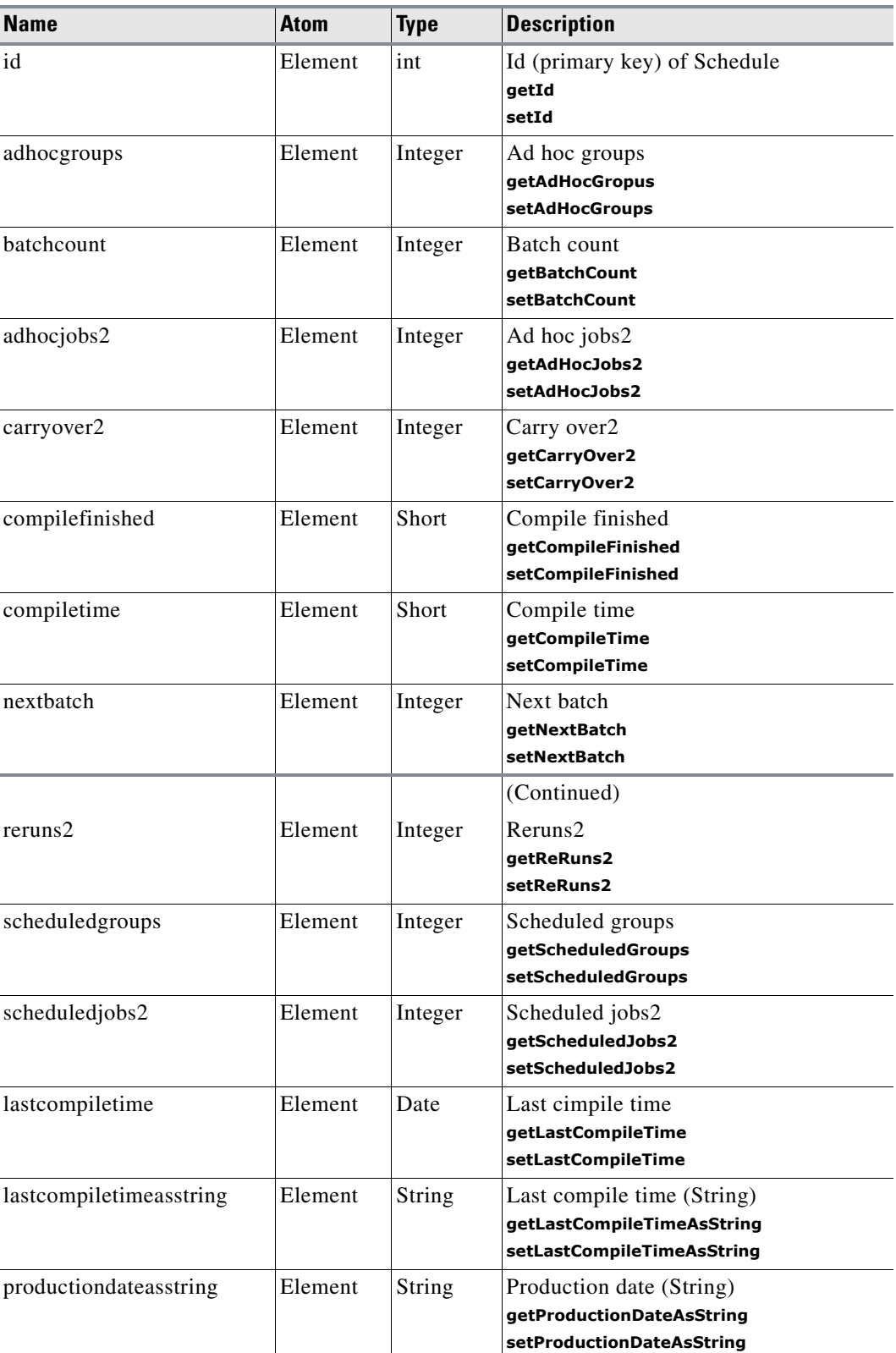

#### *Table A-77 Schedule*

٠

**The State** 

| <b>Name</b>                       | Atom         | <b>Type</b> | <b>Description</b>                                                                                        |
|-----------------------------------|--------------|-------------|----------------------------------------------------------------------------------------------------|
| productiondate                    | Element      | Date        | Production date (Date)<br>getProductionDate<br>setProductionDate                                          |
| lastusermodifiedtime              | Element      | Date        | Last user modified time<br>getLastUserModifiedTime<br>setLastUserModifiedTime                             |
| issecondarycachesynccomp<br>leted | Element      | Integer     | Is secondary cache sync completed<br>getIsSecondaryCacheSyncCompleted<br>setIsSecondaryCacheSyncCompleted |
| schedules                         | <b>ENTRY</b> |             | CREATE, DELETE, GET, GETLIST                                                                              |
| id                                | Id           |             | Id (primary key) of Schedule<br>getId<br>setId                                                            |
|                                   |              |             |                                                                                                    |

*Table A-77 Schedule (Continued)* 

#### *Table A-78 SecurityPolicy*

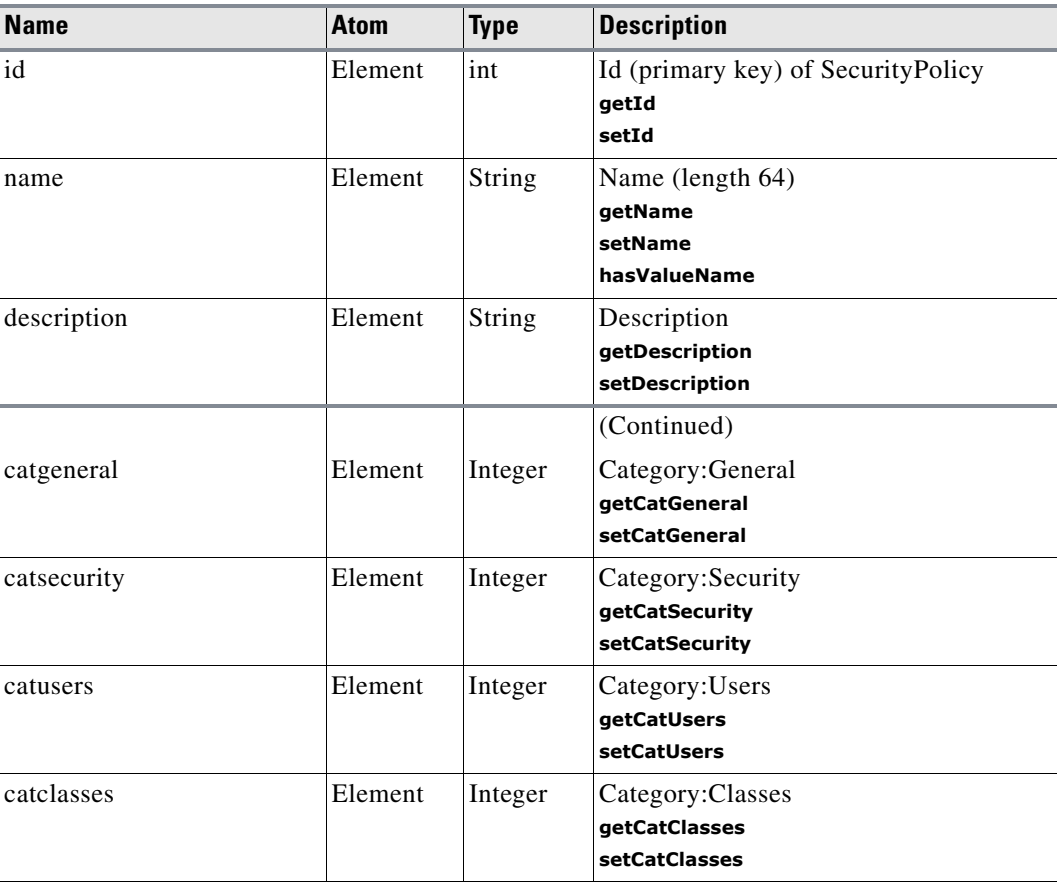

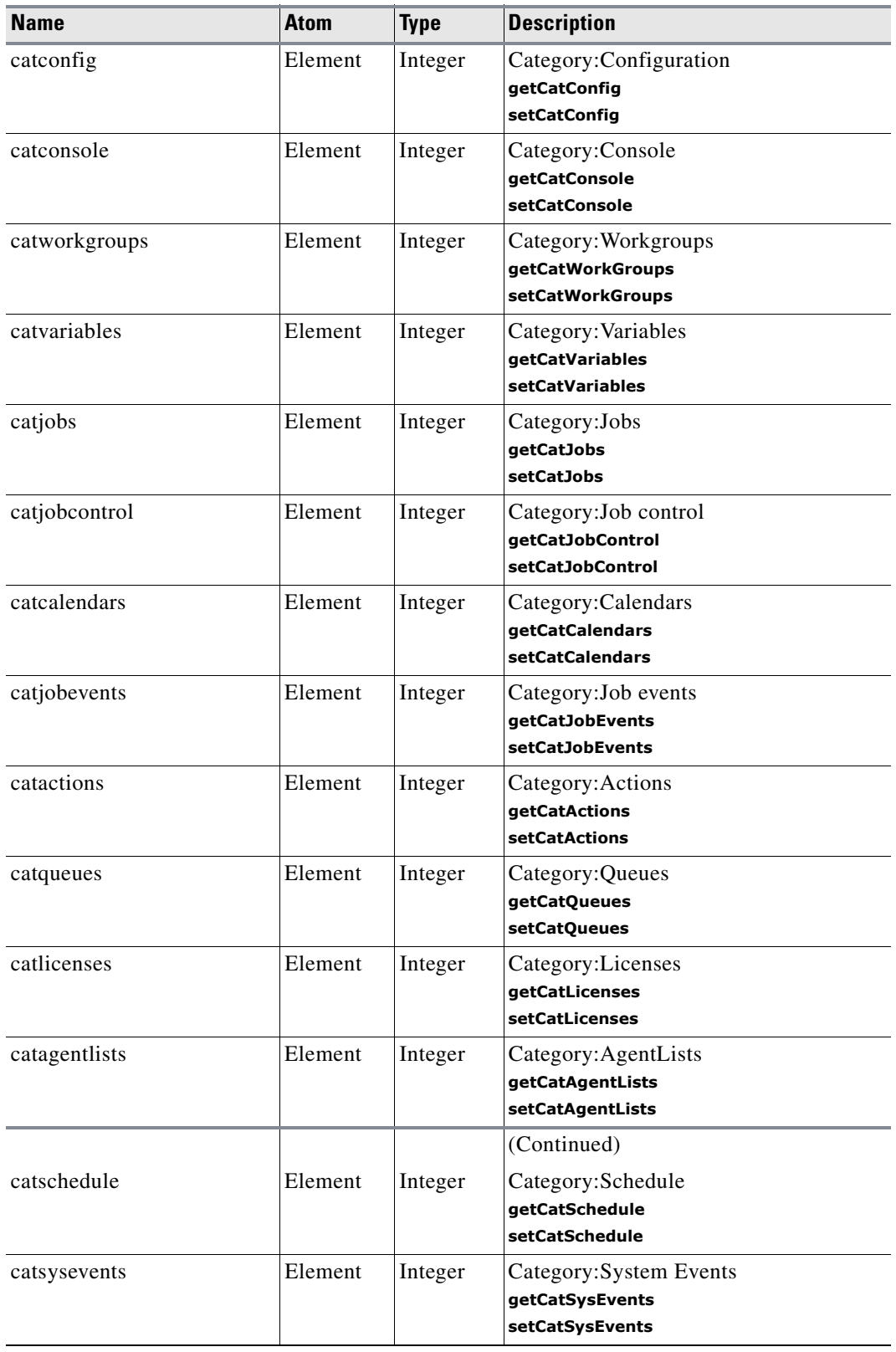

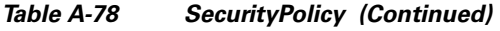

| <b>Name</b>          | <b>Atom</b>  | <b>Type</b> | <b>Description</b>                                                            |
|----------------------|--------------|-------------|-------------------------------------------------------------------------------|
| catalerts            | Element      | Integer     | Category: Alertss<br>getCatAlerts<br><b>setCatAlerts</b>                      |
| catresources         | Element      | Integer     | Category:Resources<br>getCatResources<br>setCatResources                      |
| catfaultmonitor      | Element      | Integer     | Category: Fault monitor<br>getCatFaultMonitor<br><b>setCatFaultMonitor</b>    |
| catvarevents         | Element      | Integer     | Category: Events<br>qetCatEvents<br><b>setCatEvents</b>                       |
| catfileevents        | Element      | Integer     | Category: File Events<br>qetCatFileEvents<br><b>setCatFileEvents</b>          |
| cat26                | Element      | Integer     | Category:Cat26<br>getCat26<br>setCat26                                        |
| cat27                | Element      | Integer     | Category:Cat27<br>getCat27<br>setCat27                                        |
| cat28                | Element      | Integer     | Category:Cat28<br>getCat28<br>setCat28                                        |
| lastusermodifiedtime | Element      | Date        | Last user modified time<br>qetLastUserModifiedTime<br>setLastUserModifiedTime |
| securitypolicy       | <b>ENTRY</b> |             | CREATE, DELETE, GET, GETLIST                                                  |
| id                   | Id           |             | Id (primary key) of SecurityPolicy<br>qetId<br>setId                          |
| name                 | Title        | $-$         | Name (length 64)<br>getName<br>setName<br>hasValueName                        |
|                      |              |             |                                                                               |

*Table A-78 SecurityPolicy (Continued)*

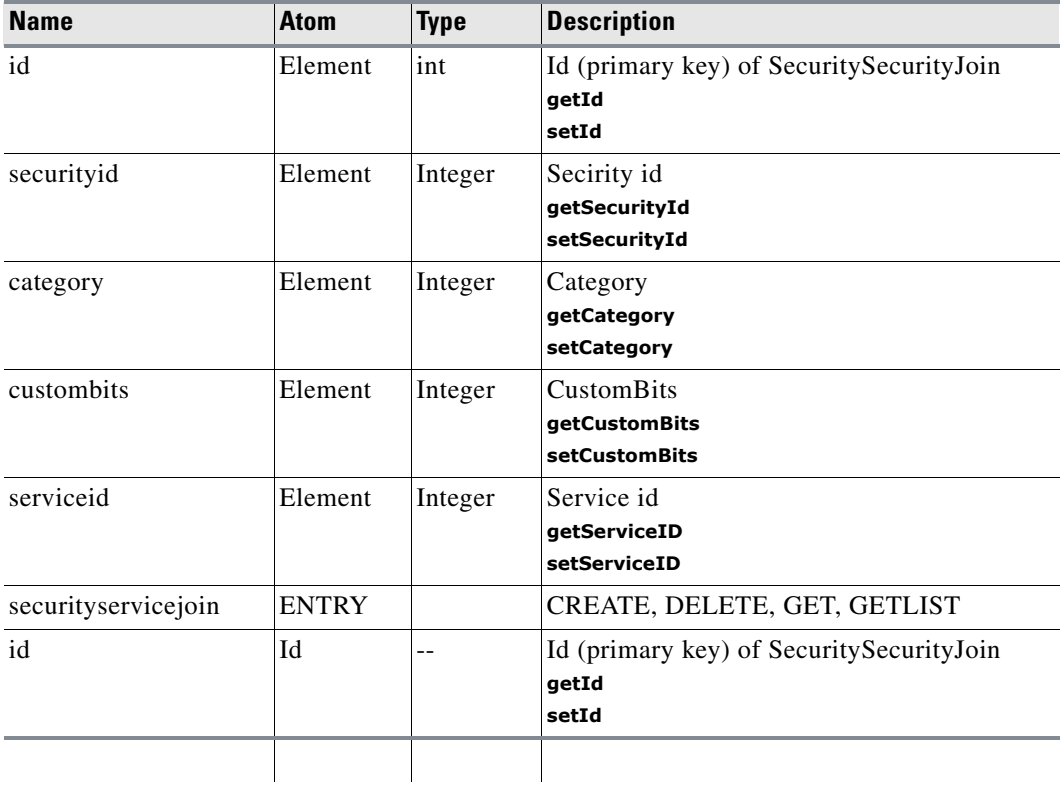

#### *Table A-79 SecurityServiceJoin*

#### *Table A-80 Service*

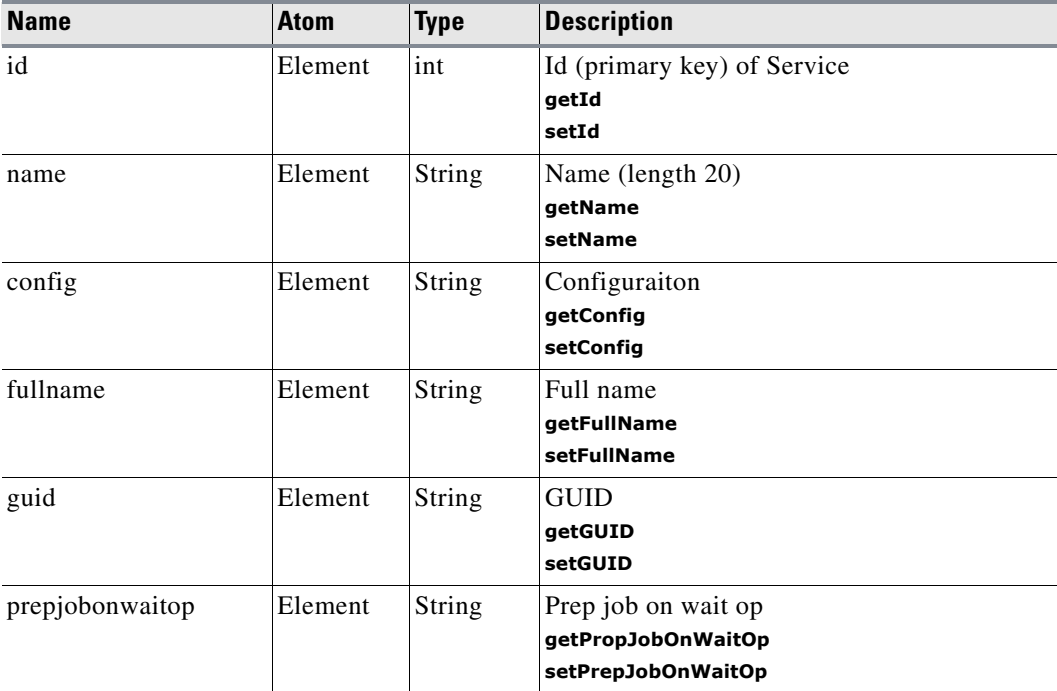

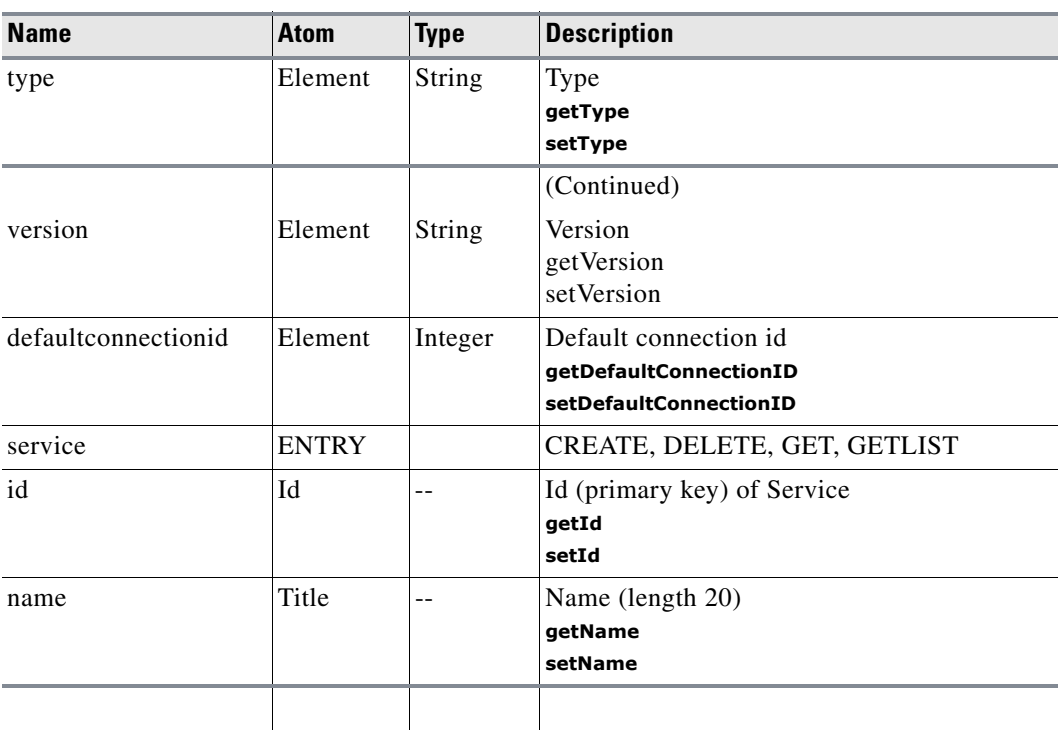

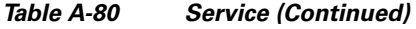

#### *Table A-81 ServiceAction*

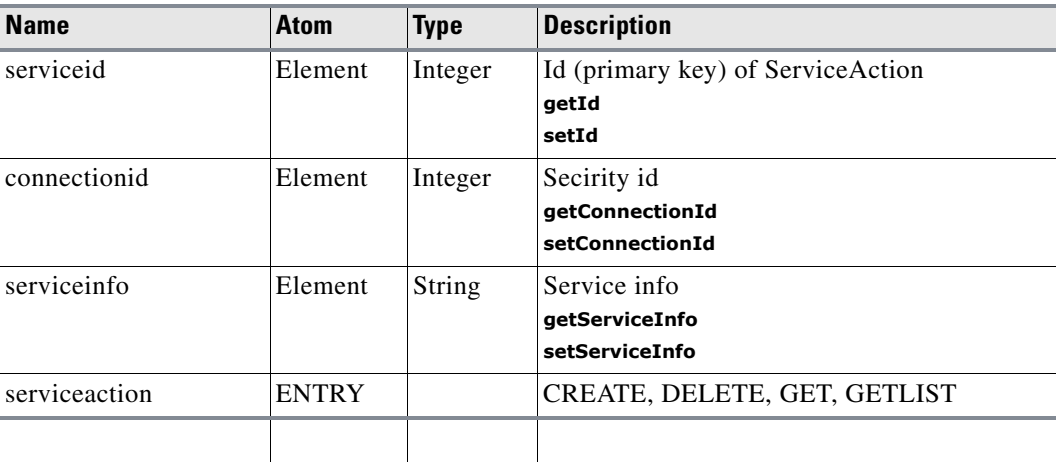

#### *Table A-82 ServiceAgentList*

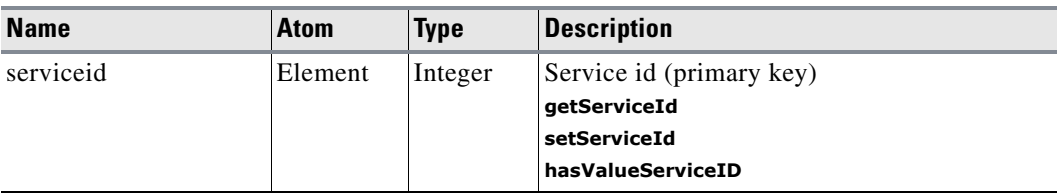

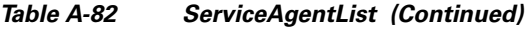

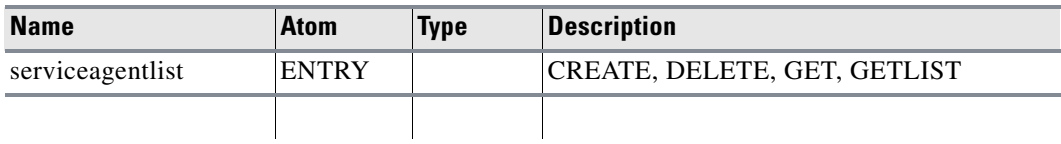

#### *Table A-83 ServiceDist*

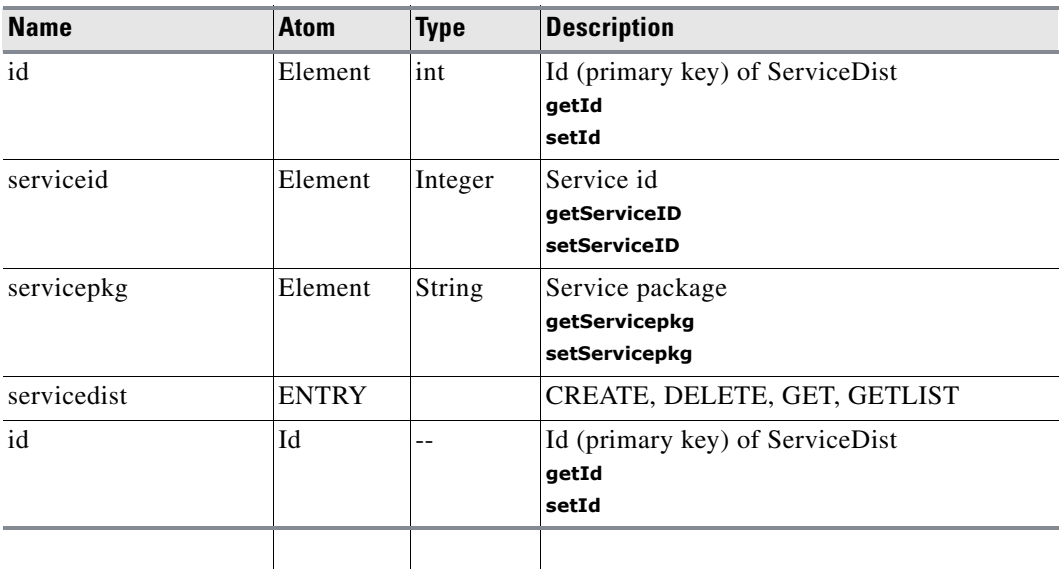

#### *Table A-84 ServiceJob*

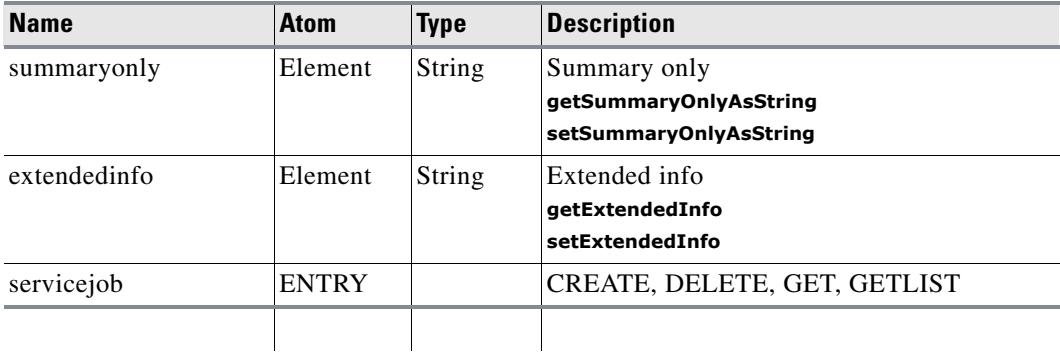

#### *Table A-85 ServiceJobRun*

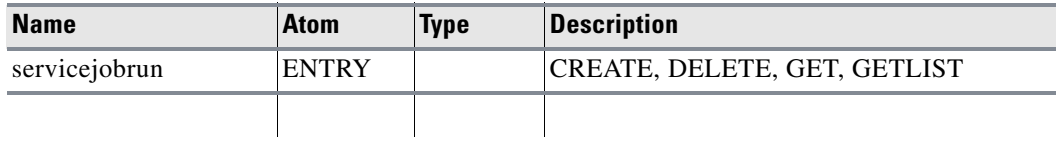

٧

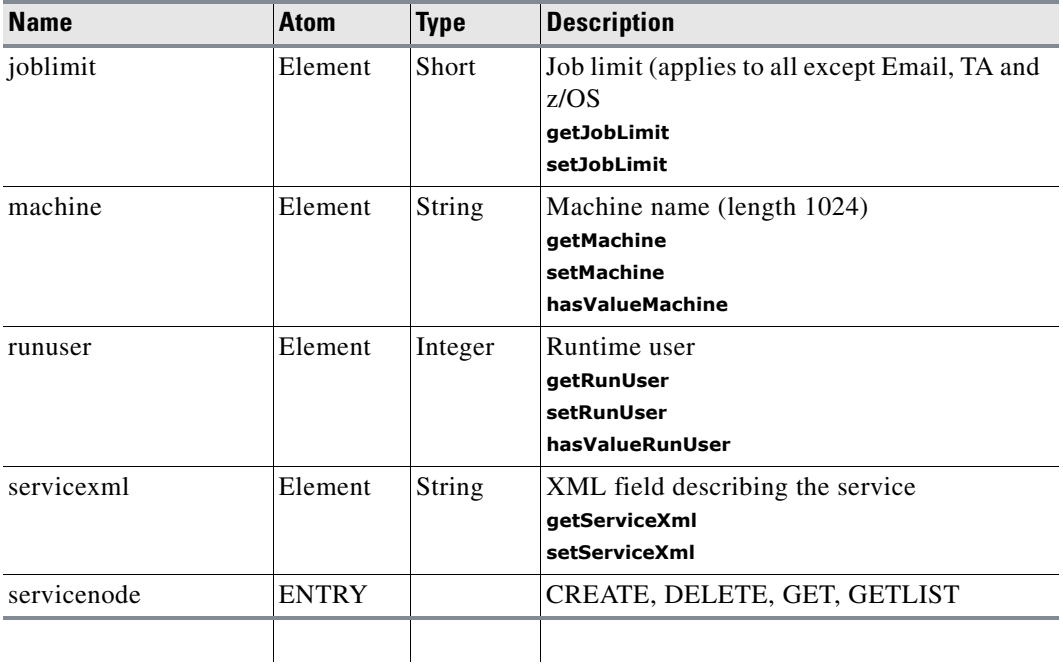

#### *Table A-86 ServiceNode*

#### *Table A-87 SNMPAction*

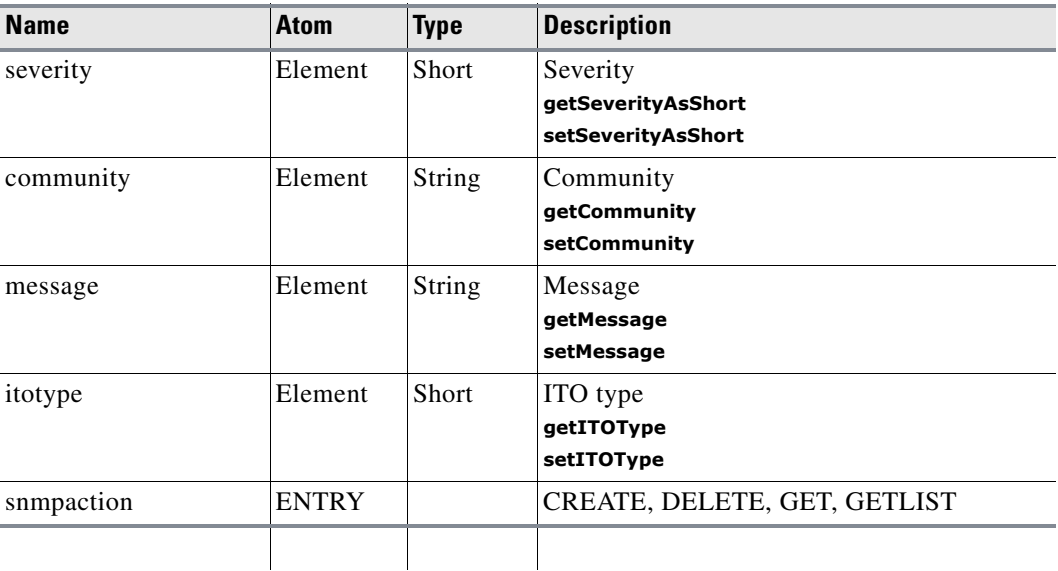

#### *Table A-88 Statistics*

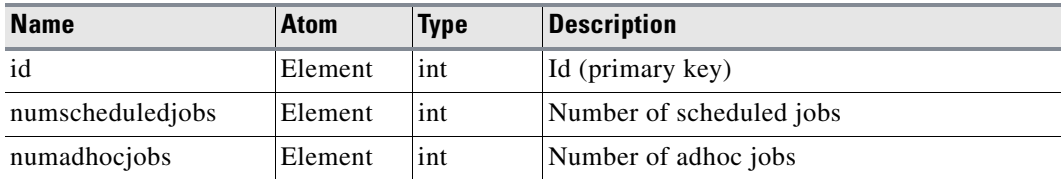

 $\blacksquare$ 

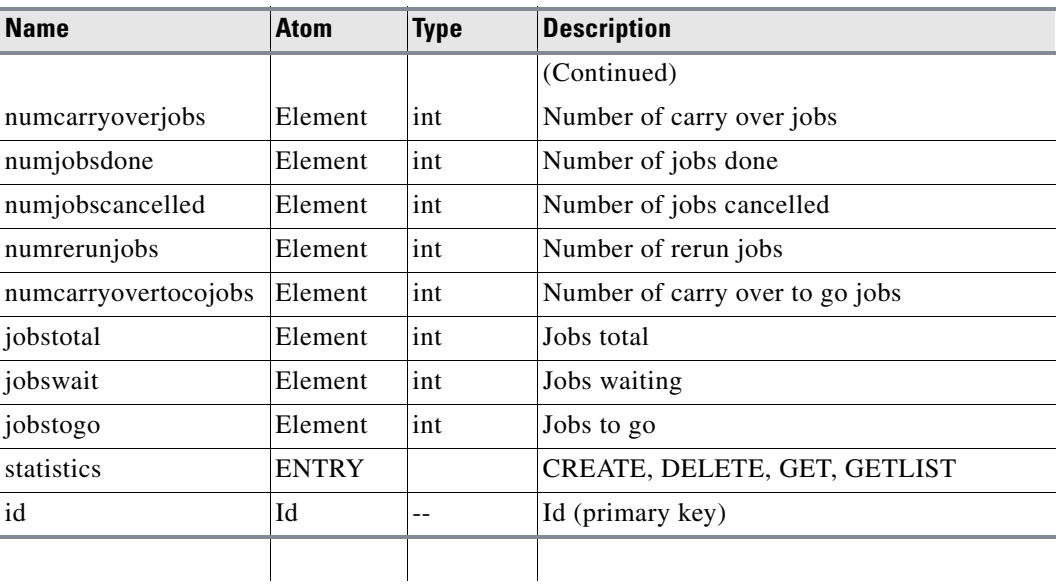

#### *Table A-88 Statistics (Continued)*

#### *Table A-89 SystemActivityMessage*

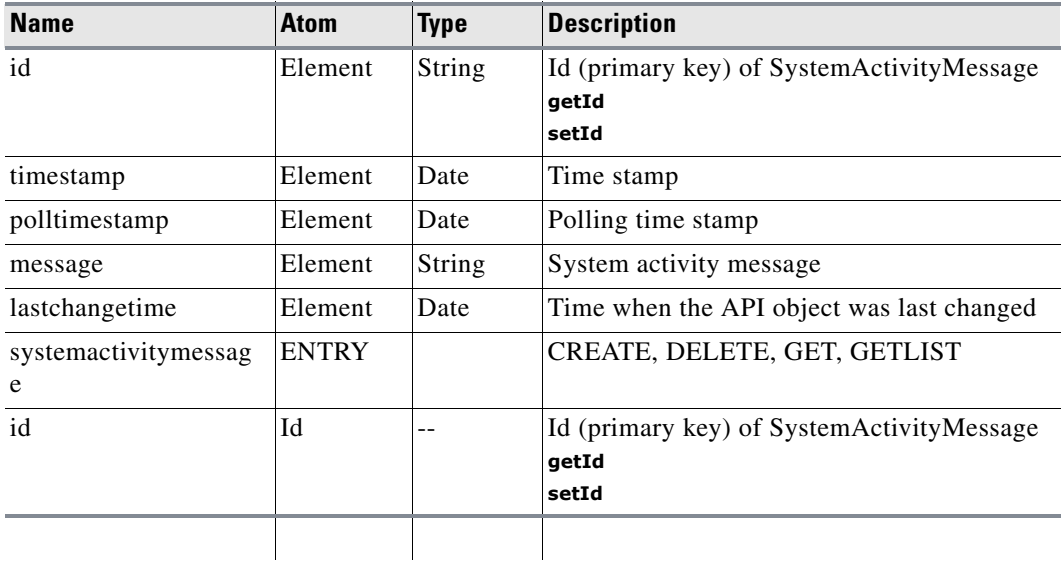

#### *Table A-90 SystemValue*

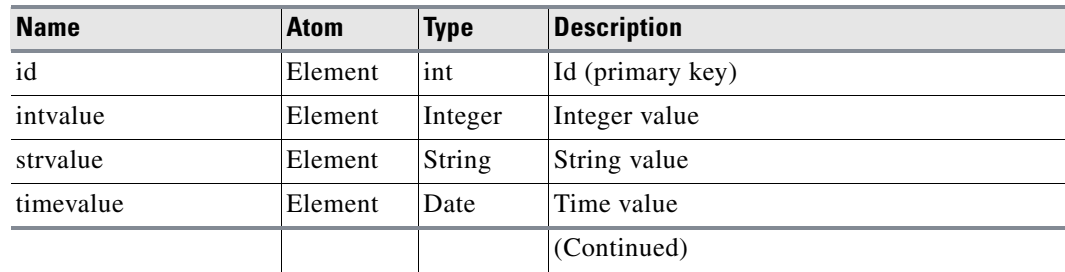

**The Second** 

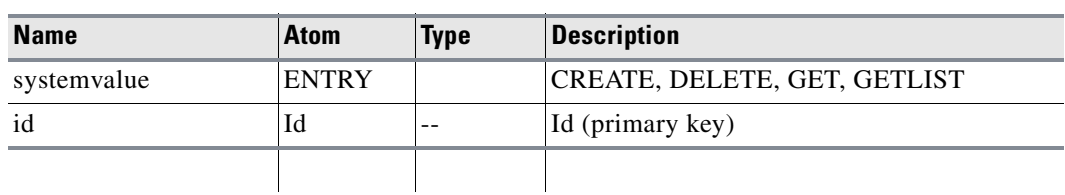

#### *Table A-90 SystemValue (Continued)*

#### *Table A-91 UnixAgentList*

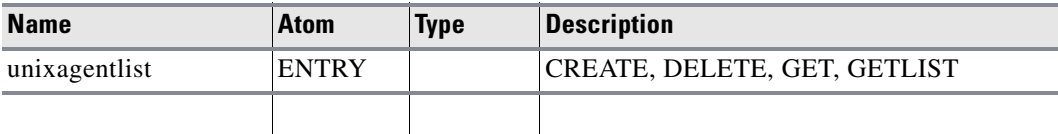

#### *Table A-92 UnixNode*

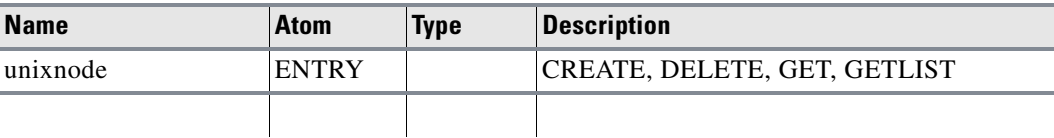

#### *Table A-93 UserJoin*

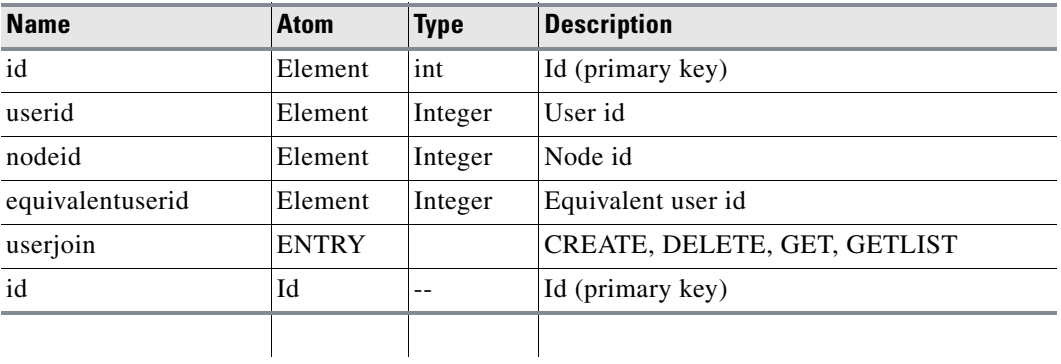

#### *Table A-94 UserMessage*

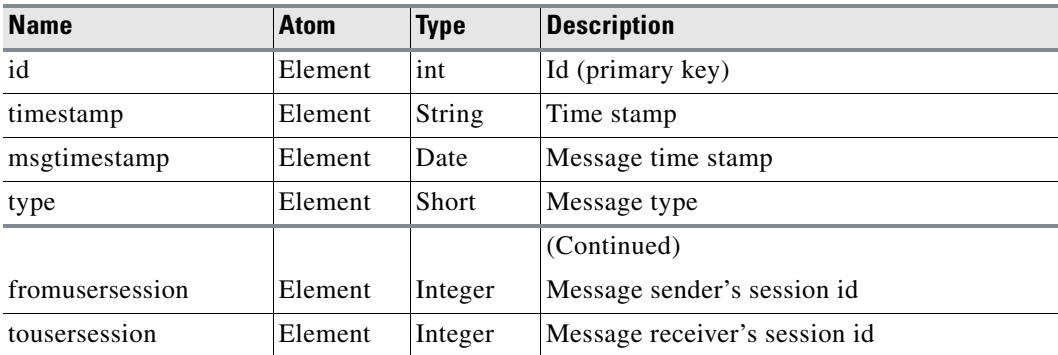

 $\mathbf{r}$ 

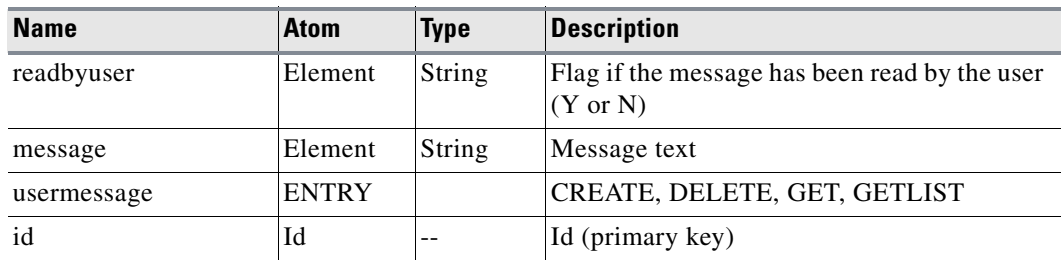

#### *Table A-94 UserMessage (Continued)*

#### *Table A-95 Users*

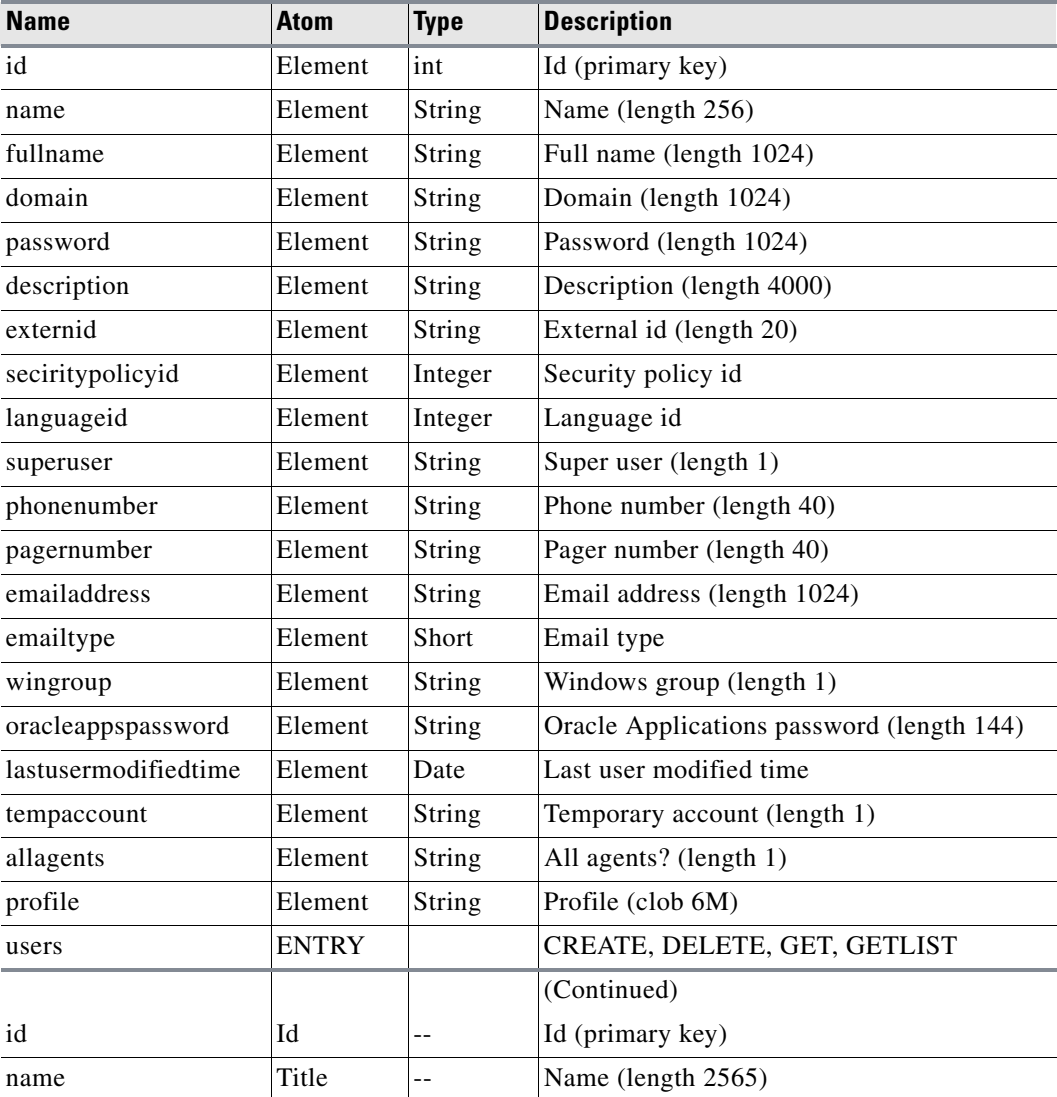

**The Second** 

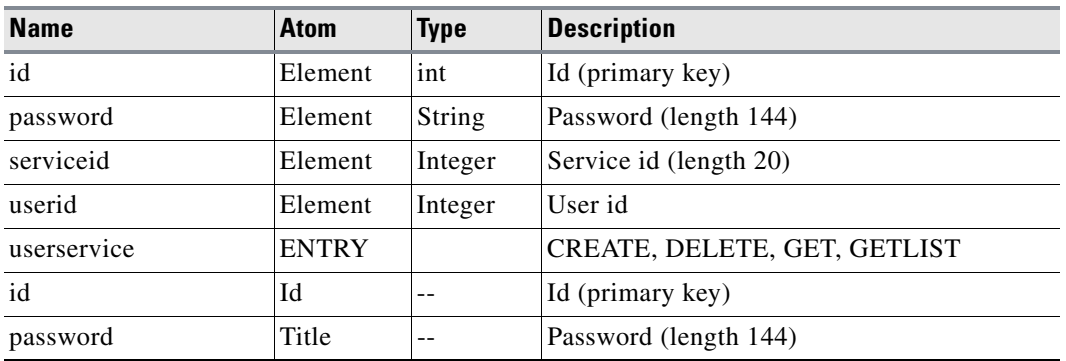

#### *Table A-96 UserService*

#### *Table A-97 UserSession*

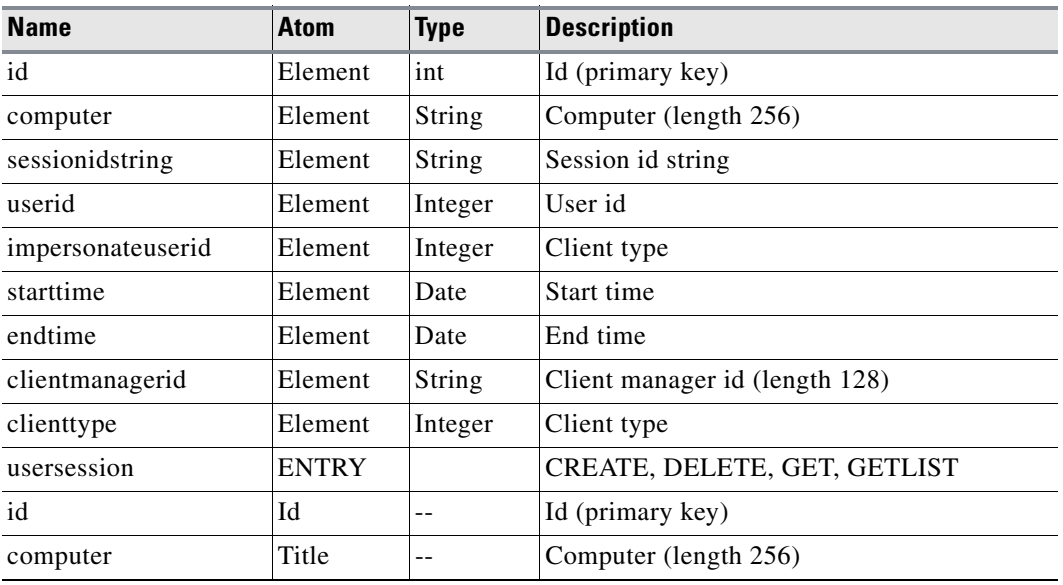

#### *Table A-98 Variable*

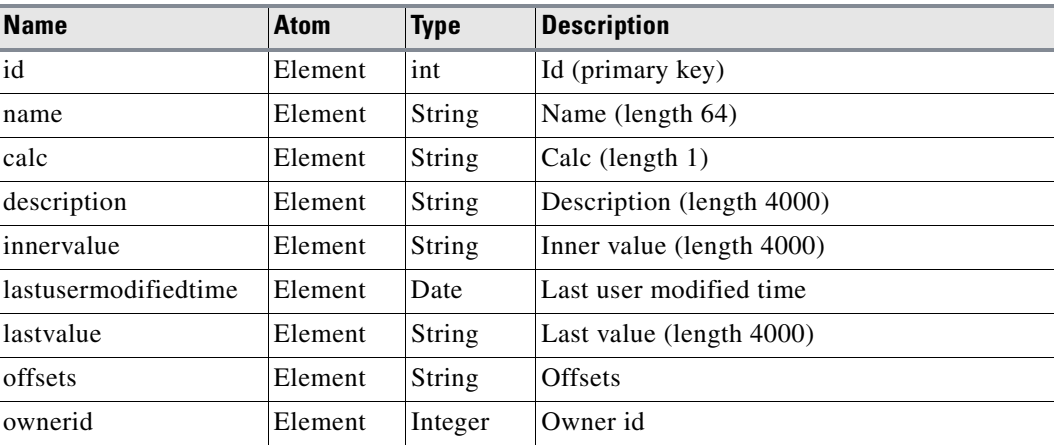

 $\blacksquare$ 

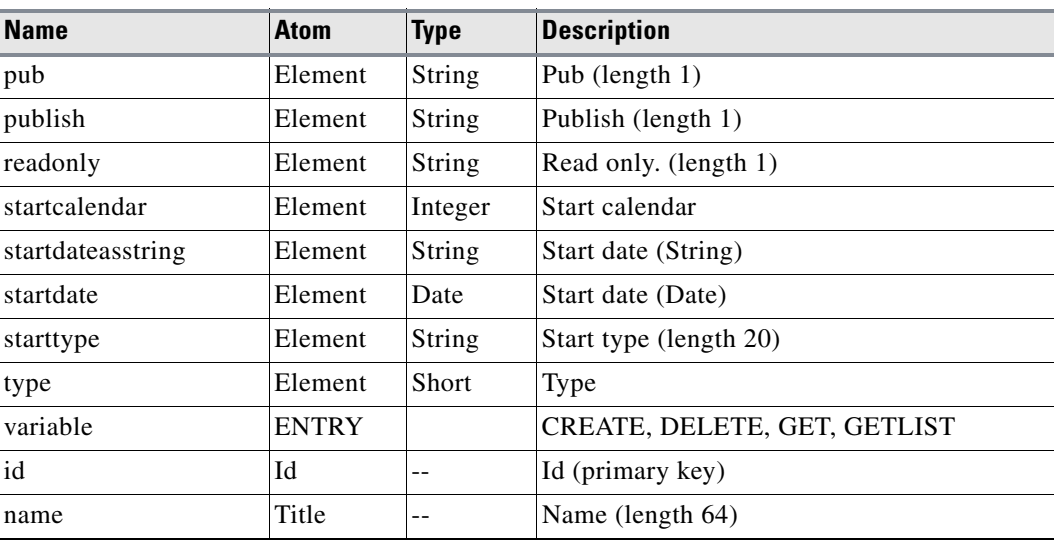

#### *Table A-98 Variable (Continued)*

#### *Table A-99 VariableAction*

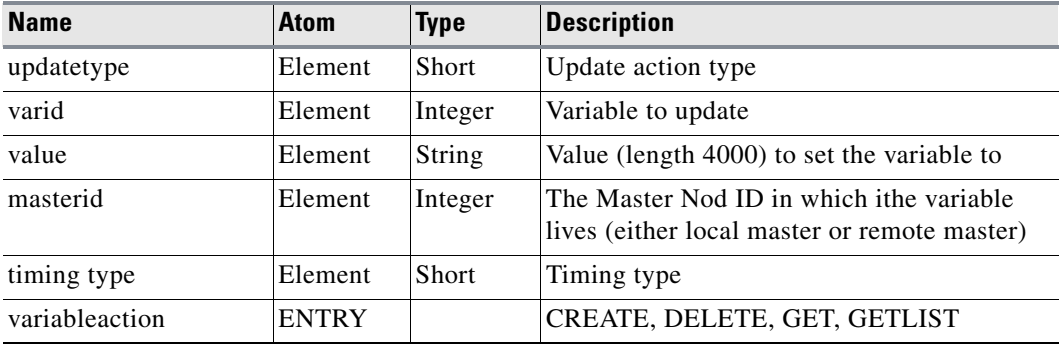

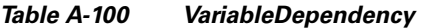

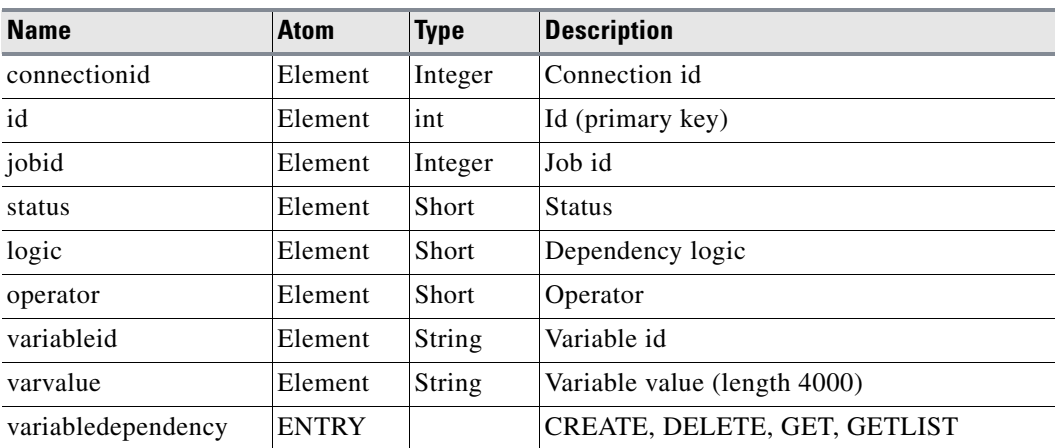

a s

a ka

#### *Table A-101 WindowsAgentList*

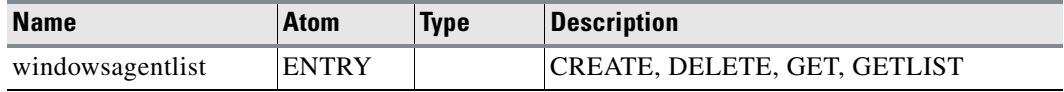

#### *Table A-102 WindowsNode*

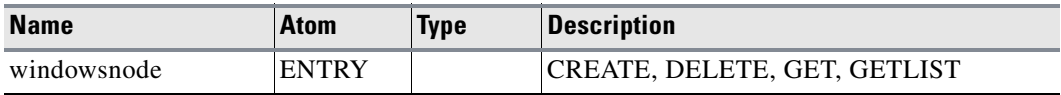

#### *Table A-103 WorkGroup*

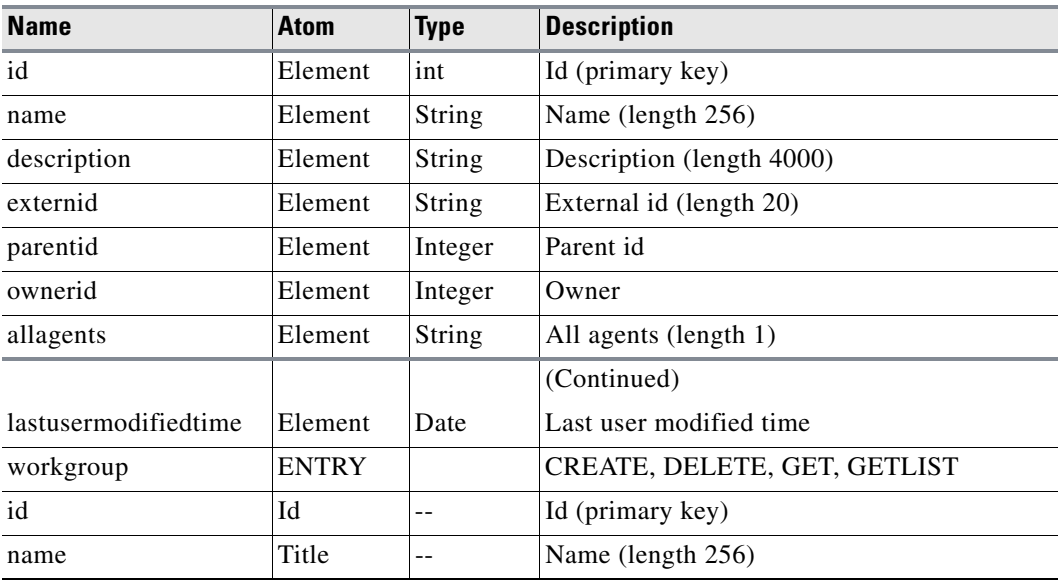

#### *Table A-104 WorkGroupUserJoin*

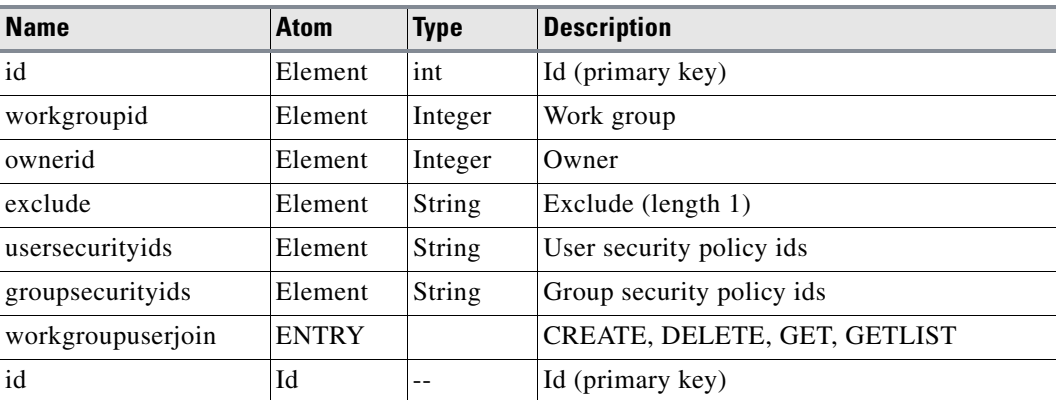

 $\mathbf{r}$ 

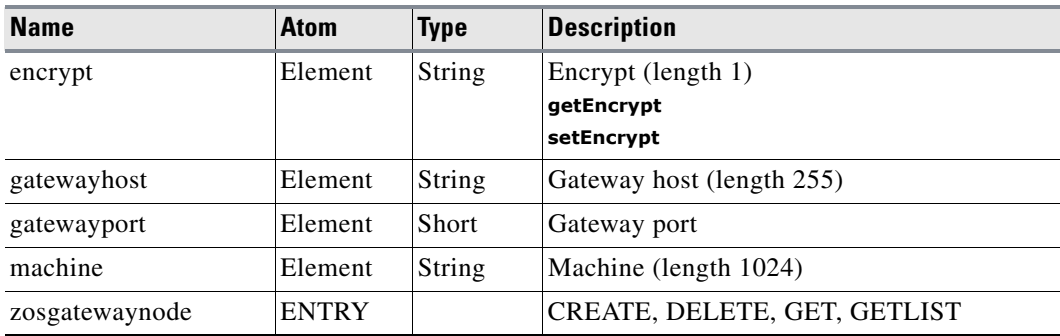

#### *Table A-105 ZOSGatewayNode*

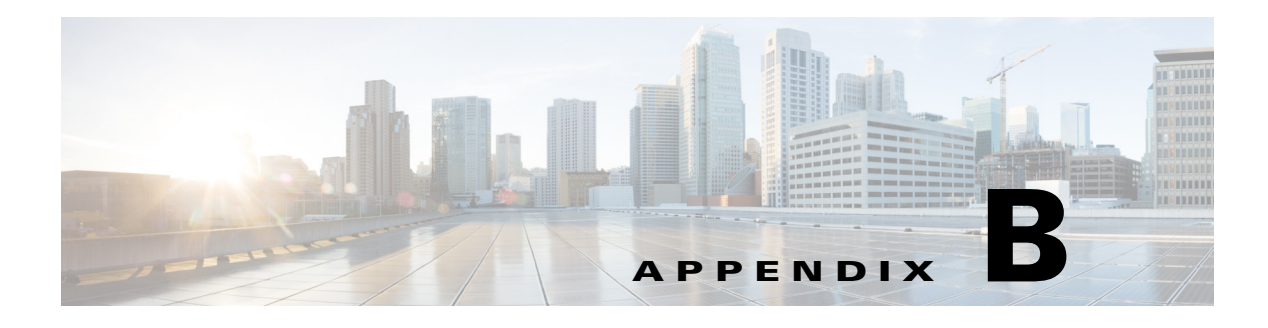

# **Appendix**

## **Overview**

The following table lists REST API Objects and the associated REST API Methods. Note that a TES task or functionality may be realized in more than one way depending on the level of abstraction and implementation.

Examples are provided to illustrate key TES concepts.

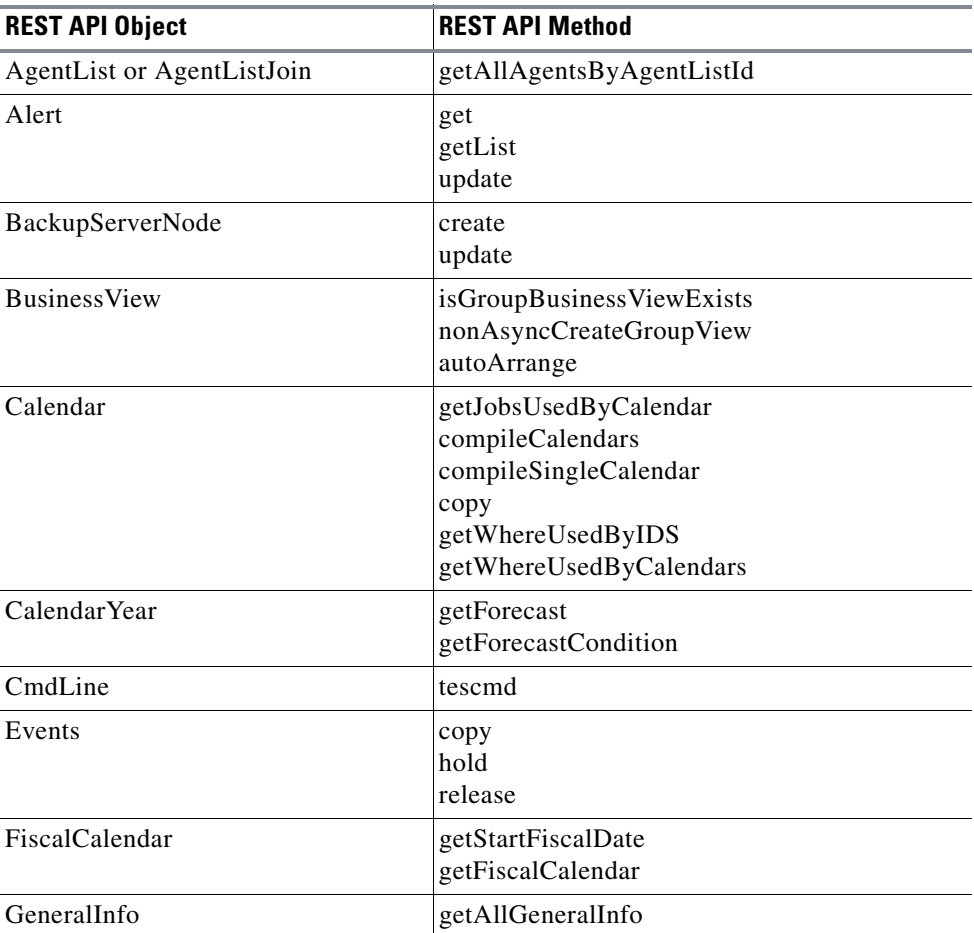

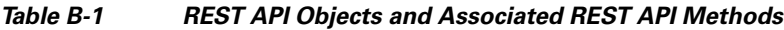

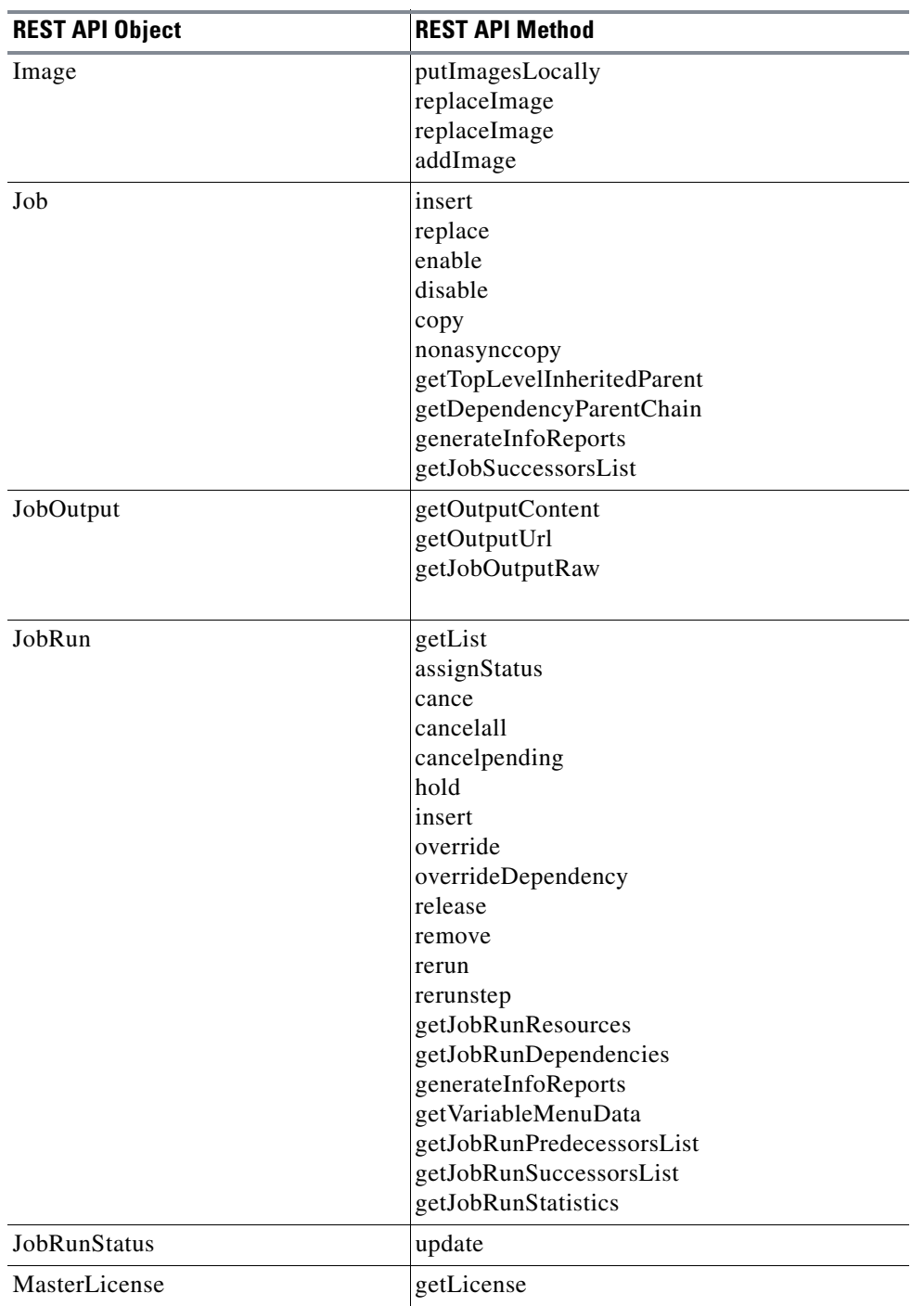

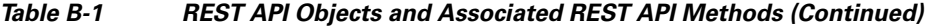

 $\blacksquare$ 

**The Second** 

| <b>REST API Object</b> | <b>REST API Method</b>                                                                                                    |  |
|------------------------|----------------------------------------------------------------------------------------------------|--|
| MasterNode             | tesmcmd<br>pauseScheduler<br>resumeScheduler<br>startTodaysSchedule<br><i>resumeQueues</i><br>pauseQueues<br>stopMaster<br>createSchedule<br>checkMasterConnectionStatus<br>update |  |
| Node                   | reconnect                                                                                                    |  |
| ObjectRequest          | get<br>getList<br>create<br>copy<br>enable<br>update<br>delete<br>modifiedObjects                                                                                                  |  |
| OwnerAgent             | getOwnerAgentList                                                                                                    |  |
| OwnerList              | getOwnersList                                                                                                    |  |
| QueueFilter<br>Queue   | get<br>getList<br>create<br>update<br>getList<br>enable<br>disable<br>getQueueJobList<br>cancel<br>hold<br>release                                                                 |  |
| Report                 | getChildrenQueueIds<br>copy<br>eventHistoryReport<br>scheduleSummaryReport<br>dependenciesReport                                                                                   |  |
|                        | jobLastStatusReport                                                                                                    |  |
| ResourceLock           | release                                                                                                    |  |
| Schedules              | accept<br>reverttoforecast<br>remove                                                                                                    |  |
| SecurityPolicy         | getUserSecurityPolicyBitString                                                                                                    |  |

*Table B-1 REST API Objects and Associated REST API Methods (Continued)*

| <b>REST API Object</b> | <b>REST API Method</b>                                                                                                    |  |
|------------------------|----------------------------------------------------------------------------------------------------|--|
| ServiceAction          | get<br>getList<br>create<br>update                                                                                                    |  |
| ServiceEvent           | get<br>getList<br>create<br>update<br>delete<br>hold<br>release<br>getConnectionInfo                                                                            |  |
| ServiceJob             | getList<br>create<br>update<br>delete<br>copy                                                                                                    |  |
| ServiceJobRun          | get<br>getList<br>update                                                                                                    |  |
| ServiceNode            | get<br>getList<br>create<br>update<br>enable<br>testConnection                                                                                                  |  |
| SystemValue            | update                                                                                                    |  |
| TESWebService          | request                                                                                                    |  |
| UserJoin               | getRunTimeUserList<br>addToAllSUsers                                                                                                    |  |
| UsersRequest           | copy<br>getAuthenticatedUser<br>getCurrentUserSession<br>loginTransporter<br>getImpersonatedUser<br>impersonate<br>endImpersonation<br>updateUserSecurityPolicy |  |
| WorkGroup              | get<br>getList<br>copy                                                                                                    |  |
| WorkGroupUserJoin      | getMembersList                                                                                                    |  |

*Table B-1 REST API Objects and Associated REST API Methods (Continued)*

H

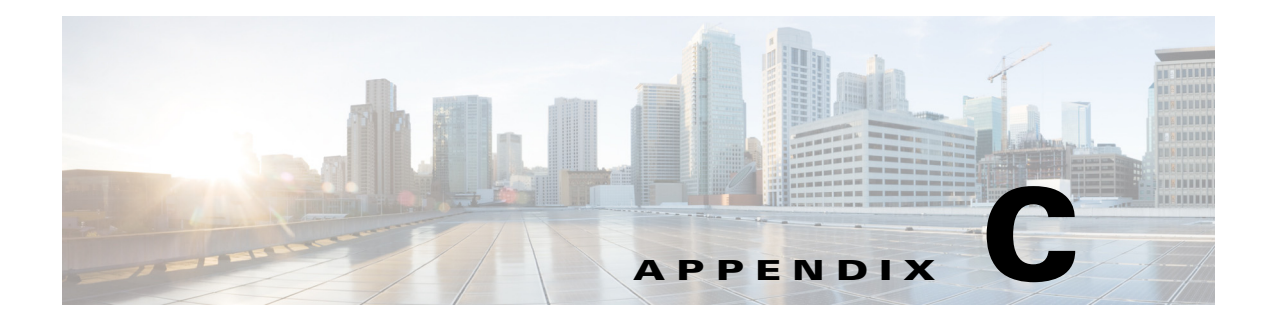

# **Appendix**

## **Overview**

There are many ways to invoke the RESTful services available from Enterprise Scheduler. In the examples below, the services are called by a simple Java client using the HttpURLConnection class. In addition to this method, you can also use a wide variety of third party frameworks such as the Spring Framework RestTemplate or the Apache CXF Framework.

## **REST API From Browser**

Before writing code to invoke the REST API, one could first browse the services available via a browser. In a live Enterprise Scheduler environment, the URL where the API can be reached is as follows:

For example:

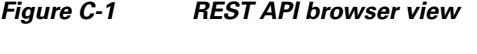

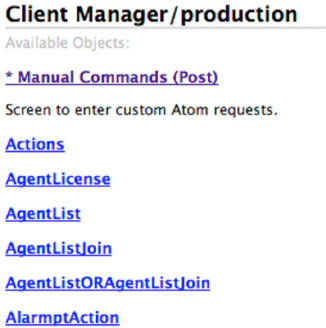

363528

Clicking on the links issues a "GET" request to the API. A "POST" request to the API can also be issued from the browser by using the "Manual Commands (Post)" link.

#### *Figure C-2 REST API Post Screen*

#### **Client Manager - Manual Commands**

#### **Plugin: production**

```
Send
           Templates: create : Load
<?xml version="1.0" encoding="UTF-8" ?>
<entry xmlns="http://purl.org/atom/ns#">
        <id>3</id>
        <title>HTTP</title>
        <tes:XXX.create xmlns:tes="http://www.tidalsoftware.com/client/tesservlet">
                 <tes:XXX>
                         <tes:name></tes:name>
                 \langle/tes:XXX>
                                                                                          363529
        </tes:XXX.create>
</entry>
```
## **REST API Security Notes**

The calls to the REST API are subjected to the same security restrictions as the same user accessing Scheduler UI. In Code Example 1 below, a call is issued to get all of the available jobs. The list of available jobs returned is determined by the username used in the API call.

### **Java Client REST API Examples**

The following Java client issues a GET request to the REST API. This is the equivalent of clicking on the ApiObject link as described in the REST API From Browser section. This example retrieves all of the jobs currently defined in the Scheduler environment. The username and password pair is Base64 encoded and passed to the server as the "Authorization" property.

An XML document containing a list of jobs is returned from this call.

### **Code Example 1 - GET Request**

```
public static void postRequest() throws Exception 
{
URL url = new URL("http://www.companyscheduler.com:8080/api/tes-6.2/post");
HttpURLConnection conn = (HttpURLConnection) url.openConnection();
conn.setRequestMethod("GET");
conn.setDoInput(true);
conn.setDoOutput(true);
String userNamePassword = "myusername:mypassword";
userNamePassword = 
            new 
String(org.apache.commons.codec.binary.Base64.encodeBase64(userNamePassword
               .getBytes()));
    conn.setRequestProperty("Authorization", userNamePassword);
    conn.connect();
    BufferedReader reader = new BufferedReader(new InputStreamReader(
               conn.getInputStream()));
    String resp = "";
    String next = null;
    while ((next = reader.readLine()) != null)
```

```
resp += next;System.out.println(resp);
}
```
Code Example 2 shows a POST request issued to the TES REST API. The URL for issuing a POST request is always the same: http://<hostname>:<port>/api/<DSP Name>/ post.

In the post request, the command to be executed is sent in an URL encoded string. In this particular example, a POST request is sent to insert a job into the schedule. The  $\langle id \rangle$  is the id of the job. Other parameters include <startdate> - the requested runtime for the job; <vars> - local job variable overrides; <params> - local job parameter overrides; and <deps> - the Y/N value for whether or not to override the job's dependencies.

An XML document acknowledging the job insert is returned.

### **Code Example 2 - POST Request**

```
public static void postRequest() throws Exception
{
   URL url = new URL("http://www.companyscheduler.com:8080/api/tes-6.2/post");
   HttpURLConnection conn = (HttpURLConnection) url.openConnection();
   conn.setRequestMethod("POST");
   conn.setDoInput(true);
   conn.setDoOutput(true);
   conn.setRequestProperty("Content-Type","application/x-www-form-urlencoded");
   String userNamePassword = "myusername:mypassword";
   userNamePassword = 
            new
String(org.apache.commons.codec.binary.Base64.encodeBase64(userNamePassword
               .getBytes()));
   conn.setRequestProperty("Authorization", userNamePassword);
   String postCommand = "<?xml version=\"1.0\" encoding=\"UTF-8\" standalone=\"yes\" ?>"
               + "<atom:entry xmlns:atom=\"http://purl.org/atom/ns#\">"
+ "<atom:id>1</atom:id><atom:title>api</atom:title>"
+ "<Job.insert>"
+ "<id>2</id>"
+ "<startdate>20110812</startdate>"
+ "<vars></vars>"
+ "<params></params>"
+ "<deps>N</deps>"
+ "</Job.insert>"
+ "</atom:entry>";
   String payload = "data="+ java.net.URLEncoder.encode(postCommand, "ISO-8859-1");
   conn.setRequestProperty("Content-Length", Integer.toString(payload.getBytes().length));
   conn.setFixedLengthStreamingMode(payload.getBytes().length); 
   DataOutputStream out = new DataOutputStream(conn.getOutputStream());
   out.writeBytes(payload);
  out.flush():
   BufferedReader reader = new BufferedReader(new InputStreamReader(
              conn.getInputStream()));
   String resp = "";
   String next = null;
  while ((next = reader.readLine()) != null
```
 $\mathbf I$ 

```
resp += next;
  System.out.println(resp);
}
```
### **Session Management**

In both previous code examples, the calls establish new sessions on the server. For typical applications that make repeated calls to the REST API, the best practice is to reuse the established sessions so that the server does not create excessive number of active sessions, which eventually could cause it to run out of memory.

Code Example 3 is an extension of Code Example 1 showing the usages of a cookie for session management.

#### **Code Example 3 - Use Session Cookie**

```
public static void tesGetRequestWithSession() throws Exception
{
String sessionID = null;
for (int i=0; i<10; i++)
{
    URT, URT = new URL(
           "http://www.mycompanyscheduler.com:8080/api/tes-6.2/Job.getList");
    HttpURLConnection conn = (HttpURLConnection) url.openConnection();
    conn.setRequestMethod("GET");
    conn.setDoInput(true);
   conn.setDoOutput(true);
    if (sessionID == null)
    {
      String userNamePassword = " myusername:mypassword ";
      userNamePassword = 
            new
String(org.apache.commons.codec.binary.Base64.encodeBase64(userNamePassword
               .getBytes()));
       conn.setRequestProperty("Authorization", userNamePassword);
    }
    else
    {
      conn.setRequestProperty("Cookie", sessionID);
    }
    conn.connect();
   BufferedReader reader = new BufferedReader(new InputStreamReader(
               conn.getInputStream()));
    String resp = "";
    String next = null;
    while ((next = reader.readLine()) != null)
       resp += next;
    System.out.println(resp);
    //extract cookie
    String setCookies = conn.getHeaderField("Set-Cookie");
    if (setCookies != null && sessionID == null)
    {
      String cookies[] = setCookies.split(";");
      if (cookies.length > 0)
        sessionID = cookies[0];
```
} }

}

### **Execute a Query with Conditions**

In Code Example 1, a GET request was issued to get a list of all jobs. The GET request can accept additional parameters such that the list of jobs returned can be filtered further.

If one needs to get a list of jobs that match a specific name pattern, the GET request URL can be constructed as follows:

 $URL url = new$ URL("http://www.mycompanyscheduler.com:8080/api/tes6.2/Job.getList?query=(Job.name LIKE '%name%')")

In this case a where clause  $(J_{\text{ob.name LIKE}} \rightarrow_{\text{name}})$  is sent. The where clause must be URL encoded. Similarly, other queries using other field names in the Job object can be constructed.

The same also be achieved using a POST request. The POST payload is below. In addition to the **queryCondition**, using the POST one could also specify columns needed.

```
<?xml version="1.0" encoding="UTF-8" standalone="yes"?>
<atom:entry xmlns:atom="http://purl.org/atom/ns#">
   <atom:id>1</atom:id>
   <atom:title>api</atom:title>
   <Job.getList>
   <selectColumns>
       id, ownerid, parentid, parentname, runtimeusername
   </selectColumns>
   <queryCondition>
        (Job.name LIKE '%name%')
</queryCondition>
   </Job.getList>
</atom:entry>
```
Г

**Chapter**